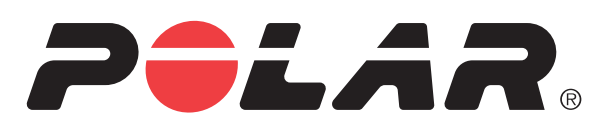

 $\circ$ owr

ARKA

**Call Rivers** 

# POLAR RC3 GPS

ξ

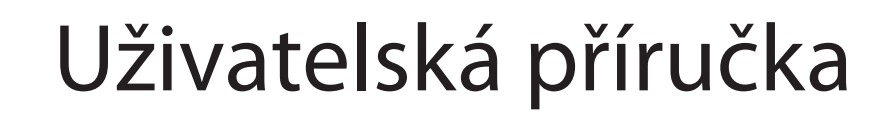

# **OBSAH**

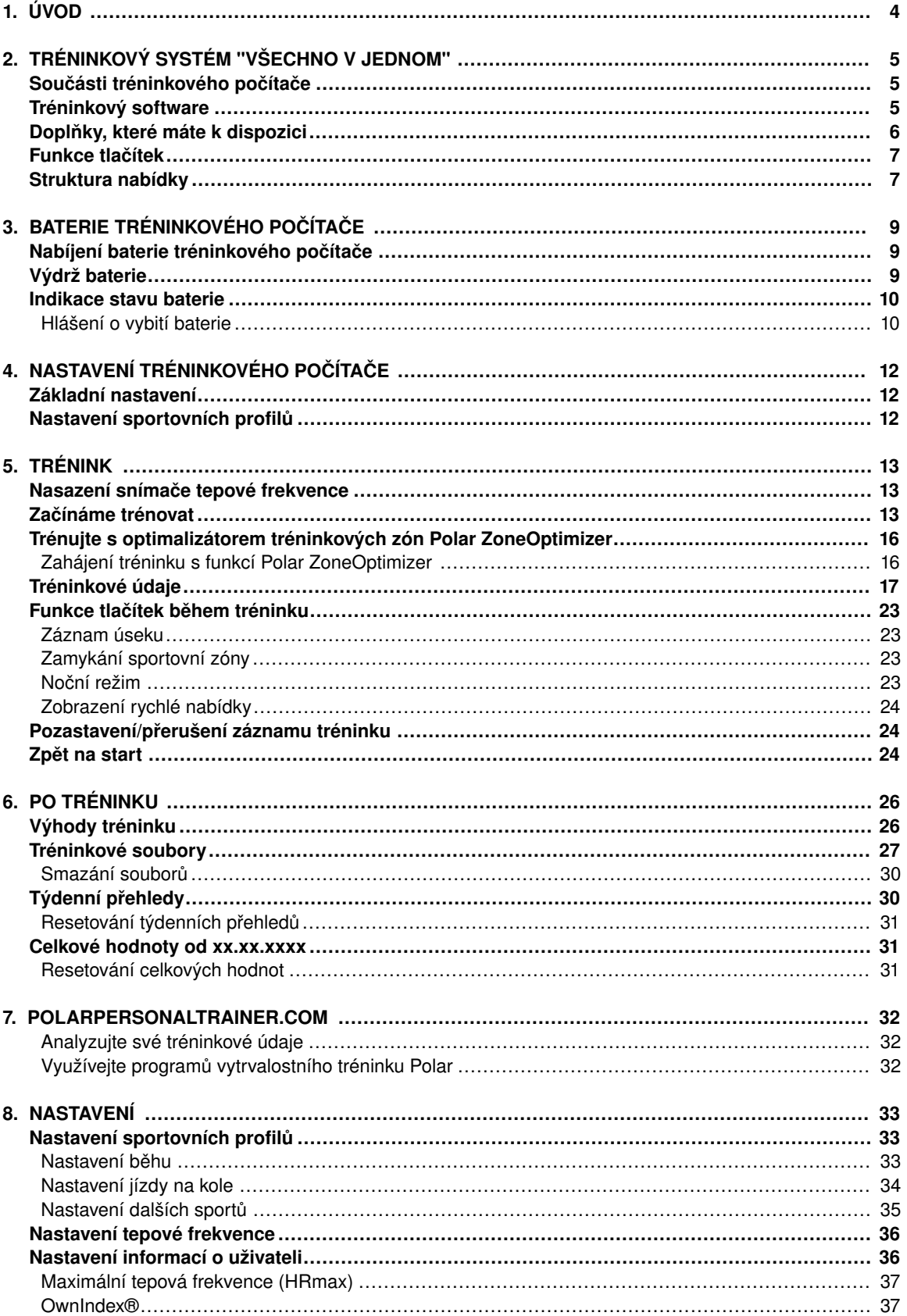

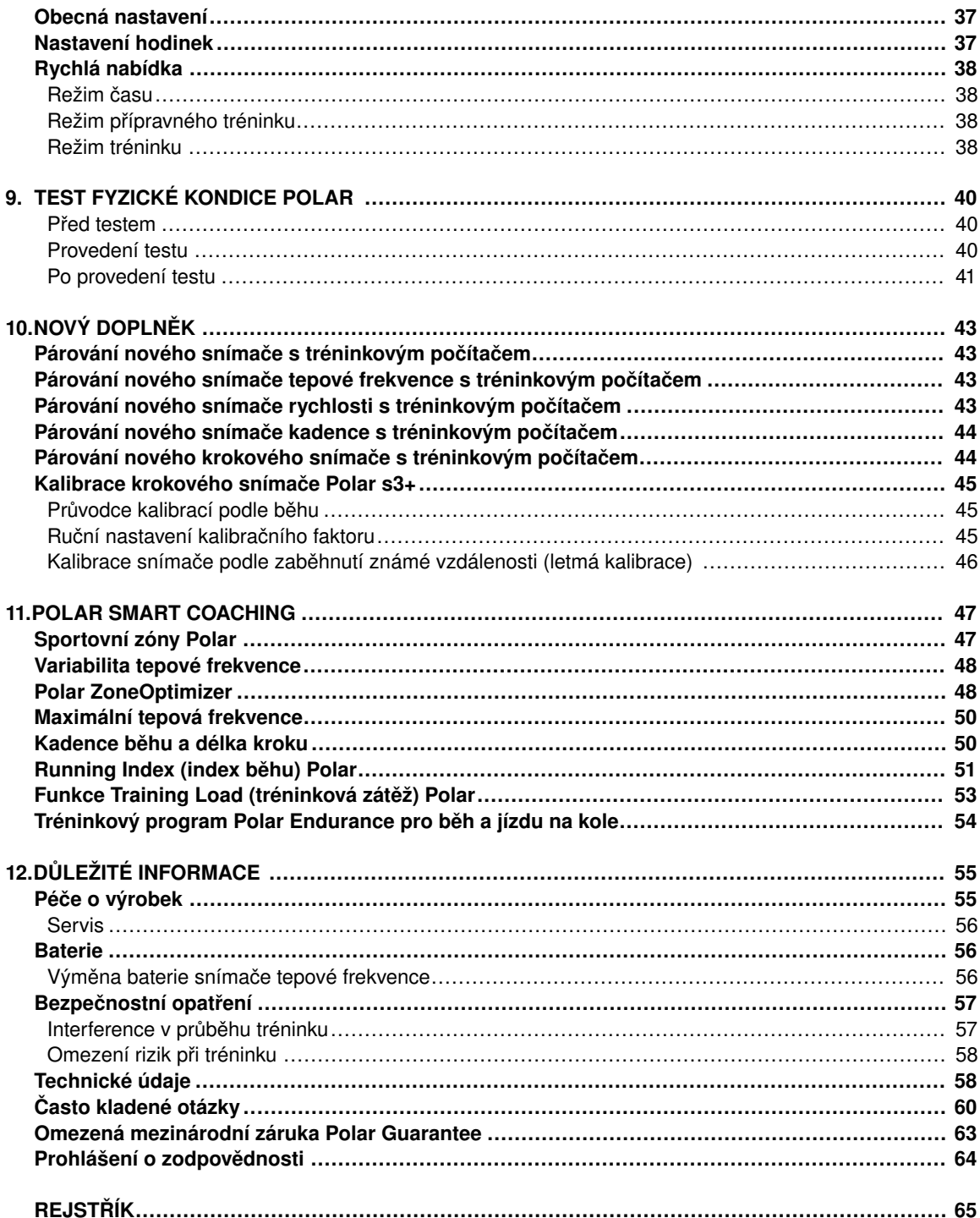

# <span id="page-3-0"></span>**1. ÚVOD**

Blahopřejeme k zakoupení nového tréninkového počítače Polar RC3 GPS ™! Tento tréninkový počítač nabízí systém "všechno v jednom" pro řízení vašeho tréninku.

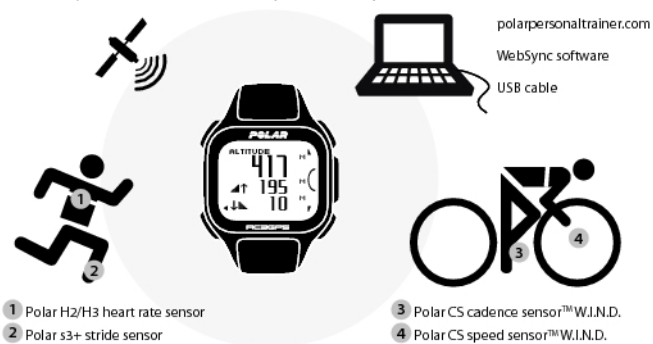

V této uživatelské příručce najdete úplné pokyny k používání, které vám pomohou vytěžit z vašeho tréninkového počítače co nejvíc.

Nejnovější verzi této příručky si můžete načíst na adrese [www.polar.com/support](http://www.polar.com/support) [http://www.polar.com/support]. Instruktážní videa naleznete na stránce [http://www.polar.com/en/polar\\_community/videos.](http://www.polar.com/en/polar_community/videos)

#### **Hlavní prvky a výhody**

**Štíhlá integrovaná GPS**: Jediný přístroj RC3 GPS vám stačí na sledování své rychlosti, vzdálenosti a trasy. Tento štíhlý a lehký tréninkový počítač má vestavěnou GPS a dobíjecí baterii.

**Zpět na začátek trasy**: Tento prvek vás dovede na začátek trasy vašeho výletu.

**Výhody tréninku**: Tento prvek vám umožní lépe poznat výhody vašeho tréninku poskytováním okamžité textové zpětné vazby k vašemu momentálnímu výkonu.

**Webový tréninkový deník**: Své trasy a vzdálenosti můžete sdělovat kamarádům prostřednictvím aplikace polarpersonaltrainer.com.

**Running Index** (Index běhu): Tímto prvkem můžete sledovat efektivnost vašeho běžeckého pohybu. Running index se počítá automaticky po každém běhu na základě tepové frekvence a údajů o rychlosti.

**Sportovní profil**: Začněte trénovat v klidu: tréninkový počítač nabízí pět sportovních profilů; jeden pro běh, dva pro jízdu na kole a dva pro ostatní sporty.

**Sportovní zóny Polar**: Abyste trénovali se správnou intenzitou, zamkněte si svou cílovou tréninkovovou zónu pro daný trénink. Jakmile vaše tepová frekvence poklesne pod stanovenou hranici nebo překročí stanovený horní limit, vyšle počítač RC3 GPS optický a akustický signál.

# <span id="page-4-0"></span>**2. TRÉNINKOVÝ SYSTÉM "VŠECHNO V JEDNOM"**

# <span id="page-4-1"></span>**Součásti tréninkového počítače**

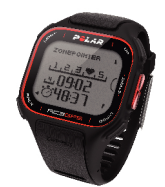

**Tréninkový počítač Polar RC3 GPS** s integrovanou jednotkou GPS poskytuje prostřednictvím technologie Global Positioning System (GPS) následující údaje pro všechny outdoorové sporty:

- **rychlost**
- vzdálenost
- nadmořská výška
- vertikální vzdálenost
- sestup
- informace o trase (prostřednictvím webové služby polarpersonaltrainer.com)

Kolem Země obíhá nejméně 24 aktivních satelitů GPS. Signály vysílané satelity GPS na Zemi označují polohu satelitů. Tréninkový počítač tyto signály přijímá a určuje vaši polohu měřením vzdálenosti mezi sebou a satelity. Tréninkový počítač pomocí kombinace signálů nejméně ze 4 satelitů získává spolehlivé údaje o rychlosti, vzdálenosti a poloze. Pro výpočet nadmořské výšky potřebuje tréninkový počítač signál nejméně z 6 satelitů.

Když svůj tréninkový počítač **USB kabelem** připojíte k počítači, můžete si dobít jeho baterii a přenést data do aplikace polarpersonaltrainer.com.

Registrujte svůj výrobek na webové stránce [http://register.polar.fi/,](http://register.polar.fi/) pomůžete nám tak vylepšovat naše výrobky a služby tak, aby lépe vyhovovaly vašim potřebám.

# <span id="page-4-2"></span>**Tréninkový software**

Pomocí **softwaru WebSync** můžete

- synchronizovat a přenášet data mezi vaším tréninkovým počítačem a aplikací polarpersonaltrainer.com ve stolním počítači,
- upravovat nastavení tréninkového počítače a
- upravovat si displej tréninkového počítače například přidáním vašeho osobního loga.

Další informace o přenosu dat a dalších funkcích poskytovaných softwarem WebSync jsou uvedeny v podrobné online uživatelské příručce na adrese [www.polar.com/support](http://www.polar.com/support) [http://www.polar.com/support] nebo v online nápovědě pro software WebSync. Software WebSync si lze načíst z aplikace [www.polarpersonaltrainer.com](http://www.polarpersonaltrainer.com)

[http://www.polarpersonaltrainer.com].

**Polarpersonaltrainer.com** je váš tréninkový deník online a interaktivní tréninková komunita, která udržuje vaši motivaci ke cvičení. Chcete-li hlubší analýzu, přeneste si data do aplikace polarpersonaltrainer.com pomocí aplikace pro přenos dat DataLink a softwaru WebSync.

Pomocí aplikace **polarpersonaltrainer.com** si můžete

- sledovat svou tréninkovou trasu
- sdílet své sportovní výsledky s kolegy na společenských sítích
- vyzývat přátele k virtuálním sportovním soutěžím
- získat podrobnou zpětnou vazbu o vašem tréninku
- ukládat si tréninková data v souborech a sledovat své pokroky
- v tréninkovém deníku si vést záznamy o tréninkové zátěži a potřebném odpočinku
- sestavovat a stahovat programy Polar pro trénink vytrvalosti do vašeho tréninkového počítače a využívat je při tréninku, a
- určovat si vlastní tréninkové cíle

Další informace o funkcích aplikace polarpersonaltrainer.com jsou uvedeny v online nápovědě pro polarpersonaltrainer.com.

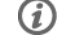

*Uživatelským jménem pro přístup na váš účet Polar je vždycky vaše emailová adresa. Stejné uživatelské jméno a heslo platí pro registraci produktu od společnosti Polar, na webových stránkách polarpersonaltrainer.com a na diskusním fóru společnosti Polar.*

# <span id="page-5-0"></span>**Doplňky, které máte k dispozici**

S pomocí doplňků k počítači Polar si můžete obohatit vaše tréninkové zážitky a lépe poznat svou výkonnost.

#### Palar

Tréninkový počítač RC3 GPS je kompatibilní se snímači tepové frekvence **Polar H2** a **H3**. Pohodlný snímač tepové frekvence přesně zjišťuje vaši tepovou frekvenci z elektrických signálů srdce a údaje odesílá do tréninkového počítače v reálném čase.

Snímač tepové frekvence se skládá z konektoru a popruhu.

*Pokud jste si zakoupili sadu, která snímač tepové frekvence neobsahuje, vypněte si ho v nastavení sportovních profilů. Další pokyny viz [Nastavení sportovních profilů](#page-32-1) (str. 33).*

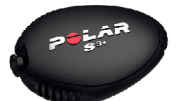

Volitelný **krokový snímač Polar s3+** vám pomůže vylepšit si svou techniku běhu. Ať už trénujete v tělocvičně nebo venku, snímač bezdrátově měří vaši rychlost/tempo běhu, vzdálenost, kadenci, index běhu a délku kroku.

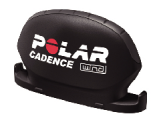

Volitelný **snímač kadence Polar CS s technologií W.I.N.D.**bezdrátově měří kadenci při jízdě na kole, tj. vaši rychlost šlapání v reálném čase a průměrnou rychlost šlapání v otáčkách za minutu.

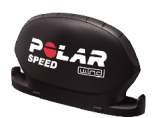

Volitelný **snímač rychlosti Polar CS s technologií W.I.N.D.** bezdrátově mřeí vzdálenost ujetou na kole a vaši okamžitou, průměrnou a maximální rychlost/tempo.

Data ze všech kompatibilních snímačů jsou přenášena bezdrátově do tréninkového počítače pomocí technologie 2,4 GHz W.I.N.D., která je patentovaným vlastnictvím společnosti Polar. Tato technologie eliminuje rušení během tréninku.

# <span id="page-6-0"></span>**Funkce tlačítek**

Tréninkový počítač má pět tlačítek, která mají v závislosti na situaci použití různé funkce.

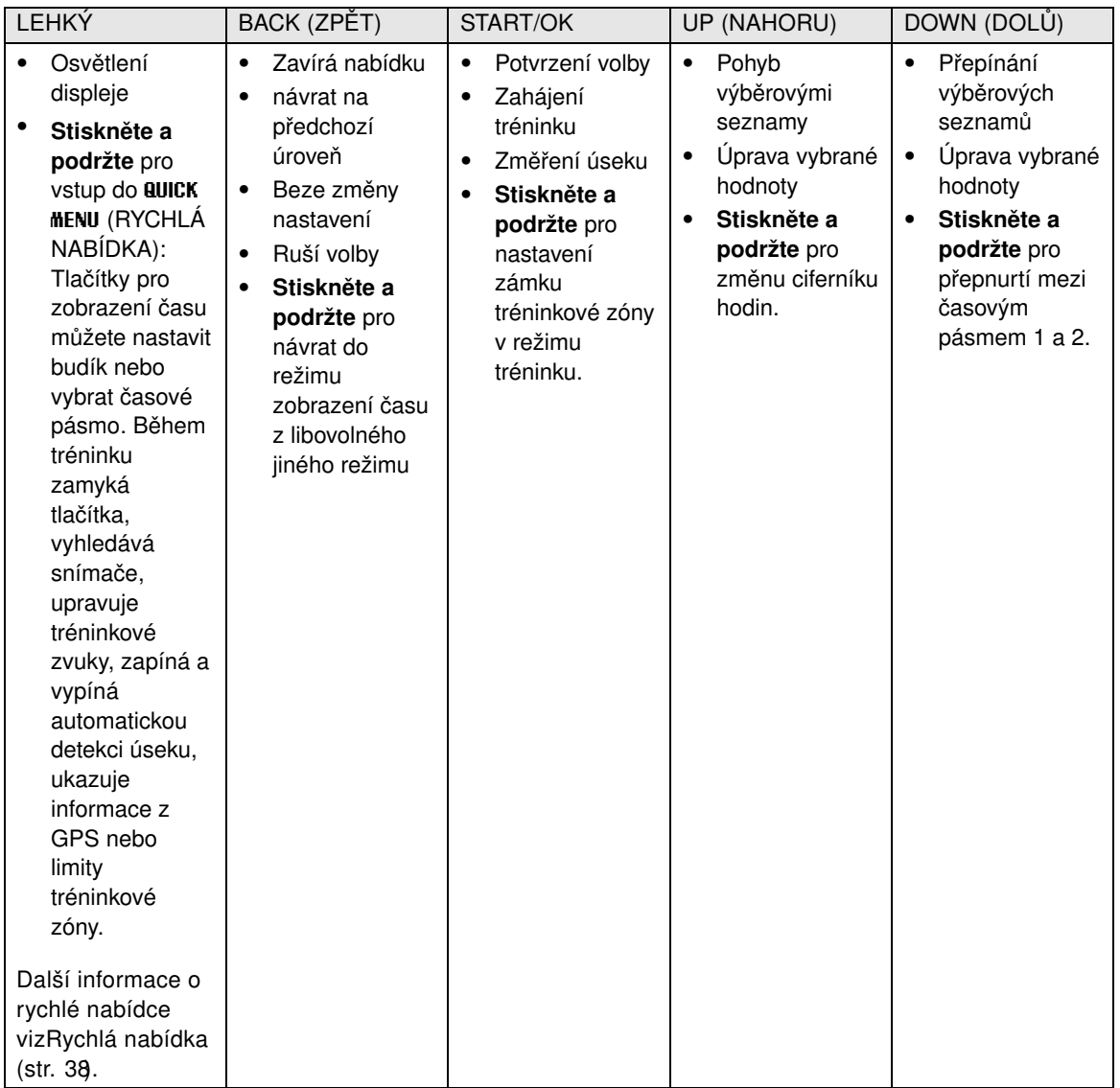

# <span id="page-6-1"></span>**Struktura nabídky**

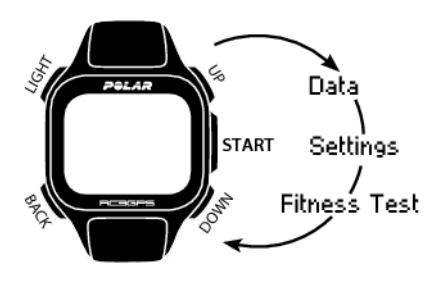

#### **Data**

Sledujte svá tréninková data. Další informace viz [Po tréninku \(str.](#page-25-0) 26).

### **Nastavení**

upravte si individuálně svůj tréninkový počítač a vyberte si potřebné prvky pro každý sportovní profil tak, aby vyhovoval vašemu tréninku. Další informace naleznete v [Nastavení](#page-32-0) [\(str.](#page-32-0) 33).

### **Test kondice**

Abyste mohli trénovat správně a sledovat své pokroky, potřebujete znát svou aktuální kondici. Test fyzické kondice Polar je snadný a rychlý způsob, jak změřit svou kardiovaskulární kondici a aerobní kapacitu. Test se provádí v klidu. Výsledkem testu je hodnota OwnIndex. OwnIndex je srovnatelný s hodnotou maximálního příjmu kyslíku (VO<sub>2max</sub>), což je běžně používaný údaj pro zjišťování aerobní kapacity. Více informací je uvedeno v [Test fyzické kondice Polar](#page-39-0) [\(str.](#page-39-0) 40).

# <span id="page-8-0"></span>**3. BATERIE TRÉNINKOVÉHO POČÍTAČE**

# <span id="page-8-1"></span>**Nabíjení baterie tréninkového počítače**

Tréninkový počítač Polar RC3 GPS má vestavěnou dobíjecí baterii. Chcete-li ji dobít, připojte tréninkový počítač USB kabelem, který je součástí sady, k vašemui počítači přes konektor USB na počítači. Pokud chcete počítač nabíjet rovnou ze sítě, používejte adaptér USB (není součástí sady).

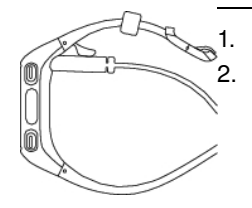

1. Zapojte mikro konektor USB do USB portu tréninkového počítače. 2. Konektor USB zapojte do USB portu stolního počítače. Nedoporučuje se používat rozbočovače USB, protože ty nemusí tréninkovému počítači dodávat dostatek proudu.

*Používejte kompatibilní USB 2.0 kabel pro USB A-to-mikro B, který je součástí sady. Pokud nabíjíte například ze zdroje USB, může nabíjení trvat déle. Pokud používáte adaptér střídavého proudu, musí být označen "výstup 5Vss 0,5A - 2A max". Používejte je adaptéry se schváleným zajištěním bezpečnosti (označením "LPS", "omezené napájecí napětí" nebo "na seznamu UL").*

- 3. Na displeji se objeví ikona nabíjení. Když připojíte tréninkový počítač ke stolnímu počítači poprvé, Windows začnou automaticky kontrolovat diskové jednotky. Počkejte, až počítač kontrolu dokončí (trvá tu asi minutu). Kontrolu můžete také zrušit. Během kontroly se přeruší nabíjení a přenos dat. Vybitá baterie bude za hodinu nabita ze 70-80%. Plné dobití baterie trvá asi hodinu a půl.
- 4. Jakmile bude tréninkový počítač dobitý, objeví se na displeji hlášení **Charging complete** (Nabíjení dokončeno). Odpojte kabel.

Když připojujete mikro USB konektor do USB portu tréninkového počítače, dejte pozor, ať nepoškrábete těsnící povrch zadní stěny pouzdra. V případě hlubokých škrábanců dojde ke ztrátě úrovně vodotěsnosti IPx7.

Po každém použití USB portu tréninkového počítače zkontrolujte vizuálně, zda na těsnícím zadním víku krytu a zadní stěně nejsou chlupy, prach nebo jiné nečistoty. Jakoukoliv nečistotu jemně otřete. Na čištění nepoužívejte ostré nástroje, které by mohly poškrábat plastové součásti.

# <span id="page-8-2"></span>**Výdrž baterie**

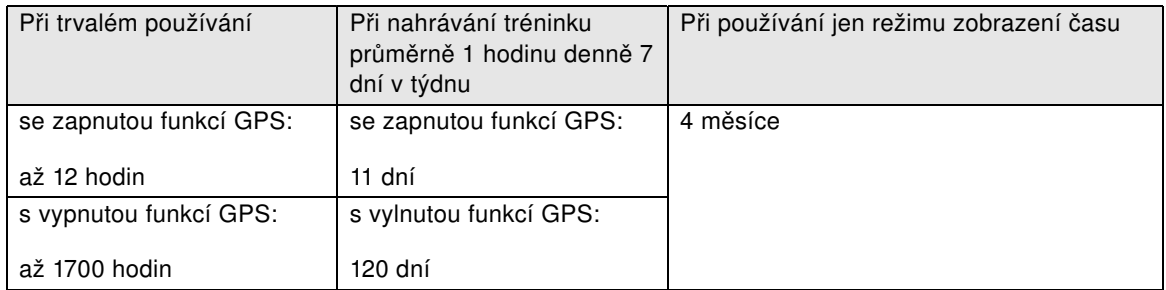

Výdrž baterie závisí na mnoha faktorech, jako je teplota prostředí, ve kterém tréninkový počítač používáte, prvky, které používáte, a stáří baterie. Výdrž baterie se podstatně snižuje v teplotách pod nulou. Nošení tréninkového počítače pod bundou nebo kabátem jej chrání před prochladnutím a výrazně prodlužuje výdrž baterie.

*Pokud nepotřebujete informace o trase, může si výdrž baterie výrazně prodloužit používáním [Doplňky,](#page-5-0) [které máte k dispozici \(str.](#page-5-0) 6) místo funkce GPS.*

# <span id="page-9-0"></span>**Indikace stavu baterie**

Ikona baterie v pravém horním rohu displeje ukazuje stav nabití baterie.

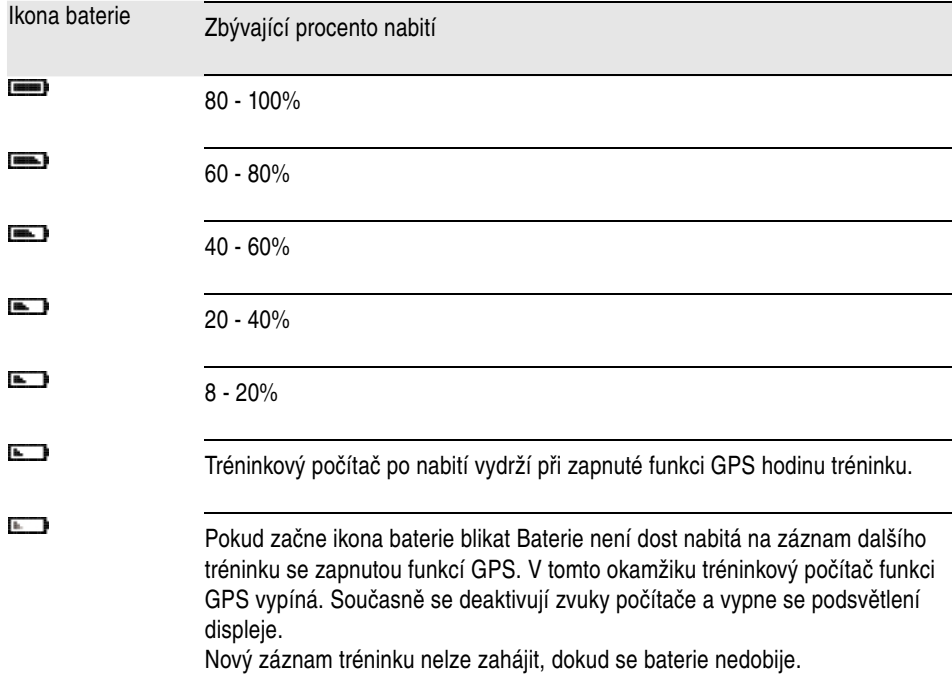

### <span id="page-9-1"></span>**Hlášení o vybití baterie**

Jakmile se stav nabití baterie sníží na určitou hladinu, počítač vás upozorní hlášením a akustickým alarmem.

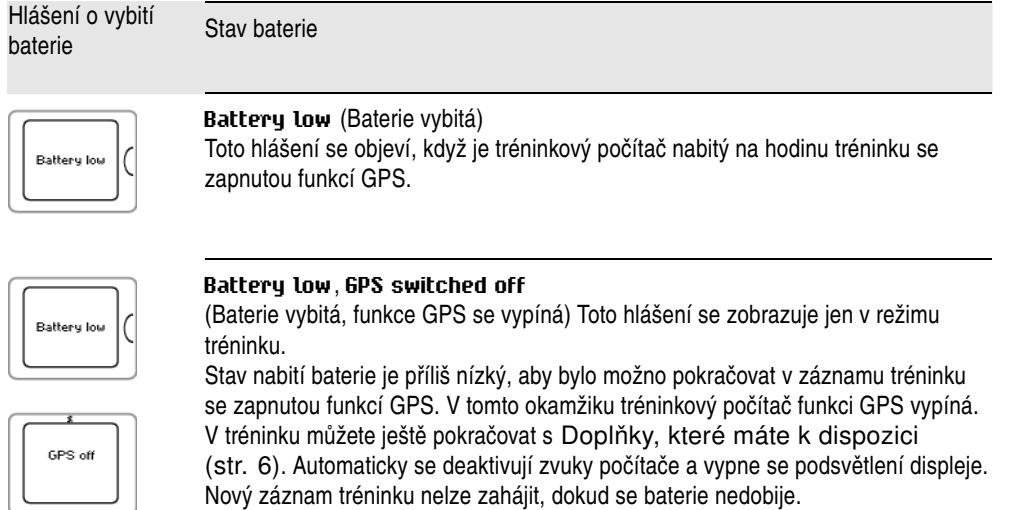

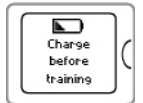

#### **Charge before training**

(Nabijte baterii před tréninkem) Stav nabití baterie je příliš nízký pro jakýkoliv záznam tréninku.

Nový záznam tréninku nelze zahájit, dokud se baterie nedobije.

Hlášení o vybití<br>baterie

# Stav baterie

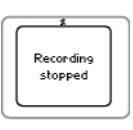

### **Recording stopped**, **Battery Empty**

(Záznam zastaven. Baterie je prázdná) Stav nabití baterie je kriticky nízký. Tréninkový počítač zastaví záznam dat, uloží zaznamenané údaje a přejde do režimu spánku.

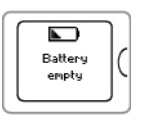

Jakmile se vypne displej tréninkového počítače, je baterie vybitá a počítač je v režimu spánku. Nabijte počítač. Pokud je baterie zcela vyčerpána, může chvíli trvat, než se na displeji objeví ikona průběhu dobíjení.

# <span id="page-11-0"></span>**4. NASTAVENÍ TRÉNINKOVÉHO POČÍTAČE**

# <span id="page-11-1"></span>**Základní nastavení**

Před prvním použitím tréninkového počítače upravte základní nastavení. Zadejte co nejpřesnější data, aby bylo možné vytvořit na základě vaší výkonnosti správnou zpětnou vazbu.

Tréninkový počítač aktivujte stiskem tlačítka START . Zobrazí se **Select language** (Vybrat jazyk). Můžete si vybrat z následujících jazyků:

**Dansk**, **Deutsch**, **English**, **Español**, **Français**, **Italiano**, **Nederlands**, **Norsk**, **Português**, **Suomi** nebo **Svenska** a potvrdit tlačítkem START . Zobrazí se **Please enter basic settings** (Zadejte základní nastavení). Stiskněte START a upravte následující data:

- 1. **Time** (Čas): Vyberte **12h** nebo **24h**. U volby **12h** vyberte **AM** nebo **PM**. Zadejte místní čas.
- 2. **Date** (Datum): Zadejte aktuální datum.
- 3. **Units** (Jednotky): Vyberte metrické **(kg/cm)** nebo britské **(lb/ft)** (librostopa) jednotky.
- 4. **Weight** (Hmotnost): Zadejte svou hmotnost.
- 5. **Height** (Výška): Zadejte svou výšku. Při formátu LB/FT nejprve zadejte stopy a poté palce.
- 6. **Date of birth** (Datum narození): Zadejte své datum narození.
- 7. **Sex** (Pohlaví): Vyberte **Male** (Muž) nebo **Female** (Žena).
- 8. Zobrazí se **Settings OK?** (Nastavení OK?). Pro změnu nastavení tiskejte tlačítko BACK (ZPĚT), dokud se nevrátíte do požadovaného nastavení. Pro přijetí nastavení stiskněte START a tréninkový počítač se vrátí do režimu času.

*Základní nastavení je potřeba provést přesně, především když nastavujete svou hmotnost, výšku, datum narození a pohlaví, protože tyto údaje mají vliv na přesnost naměřených hodnot jako jsou limity tepové frekvence nebo kalorický výdej.*

# <span id="page-11-2"></span>**Nastavení sportovních profilů**

Prvek **Sportovní profil** vám pomůže pohodlně zahájit každý jednotlivý trénink. Tréninkový počítač nabízí pět sportovních profilů; jeden pro běh, dva pro jízdu na kole a dva pro ostatní sporty.

Upravte si nastavení sportovních profilů podle svých tréninkových potřeb v nabídce **MENU** > **Settings** (Nastavení) > **Sport Profiles** (Sportovní profily). Zde si můžete například aktivovat snímače, které budete chtít při sportu používat. Jakmile začnete trénovat se sportovním profilem, tréninkový počítač si automaticky zjistí potřebné snímače.

*Snímač tepové frekvence je standardně zapnutý při každém sportu. Díky tomu jej tréninkový počítač automaticky začne vyhledávat, jakmile v režimu času stisknete tlačítko START . Pokud jste si zakoupili sadu, která snímač tepové frekvence neobsahuje, vypněte ho v nabídce* **MENU** *>* **Settings** *(Nastavení) >* **Sport Profiles** *(Sportovní profily) >* **Sport** *>* **Heart rate sensor** *(Snímač tepové frekvence) >* **Off** *(Vypnuto).*

Další informace o nastavování sportovních profilů viz [Nastavení sportovních profilů \(str.](#page-32-1) 33).

Když si poprvé aktivujete volitelný snímač (krokový snímač s3+, snímač rychlosti CS s technologií W.I.N.D. nebo snímač kadence CS s technologií W.I.N.D.), musíte ho spárovat s tréninkovým počítačem. Další informace o párování snímačů s tréninkovým počítačem viz [Nový doplněk](#page-42-0) [\(str.](#page-42-0) 43).

# <span id="page-12-0"></span>**5. TRÉNINK**

# <span id="page-12-1"></span>**Nasazení snímače tepové frekvence**

Používejte snímač tepové frekvence pro měření tepové frekvence.

- 1. Místo s elektrodami na popruhu navlhčete.
- 2. Na popruh připojte konektor.
- 3. Popruh si nasaďte pevně na hruď těsně pod hrudní svaly a na druhý konec popruhu připněte háček.
- 4. Upravte si délku popruhu, aby držel pevně, ale pohodlně. Zkontrolujte, zda vám navlhčené elektrody pevně doléhají na tělo, a zda je logo Polar na konektoru ve svislé poloze a v prostředku.
- *Po každém použití konektor od popruhu odpojte, zvýšíte tak životnost baterie. Pot a vlhkost mohou udržet elektrodové části vlhké a snímač tepové frekvence aktivní. Tím se zkracuje životnost baterie. Podrobnější pokyny o čištění viz [Důležité informace](#page-54-0) [\(str.](#page-54-0) 55).*

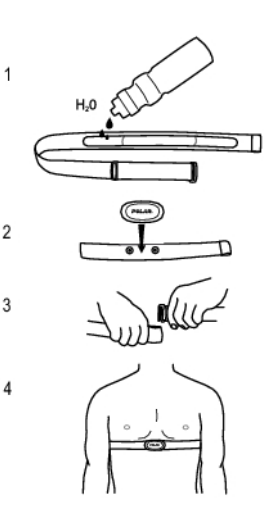

<span id="page-12-2"></span>Instruktážní videa naleznete na stránce [http://www.polar.com/en/polar\\_community/videos.](http://www.polar.com/en/polar_community/videos)

# **Začínáme trénovat**

Nasaďte si snímač tepové frekvence a ověřte, zda jste nastavili volitelný snímač\* podle pokynů v uživatelské příručce ke snímači. Pokud budete poprvé používat snímač rychlosti, kadence nebo krokový snímač, viz [Nový doplněk \(str.](#page-42-0) 43). Používání funkce Polar ZoneOptimizer pro váš trénink viz [Trénujte s](#page-15-0) [optimalizátorem tréninkových zón Polar ZoneOptimizer \(str.](#page-15-0) 16).

#### **1. Začněte stiskem tlačítka START**

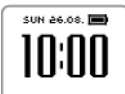

1. V režimu času stiskněte tlačítko START pro zahájení přípravné fáze tréninku.

### **2. Spárujte snímač tepové frekvence s tréninkovým počítačem (párování se provádí jen napoprvé)**

Párování zajistí, aby váš tréninkový počítač přijímal data jen z vašeho snímače tepové frekvence, a aby váš trénink probíhal nerušeně i v přítomnosti jiných tréninkových počítačů kolem vás.

*Pokud jste si zakoupili sadu bez snímače tepové frekvence a v nastavení sportovních profilů jste si ho vypnutli, přeskočte krok 2 a přejděte rovnou ke kroku 3.*

### **2. Spárujte snímač tepové frekvence s tréninkovým počítačem (párování se provádí jen napoprvé)**

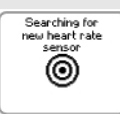

Zobrazí se

1. **Searching for new heart rate sensor** (Hledám nový snímač tepové frekvence). Tréninkový počítač vyhledává signál snímače tepové frekvence.

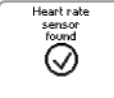

- 2. Jamile ho nalezne, zobrazí se **Heart rate sensor found** (Snímač tepové frekvence nalezen).
	- Pokud tréninkový počítač signál snímače tepové frekvence nenalezne, zkontrolujte, zda se popruh neuvolnil a zda jsou elektrody vlhké.

# **3. Zvolte si sportovní profil**

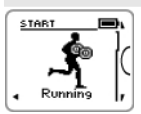

1. Sportovní profil, který chcete použít, si vyberete tlačítky UP/DOWN (NAHORU/DOLU).

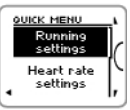

2. Nastavení sportovních profilů nebo tepové frekvence před zahájením záznamu tréninku (v režimu před tréninkem) změňte stiskem a podržením tlačítka LIGHT (SVĚTLO), které vám otevře **QUICK MENU** (Rychlou nabídku). Pro návrat do režimu přípravy na trénink stiskněte tlačítko BACK (ZPĚT). Nastavení sportovních profilů viz [Nastavení sportovních profilů](#page-32-1) [\(str.](#page-32-1) 33).

# **4. Tréninkový počítač vyhledává signály ze satelitů GPS/snímačů**

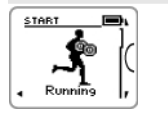

- 1. Pokud jste si pro tento sportovní profil aktivovali funkci GPS nebo volitelný snímač\* nebo obolje, začne tréninkový počítač automaticky vyhledávat příslušné signály.
	- *Vyčkejte v režimu přípravy na trénink, dokud počítač signály nenalezne.*

#### **4. Tréninkový počítač vyhledává signály ze satelitů GPS/snímačů**

2. Pro zachycení signálu ze satelitů GPS vyjděte ven mimo vysoké budovy a stromy.

Nasazujte si počítač na zápěstí lícovou stranou nahoru. Držte tréninkový počítač ve vodorovné poloze před sebou daleko od hrudi (viz obrázek níže). Během vyhledávání nehýbejte rukou a zvedněte ji nad úroveň hrudi.

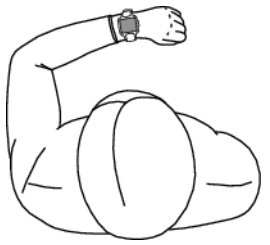

*Během vyhledávání rukou nehýbejte. Stůjte na místě!*

Stůjte klidně a udržujte si stejnou polohu,dokud tréninkový počítač nenalezne signály satelitů (jakmile budou signály nalezeny, ozve se zvukový signál a objeví se zatržení u číslice).

Za dobrých podmínek první vyhledání satelitních signálů obvykle netrvá déle než 30-60 sekund.

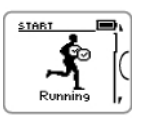

3. Zatržení naznačí, že byl signál nalezen. Na tomto obrázku tréninkový počítač nalezl signál snímače tepové frekvence a signál GPS. Tréninkový počítač pak zjistí vaši polohu a označí ji jako výchozí bod.

*Aby prvek [Zpět na start](#page-23-2) (str. 24) správně fungoval, potřebuje přesné informace o výchozím bodu.*

Pokud tréninkový počítač signál některého snímače nenalezne, objeví se na displeji trojúhelník s vykřičníkem.

#### **5. Začněte nahrávat tréninková data**

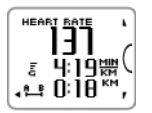

1. Jakmile tréninkový počítač najde všechny signály, stiskněte START . Zobrazí se **Recording started** (Spuštění záznamu) a je možné začít s tréninkem.

Během záznamu tréninku lze posouváním tlačítky UP/DOWN (NAHORU/DOLŮ) změnit náhled tréninku. Pokud si přejete nastavení změnit bez zastavení záznamu tréninku, stiskněte a podržte tlačítko LIGHT (SVĚTLO) pro vstup do RYCHLÉ NABÍDKY. Více informací je uvedeno v [Rychlá nabídka](#page-37-0) (str. 38).

*Než začnete nahrávat, zkontrolujte, zda tréninkový počítač nalezl signály GPS a všech snímačů. Tím si zajistíte*

- *údaje o rychlosti/tempu a vzdálenosti hned od začátku tréninku.*
- *Dále zkontrolujte, zda počítač definoval váš výchozí bod (jen pokud používáte funkci GPS). Aby prvek [Zpět na start](#page-23-2) (str. 24) správně fungoval, potřebuje přesné informace o výchozím bodu.*

\*Volitelné snímače zahrnují krokový snímač Polar s3+, snímač rychlosti Polar CS s technologií W.I.N.D. nebo snímač kadence Polar CS s technologií W.I.N.D.

# <span id="page-15-0"></span>**Trénujte s optimalizátorem tréninkových zón Polar ZoneOptimizer**

Funkce ZoneOptimizer určuje vaše osobní sportovní zóny (zóny tepové frekvence) pro váš trénink aerobní kondice. Vaše osobní sportovní zóny určuje podle variability vaší tepové frekvence během rozcvičování. Více informací naleznete v [Polar ZoneOptimizer \(str.](#page-47-1) 48).

Použití funkce ZoneOptimizer při tréninku nastavte výběrem **MENU > Settings > Heart rate settings > ZoneOptimizer > On** (NABÍDKA > Nastavení > Nastavení tepové frekvence > ZoneOptimizer > Zapnuto).

Funkce ZoneOptimizer určuje osobní cílové zóny tepové frekvence na začátku každého vašeho tréninku. Pokud od poslední definice funkce ZoneOptimizer uplynul kratší čas než hodina, dané cílové zóny tepové frekvence nemusí být bezpodmínečně platné, protože nemuselo dojít k regeneraci po předchozím tréninku a při okamžité regeneraci se variabilita tepové frekvence vrací do normálního stavu pomaleji než tepová frekvence.

# <span id="page-15-1"></span>**Zahájení tréninku s funkcí Polar ZoneOptimizer**

Před stanovením funkce ZoneOptimizer ověřte, zda používáte standardní limity Polar pro tepové frekvence ve sportovních zónách, tj. zda jste limity tepové frekvence neupravili ručně. Pokud si přejete upravit limity tepové frekvence ve sportovních zónách ručně, vypněte funkci ZoneOptimizer.

K nastavení funkce ZoneOptimizer na Zapnuto vyberte **MENU** > **Settings** > **Heart rate settings** > **ZoneOptimizer** > **On** (NABÍDKA > Nastavení > Nastavení tepové frekvence > ZoneOptimizer > Zapnuto).

Stanovení funkce ZoneOptimizer začne na pozadí vždy v režimu přípravného tréninku. Pokud se zobrazí křivka ECG v pravém horním rohu displeje, je to signál toho, že je zapnuto měření tepové frekvence a funkce ZoneOptimizer.

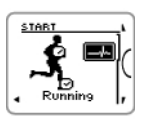

1. Trénink s funkcí ZoneOptimizer zahajte stiskem tlačítka OK. Na displeji se zobrazí druh sportu praktikovaný při předchozím tréninku a odpočitadlo začne běžet na pozadí, jakmile tepová frekvence dosáhne 70 úderů za minutu. V horním pravém rohu displeje se zobrazí křivka ECG. Sportovní profil, který si přejete použít pro trénink, vyberte tlačítkem NAHORU/DOLŮ a pro zahájení tréninku stiskněte OK.

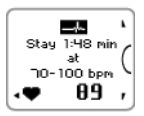

# 2. **Tepovou frekvenci udržujte v rozmezí 70 a 100 úderů za minutu po dobu dvou minut.**

Toho lze dosáhnout stáním nebo velmi mírnou intenzitou tréninku, např. pomalou chůzí. Alarm zazní po dokončení první části stanovení.

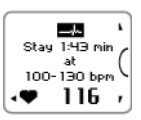

3. Druhá část stanovení začne, jakmile vaše tepová frekvence stoupne nad 100 tepů za minutu.

#### **Pokračujte v tréninku při mírné intenzitě. Srdeční frekvenci postupně zvyšujte a udržujte ji v rozmezí 100 až 130 tepů za minutu po dobu dvou minut.**

Toho lze dosáhnout například svižnou chůzí nebo jízdou na kole/kondičním během při nízké intenzitě ve fázi rozcvičování.

Pokud máte velmi nízkou hodnotu HR<sub>max</sub>, tréninkový počítač vám poskytne zvláštní limity.

Alarm zazní po dokončení druhé části stanovení funkce ZoneOptimizer.

 $(i)$ *Pokud byl dosažen limit odchylky tepové frekvence, stanovení funkce ZoneOptimizer pravděpodobně skončí již v tomto okamžiku.*

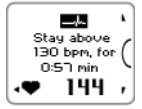

4. Třetí část stanovení začne, jakmile vaše tepová frekvence stoupne nad 130 tepů za minutu.

**Tepovou frekvenci postupně zvyšujte nad 130 bpm a na této úrovni ji zachovejte.**

*Stanovení funkce ZoneOptimizer se dokončí, pokud tepová frekvence byla vyšší než 130 úderů za minutu po dobu delší než půl minuty.*

Alarm zazní po dokončení třetí a poslední části stanovení.

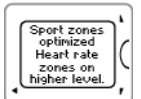

- 5. **Po dokončení stanovení tréninkový počítač zobrazí jedno z následujících:**
- **Default sport zones (heart rate zones) in use.** (Standardní používané sportovní zóny (zóny tepové frekvence)). Stanovení se nezdařilo. Použijí se limity sportovních zón (tepové frekvence).
- **Sport zones optimized. Heart rate zones on higher level.** (Sportovní zóny optimalizovány. Zóny tepové frekvence na vyšší úrovni.) Limity byly zvýšeny v porovnání s vašimi průměrnými limity ZoneOptimizer.
- **Sport zones optimized. Heart rate zones on normal level.** (Sportovní zóny optimalizovány. Zóny tepové frekvence na normální úrovni.) Limity byly v porovnání s vašimi průměrnými limity ZoneOptimizer pouze mírně zvýšeny nebo sníženy.
- **Sport zones optimized. Heart rate zones on lower level.** (Sportovní zóny optimalizovány. Zóny tepové frekvence na nižší úrovni.) Limity byly sníženy v porovnání s vašimi průměrnými limity ZoneOptimizer.
- 6. **Po obdržení a přečtení zpětné vazby stiskněte pro opuštění displeje zprávy a pokračování v tréninku libovolné tlačítko kromě SVĚTLO.**

# <span id="page-16-0"></span>**Tréninkové údaje**

Tréninkové údaje můžete zobrazovat v různých oknech tréninku stiskem tlačítek UP (nahoru) nebo DOWN (dolů). Na několik sekund se objeví číslo zobrazení tréninku.

Zobrazené údaje se liší podle toho, jaké snímače používáte, jaké prvky jsou nastaveny a jaký druh sportu

provozujete.

Tabulky níže ukazují dostupné tréninkové pohledy pro různé kombinace snímačů. V těchto příkladech se tréninkové údaje zobrazují na třech řádcích. Můžete si také zvolit zobrazení na dvou řádcích pomocí **MENU** > **Settings** > **Sport profiles** > **Sport** > **Training view** (MENU > Nastavení > Sportovní profily > Sport > Tréninkový pohled).

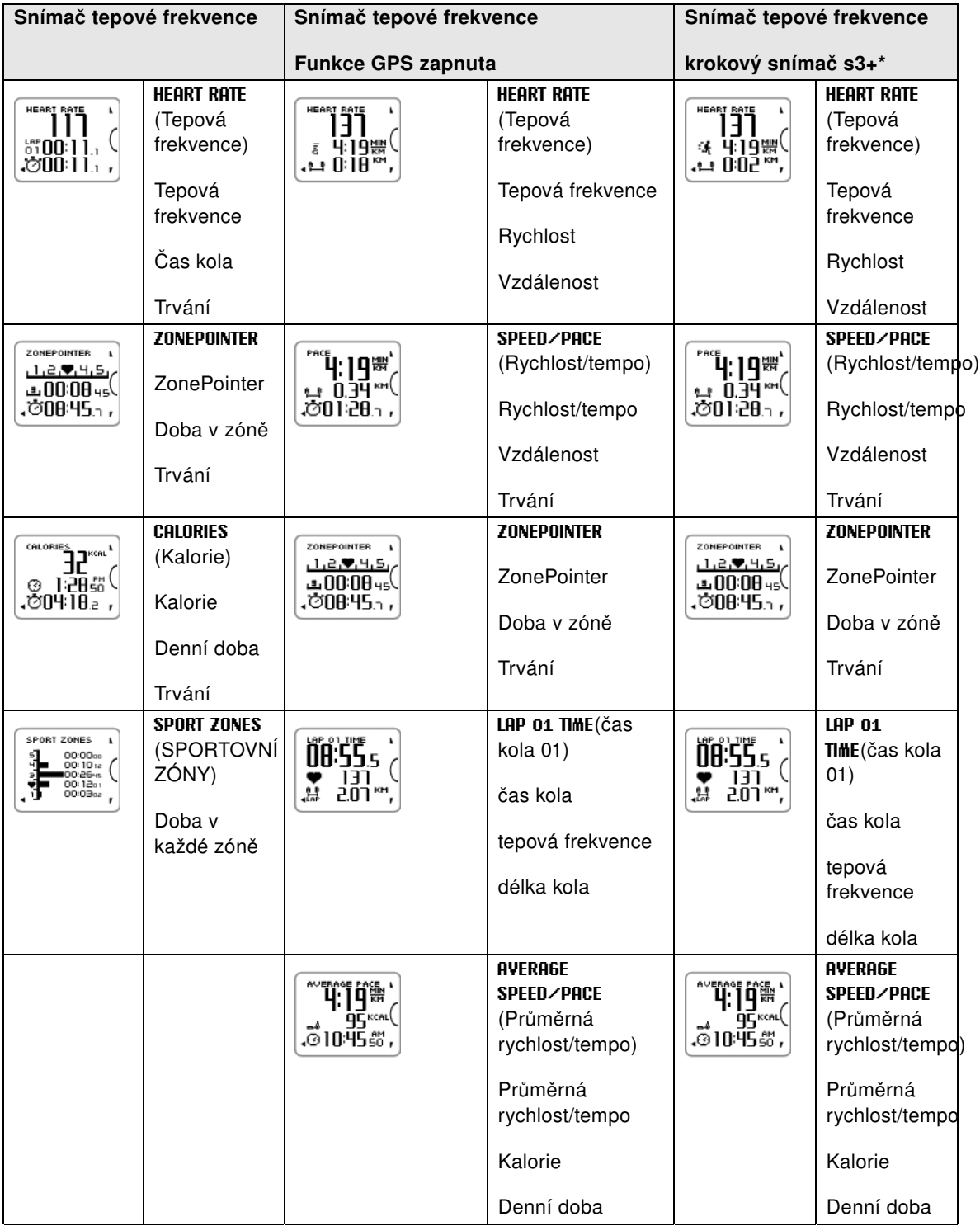

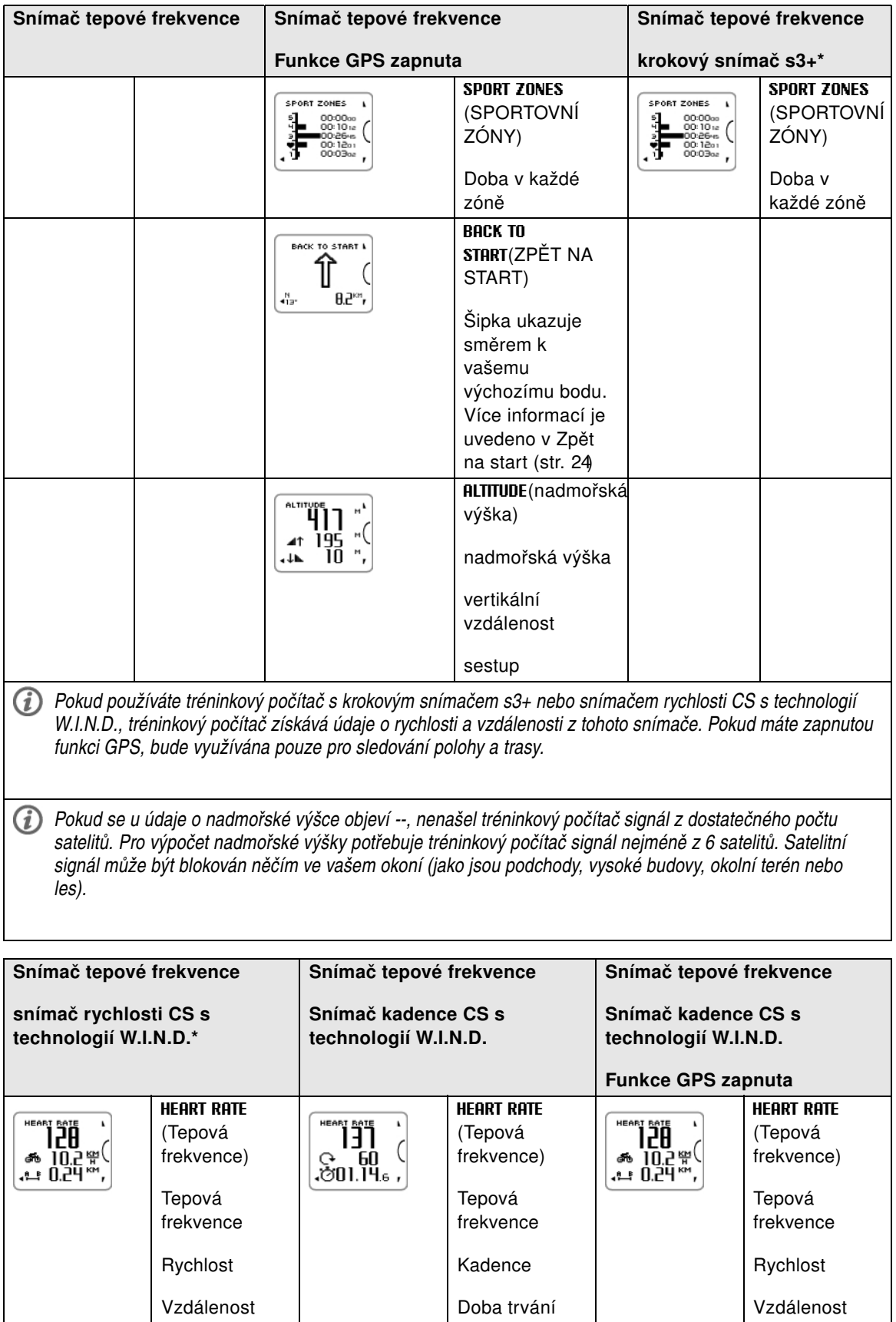

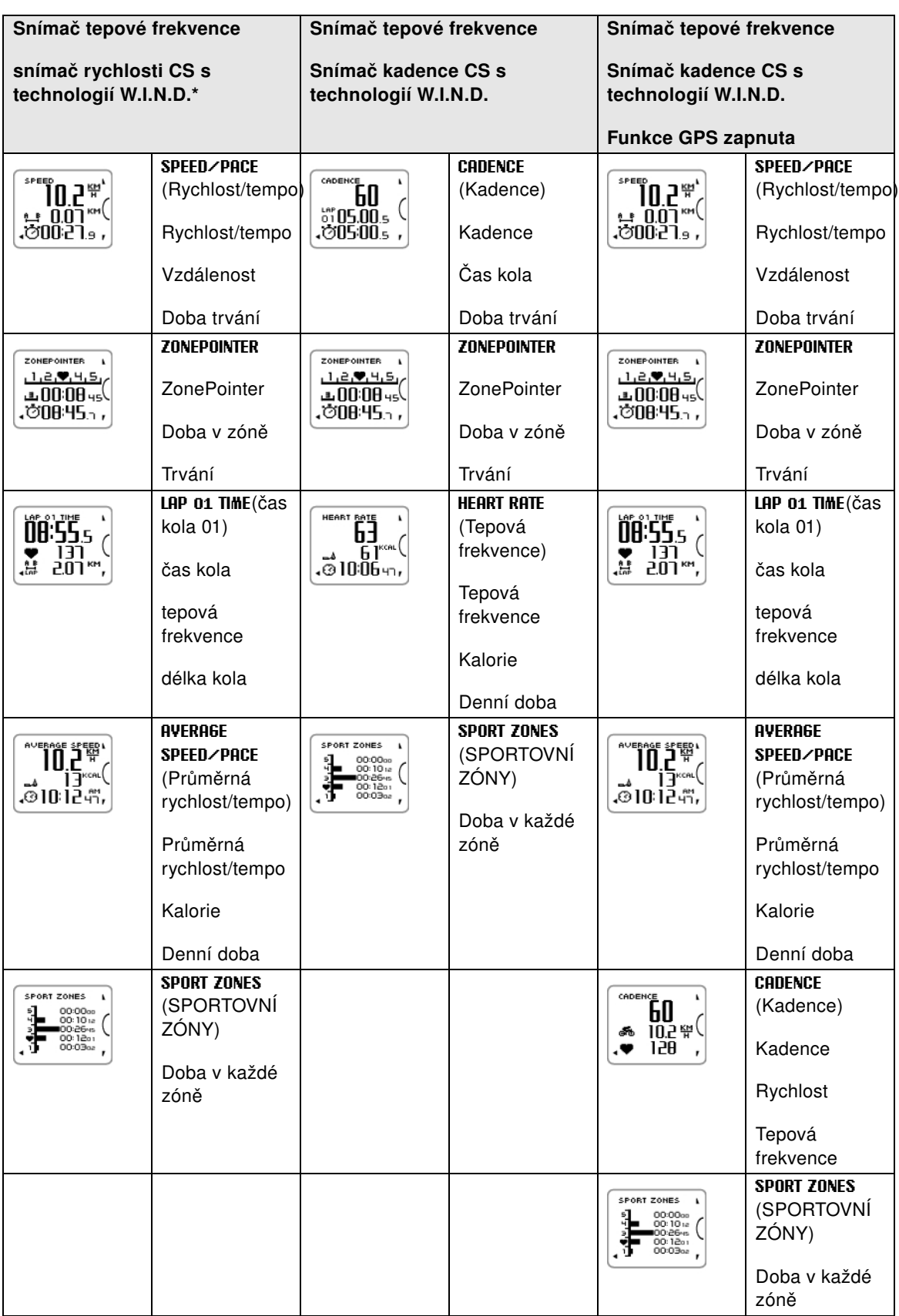

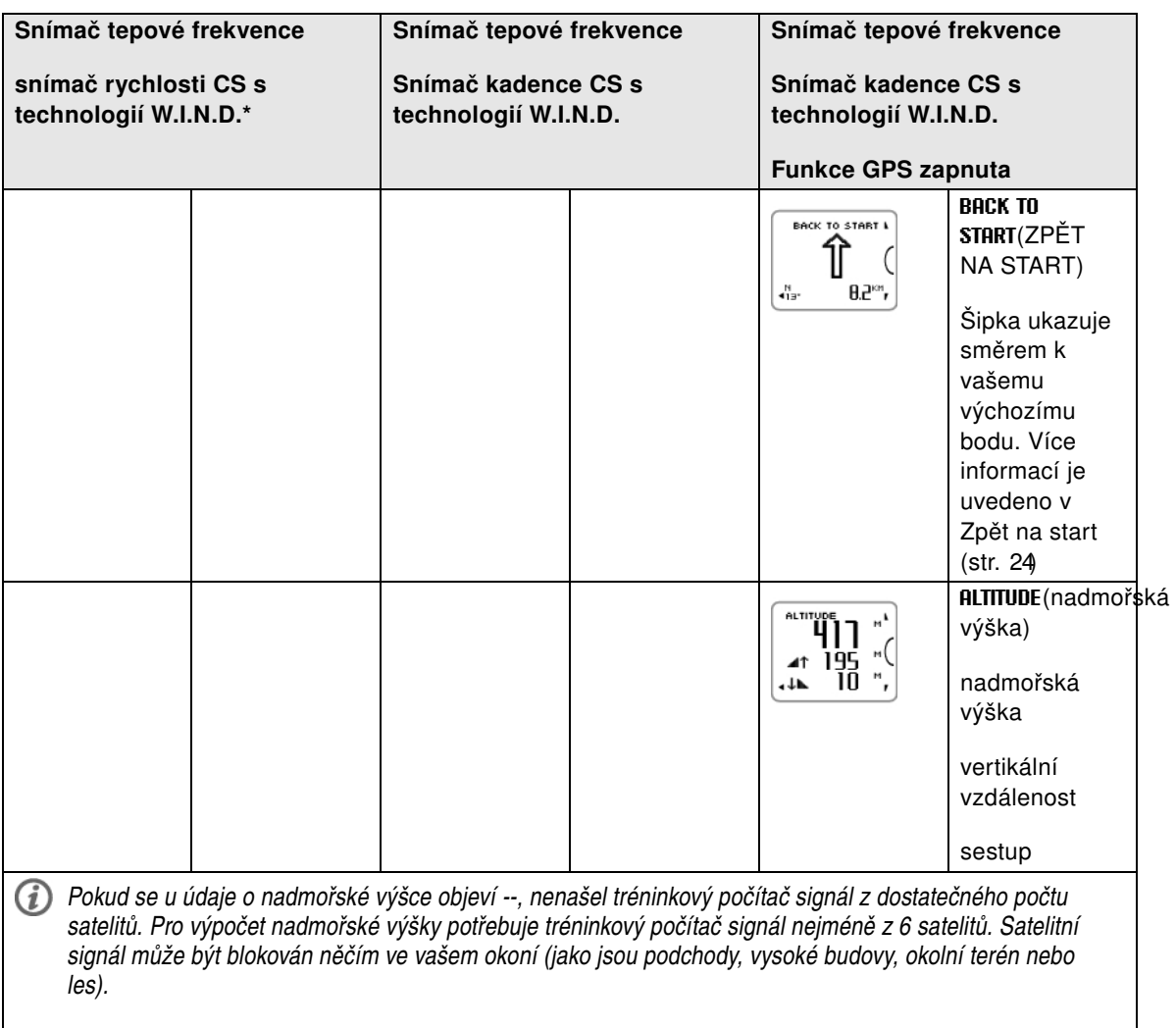

### **Symboly na displeji/vysvětlení symbolů**

### <span id="page-20-1"></span>**Nadmořská výška**

aktuální nadmořská výška

# <span id="page-20-2"></span>**Vertikální vzdálenost**

Vertikální vzdálenost v metrech nebo stopách

### <span id="page-20-3"></span>**Kadence**

### G

Rychlost otáčení šlapátek vašeho kola

# <span id="page-20-0"></span>**Kalorie**

ھە

Dosud spálené kalorie. Počítání kalorií začne po

### **Symboly na displeji/vysvětlení symbolů**

zobrazení vaší tepové frekvence.

#### <span id="page-21-6"></span>**Sestup**  $\downarrow$ h.

Sestup v metrech nebo stopách

# <span id="page-21-4"></span>**Vzdálenost**

탄

Celková vzdálenost

# <span id="page-21-2"></span>**Doba**

Ò

Celková dosavadní doba tréninku

<span id="page-21-0"></span>**Tepová frekvence**

Vaše aktuální tepová frekvence

# <span id="page-21-5"></span>**Vzdálenost úseku**

붆

Manuálně nastavená vzdálenost úseku

# <span id="page-21-1"></span>**Čas úseku** 뺡

Manuálně nastavené číslo a čas úseku

# <span id="page-21-3"></span>**Rychlost**/**Tempo**

Aktuální tempo (min/km nebo min/mi) nebo aktuálnír ychlost (km/hod nebo mph)

Tento symbol se zobrazí, pokud je zapnutá funkce GPS. Pčoet čárek nad písmenem G ukazuje sílu signálu GPS.

# 伙

Tento symbol se zborazí, pokud používáte krokový snímač s3+.

# త

Tento symbol se zborazí, pokud používáte snímač rychlosti CS s technologií W.I.N.D.

Zobrazení rychlosti si můžete zvolit v nastavení sportovních profilů. Pokyny viz [Nastavení sportovních](#page-11-2) [profilů \(str.](#page-11-2) 12).

#### **Symboly na displeji/vysvětlení symbolů**

#### <span id="page-22-4"></span>**ZonePointer**  $|1|2$   $|\Psi|$  4 | 5 |

Ukazatel cílové zóny se symbolem srdce, který se pohybuje doprava nebo doleva na stupnici sportovní zóny podle vaší aktuální tepové frekvence.

#### <span id="page-22-5"></span>**Doba v zóně** ٠Β.

Doba strávená v cílové zóně

<span id="page-22-6"></span>**Denní doba**

⊙

# <span id="page-22-0"></span>**Funkce tlačítek během tréninku**

# <span id="page-22-1"></span>**Záznam úseku**

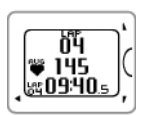

Úsek zaznamenejte stiskem START . Na displeji se zobrazí: Číslo úseku Průměrná tepová frekvence úseku Čas úseku

4:50 밵

Pokud je aktivní snímač rychlosti, objeví se také: Číslo kola Průměrná rychlost kola Délka kola

# <span id="page-22-2"></span>**Zamykání sportovní zóny**

Můžete si zamkout nebo odemknout tepovou frekvenci pro aktuální zónu.

Pro zamčení nebo odemčení sportovní zóny stiskněte a podržte tlačítko START .

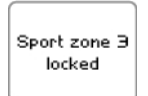

Například pokud běžíte s tepovou frekvencí 130 bpm, která představuje 75% vaší maximální tepové frekvence a odpovídá zóně 3, můžete stiskem a podržením tlačítka START zamknout svou tepovou frekvenci do této zóny. Zobrazí se **Sport zone3 Locked**(Sportovní zóna 3 zamčena).

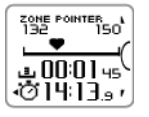

Pokud stanovenou tepovou frekvenci překročíte kterýmkoliv směrem (nahoru nebo dolů), ozve se zvukový signál. Sportovní zónu znovu odemkněte stisknutím a podržením tlačítka START : Zobrazí se **Sport zone3 Unlocked** (Sportovní zóna3 odemčena).

### <span id="page-22-3"></span>**Noční režim**

Tréninkový počítač je vybaven funkcí nočního režimu. Během režimu přípravného tréninku, režimu záznamu tréninku nebo režimu pozastavení stiskněte jednou tlačítko LIGHT (SVĚTLO). Jakmile stisknete libovolné tlačítko, aktivuje se podsvícení displeje.

Displej se také rozsvítí, když obdržíte zprávu, například **Check heart rate sensor** (Zkotnrolujte snímač

tepové frekvence).

<span id="page-23-0"></span>Noční režim se vypne, jakmile vypnete záznam tréninku.

# **Zobrazení rychlé nabídky**

Stiskněte a podržte tlačítko LIGHT (SVĚTLO). Zobrazí se **QUICK MENU** (RYCHLÁ NABÍDKA). Některá nastavení je možné měnit bez pozastavení záznamu tréninku. Více informací je uvedeno v [Rychlá](#page-37-0) [nabídka \(str.](#page-37-0) 38).

# <span id="page-23-1"></span>**Pozastavení/přerušení záznamu tréninku**

- 1. Záznam tréninku lze pozastavit stiskem tlačítka BACK (ZPĚT). Chcete-li v záznamu tréninku pokračovat, stiskněte tlačítko START .
- 2. Chcete-li záznam zastavit úplně, stiskněte tlačítko BACK (ZPĚT) dvakrát. Zobrazí se následující shrnutí vašeho tréninku
	- Textová zpětná vazba, například **Steady state training+** (Stabilní trénink+) se zobrazí tehdy, pokud jste trénovali celkem alespoň 10 minut ve sportovních zónách. Podrobnější informace o zpětné vazbě jsou uvedeny v kapitole **Training Files** (Soubory tréninku). Další informace viz [Po tréninku](#page-25-0) [\(str.](#page-25-0) 26)
	- **Duration** (Trvání) a **Calories** (Kalorie)
	- **Average heart rate** (Průměrná tepová frekvence) a **Maximum heart rate** (Maximální tepová frekvence)
	- **Sport zones** (Sportovní zóny) (Doba strávená v každé zóně)
	- **Average pace** (Průměrné tempo) a **Maximum pace** (Maximální tempo) nebo **Average speed** (Průměrná rychlost) a **Maximum speed** (Maximální rychlost) (které jsou viditelné, pokud používáte funkci GPS nebo krokový snímač s3+ nebo snímač rychlosti CS)
	- **Distance** (Vzdálenost) (které jsou viditelné, pokud používáte funkci GPS nebo krokový snímač s3+ nebo snímač rychlosti CS) a **Running Index** (Index běhu) (který je viditelný, pokud používáte funkci GPS nebo krokový snímač s3+)
- *Péče o snímač tepové frekvence po tréninku Po každém použití odpojte konektor od popruhu a popruh opláchněte pod tekoucí vodou. Úplné pokyny pro péči a údržbu jsou uvedeny v [Péče o výrobek \(str.](#page-54-1) 55).*

# <span id="page-23-2"></span>**Zpět na start**

Prvek **Back to starting point** (Zpět na start) vás dovede zpět do výchozího bodu tréninku. Jakmile váš tréninkový počítač na začátku tréninku nalezne signály GPS, uloží aktuální polohu jako váš výchozí bod.

Jakmile nastane čas vrátit se na start, udělejte toto:

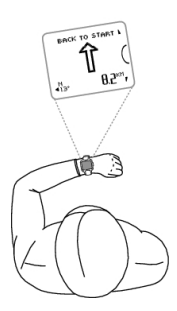

- Otevřete si okno BACK TO START (Zpět na start).
- Držte počítač RC3 GPS ve vodorovné poloze před sebou (s logem "POLAR" směřujícím dopředu).
- Pohybujte se, aby počítač RC3 GPS mohl určit, kterým směrem se pohybujete. Šipka bude ukazovat směrem k vašemu výchozímu bodu.
- Abyste se tam dostali, zatáčejte vždy podle směru šipky.
- Počítač RC3 GPS ukazuje také souřadnice vzdálenosti vzdušnou čarou mezi vaší aktuální polohou a výchozím bodem vašeho tréninku.

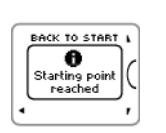

Jakmile výchozího bodu dosáhnete, objeví se hlášení **Starting point reached** (Dosaženo výchozího bodu).

- *Mějte po ruce vždy i tištěnou mapu pro případ, že by počítač RC3 GPS ztratil signály ze satelitů nebo se vybila baterie.*
- *Tento prvek využívá funkce GPS. Zapněte funkci GPS v [Nastavení sportovních profilů \(str.](#page-32-1) 33).*

# <span id="page-25-0"></span>**6. PO TRÉNINKU**

# <span id="page-25-1"></span>**Výhody tréninku**

Prvek **Výhody tréninku** vám umožní lépe poznat účinnost vašeho trénování. Tento prvek vyžaduje používání snímače tepové frekvence. Po každém tréninku vám nabídne zpětnou vazbu v textové podobě a souhrn vašich výsledků, pokud jste trénovali celkem alespoň 10 minut ve sportovních zónách. Zpětná vazba je založena na rozdělení času tréninku mezi jednotlivé sportovní zóny, spotřebě kalorií a době trvání tréninku. Z **Training Files** (Tréninkových souborů) získáte podrobnější zpětnou vazbu. Popis jednotlivých výhod tréninku je uveden v tabulce níže.

*Abyste viděli prospěch získaný z tréninku s podrobnostmi o tělesných údajích, přeneste si svá data do aplikace [www.polarpersonaltrainer.com](http://www.polarpersonaltrainer.com) [http://www.polarpersonaltrainer.com].*

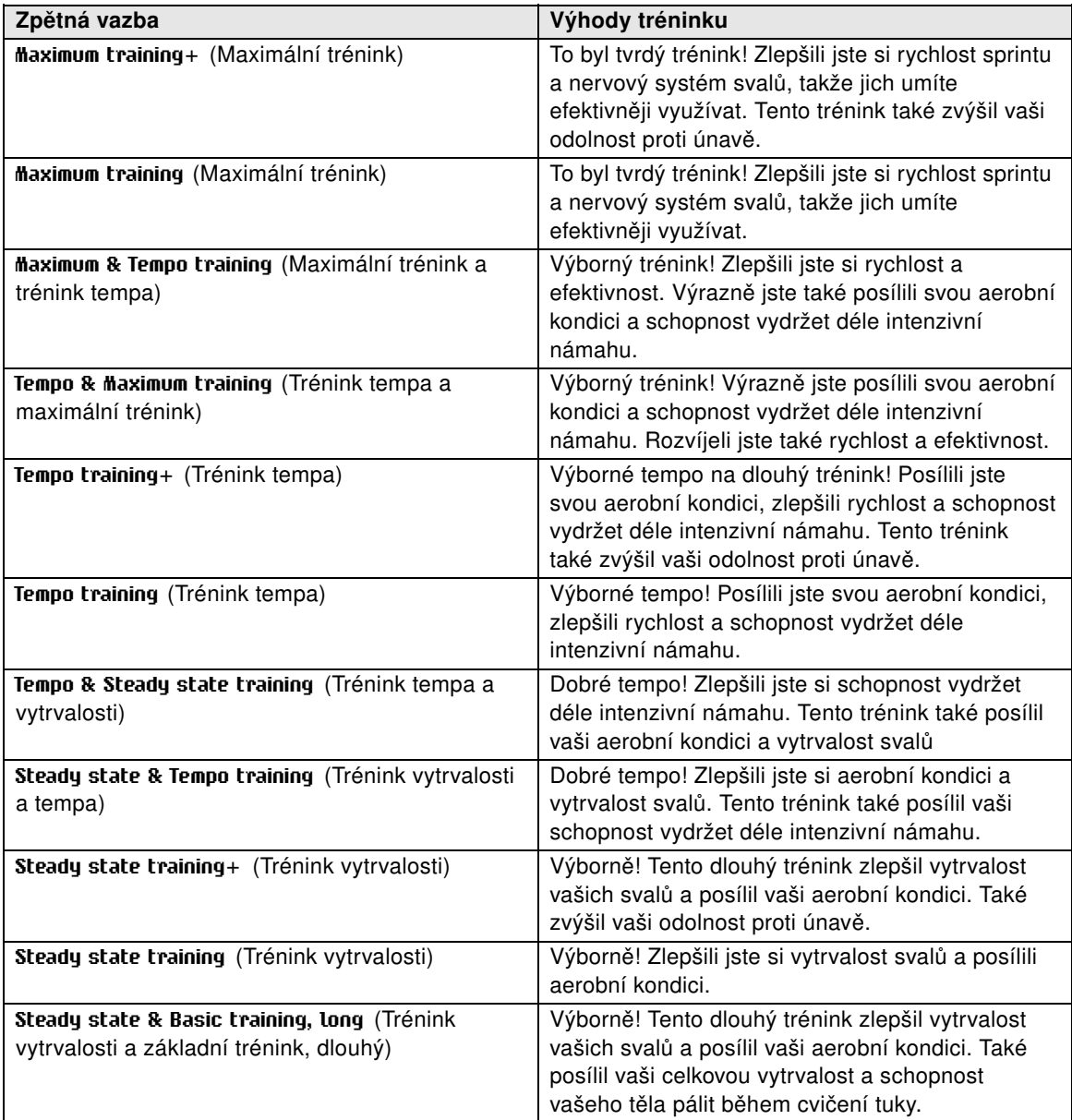

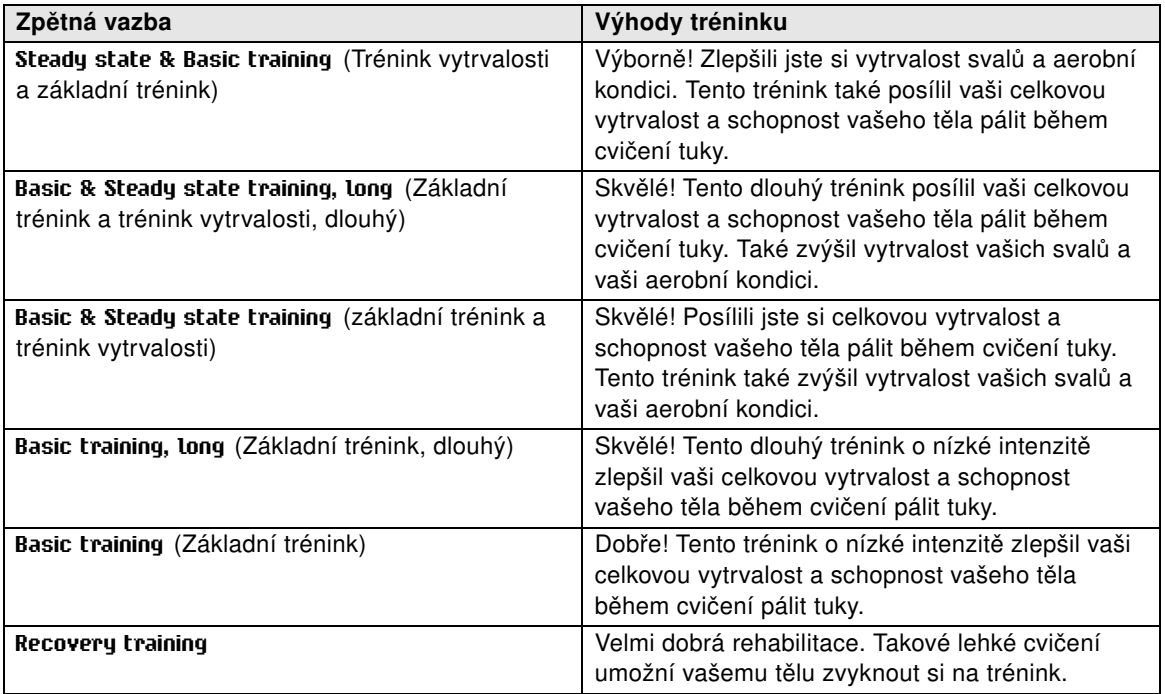

# <span id="page-26-0"></span>**Tréninkové soubory**

Tréninkový počítač zaznamenává údaje o vašem tréninku do **Training files** (Tréninkových souborů), pokud trénink trval alespoň minutu.

Chcete-li si údaje o vašem výkonu prohlédnout, otevřete si nabídku **MENU** > **Data** > **Training files** (Tréninkové soubory).

Pro hlubší analýzu si data přeneste do aplikace polarpersonaltrainer.com pomocí kabelu USB a softwaru WebSync. Webová služba nabízí různé možnosti analýzy dat.

V možnosti **Training files** (tréninkové soubory),můžete procházet tlačítky UP (NAHORU) / DOWN (DOLU) a vybrat si soubor, který chcete analyzovat, stiskem tlačítka START .

Informace ukládané do tréninkového souboru záleží na vybraném sportovním profilu a použitých snímačích. Tabulka níže ukazuje příklady tréninkových souborů pro běžecký sport a cyklistiku.

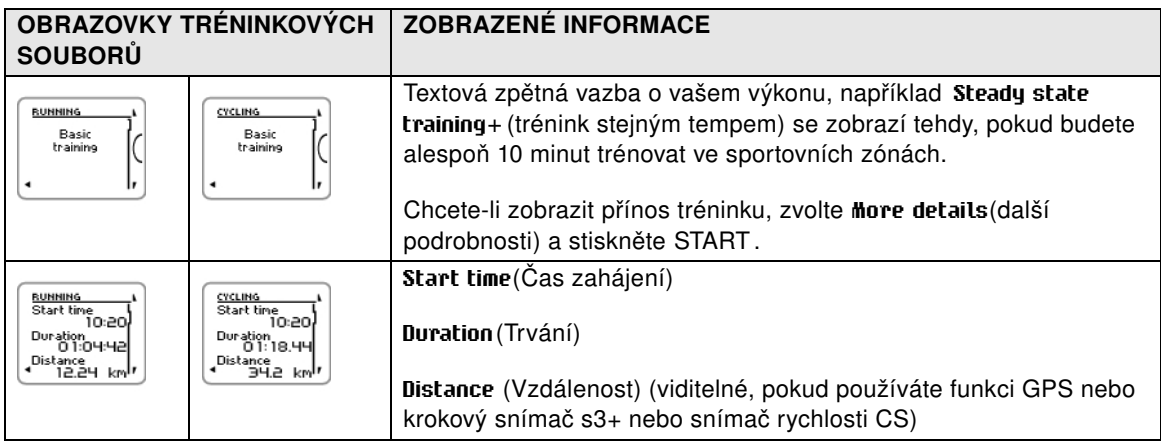

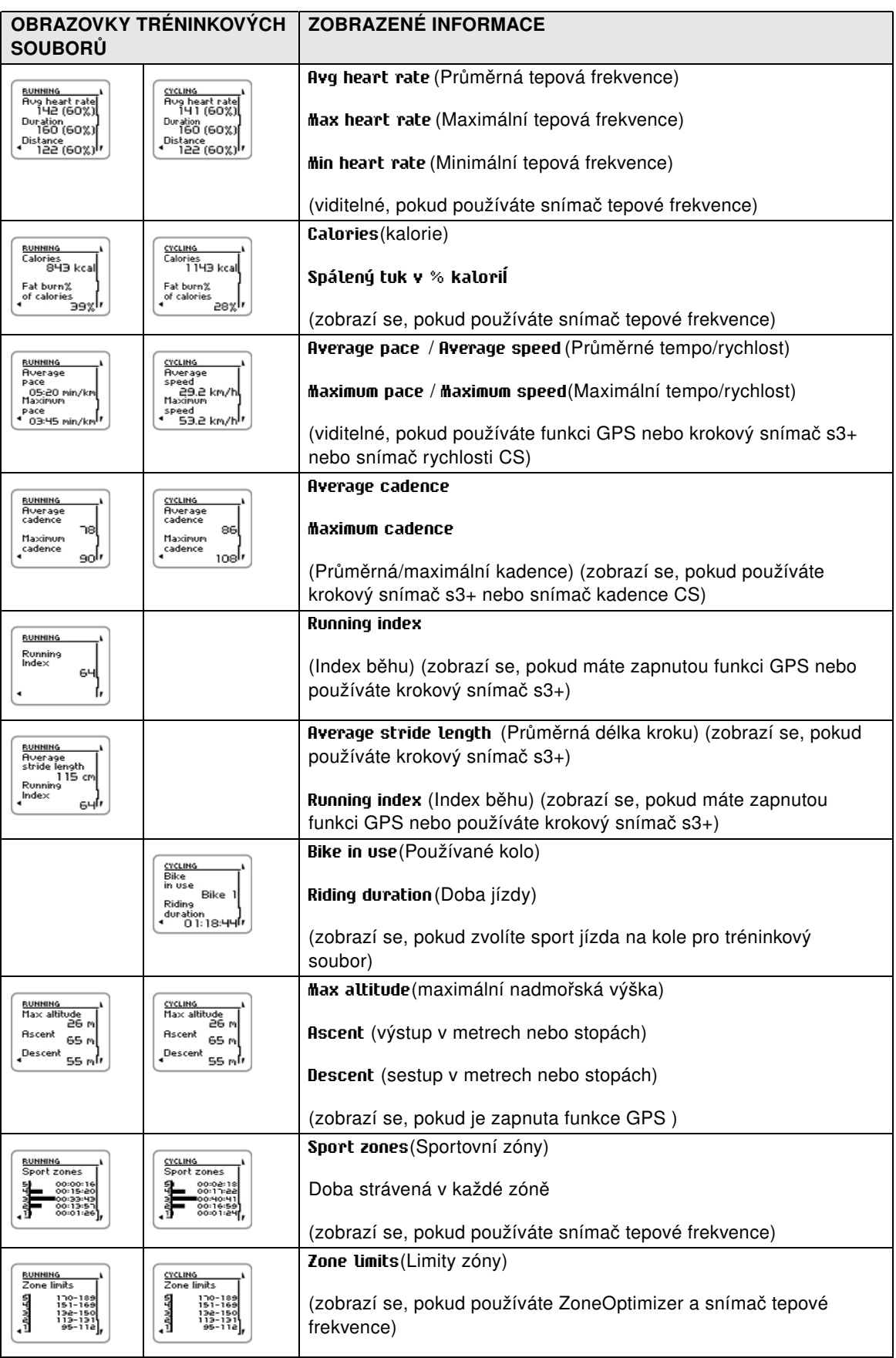

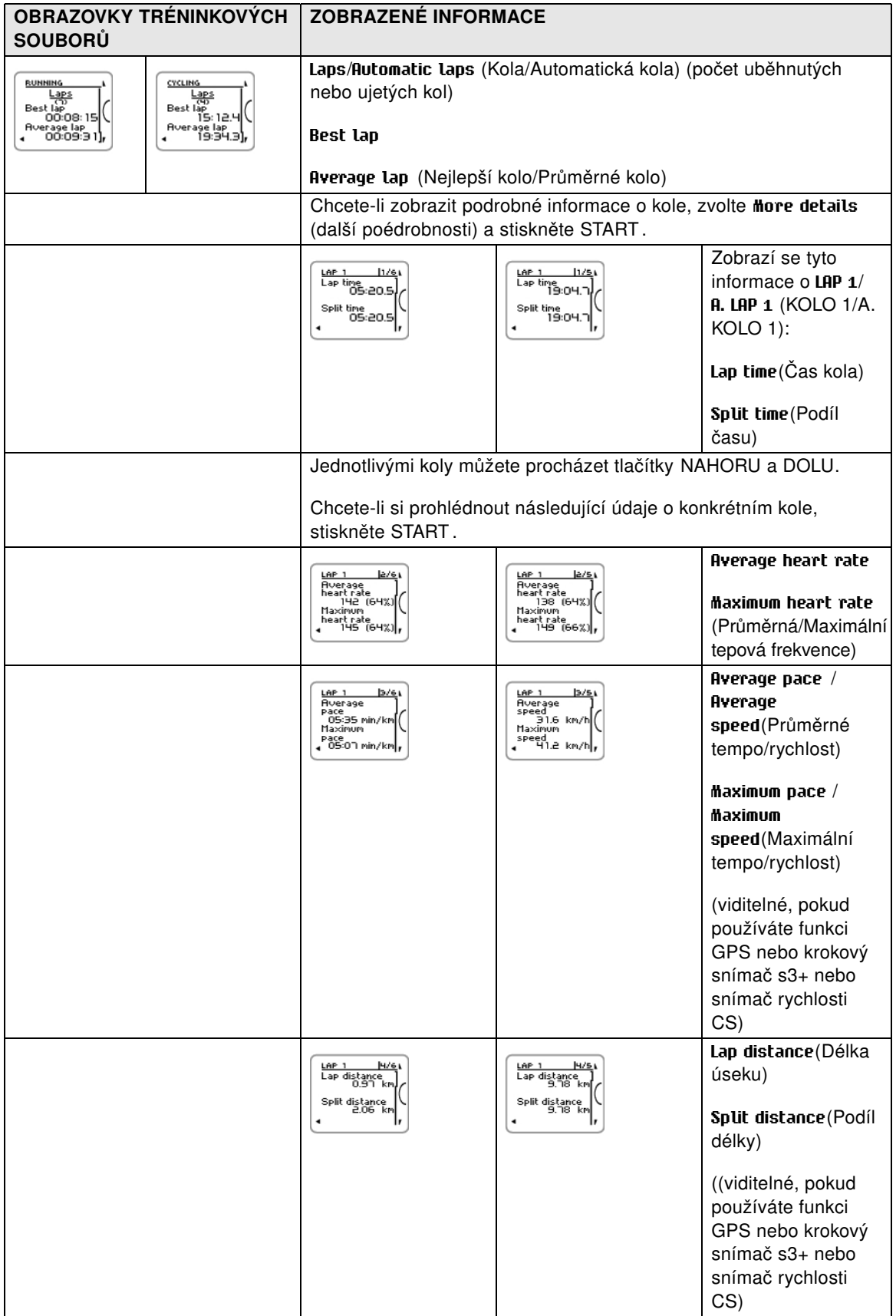

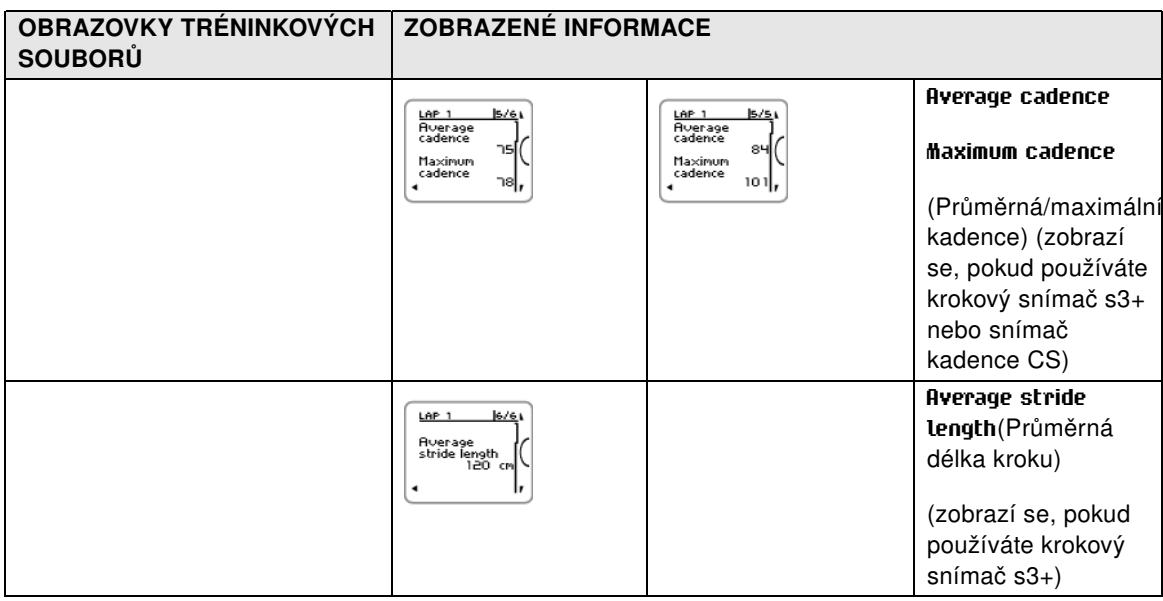

### <span id="page-29-0"></span>**Smazání souborů**

Paměť tréninkových souborů se naplní, jakmile dosáhnete maximální doby nahrávání nebo maximálního počtu souborů. Další informace o limitních hodnotách viz [Technické údaje \(str.](#page-57-1) 58).

Jakmile se paměť naplní, začnou se novými soubory přepisovat nejstarší soubory. Chcete-li si tréninkový soubor uložit na delší dobu, odešlete si ho do webové služby Polar na adrese [www.polarpersonaltrainer.com](http://www.polarpersonaltrainer.com) [http://www.polarpersonaltrainer.com]. Další informace viz [polarpersonaltrainer.com \(str.](#page-31-0) 32).

Odstraňování tréninkového souboru:

1. Zvolte **MENU** > **DATA** > **Delete files** > **Training file** (MENU > DATA > odstranit soubory > tréninkový soubor a stiskněte START . Pro výběr souboru, který chcete odstranit, používejte tlačítka NAHORU/DOLU. Stiskněte START Objeví se **Delete file? YES/NO** (Odstranit všechny soubory? ANO/NE).

Soubor můžete také smazat volbou **MENU** > **Data** > **Training files** (Nabídka > Data > Tréninkové soubory). Pomocí tlačítek NAHORU/DOLU pak vyberete soubor, který chcete odstranit, a stisknete a podržíte tlačítko SVĚTLO. Zobrazí se **Delete file? YES/NO** (Odstranit soubor? ANO/NE).

2. Zvolte **YES** (ANO). Zobrazí se **File deleted** (Soubor odstraněn). Poté se zobrazí **Remove file from totals?** (Odstranit soubory z celkových hodnot?). Pokud vyberete **YES** (ANO), zobrazí se **File deleted from totals** (Soubor smazán z celkových hodnot). Pokud vyberete **NO** (NE), tréninkový počítač se vrátí do nabídky tréninkových souborů. Pozor! Odstranění souboru z celkových výsledků nesmaže data z **Week summaries** (Týdenních přehledů). **Week summaries** (týdenní přehledy) lze jen vynulovat

Pro odstranění všech souborů

- 1. zvolte **MENU** > **DATA** > **Delete files** > **All files** (MENU > DATA > odstranit soubory > všechny soubory) a stiskněte START . Zobrazí se **Delete all files? YES/NO** (Odstranit všechny soubory? ANO/NE).
- 2. Zvolte **YES** (Ano) a zobrazí se **All files deleted** (Všechny soubory odstraněny). Pokud zvolíte **NO** (NE), vrátí se počítač do nabídky všech tréninkových souborů.

# <span id="page-29-1"></span>**Týdenní přehledy**

Chcete-li zobrazit týdenní přehledy tréninkových souborů, přejděte do **MENU** > **Data** > **Week summaries** > **Summary** (NABÍDKA > Data > Týdenní přehledy > Přehledy) a stiskněte START .

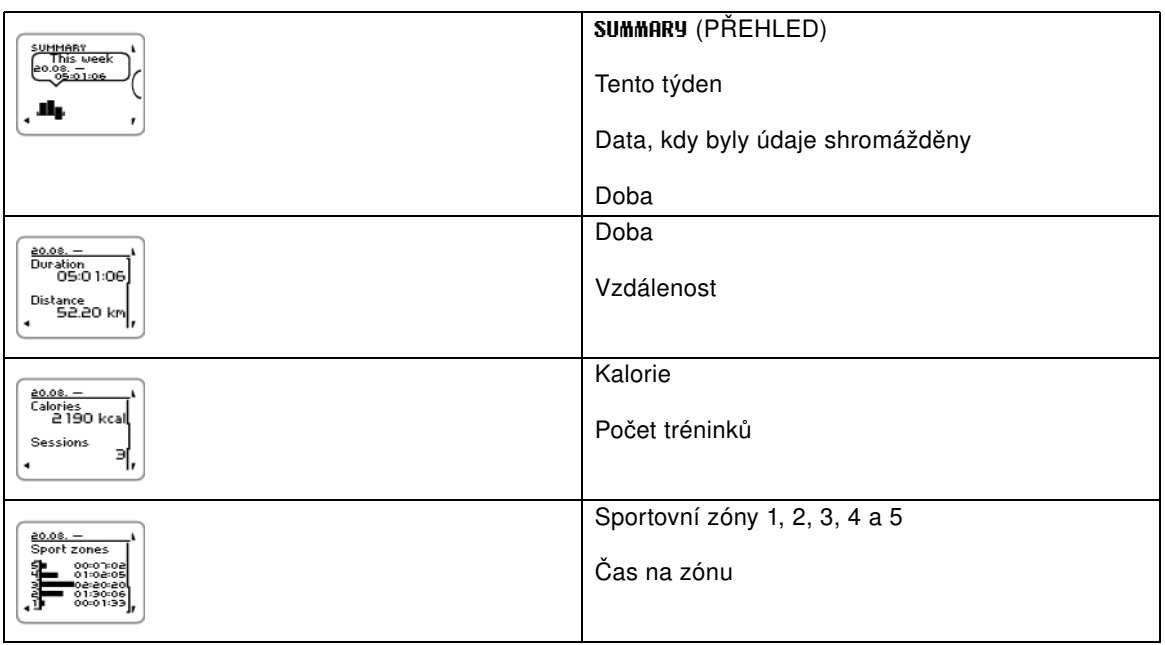

# <span id="page-30-0"></span>**Resetování týdenních přehledů**

Chcete-li resetovat týdenní přehledy, vyberte **MENU** > **DATA** >**Reset week summaries?** (NABÍDKA > DATA > Resetovat týdenní přehledy?). Vyberte **Yes** (Ano) a zobrazí se **Week summaries reset** (Resetování týdenních přehledů) nebo **No** (Ne) a tréninkový počítač se vrátí do nabídky Data.

# <span id="page-30-1"></span>**Celkové hodnoty od xx.xx.xxxx**

Chcete-li zobrazit celkové hodnoty tréninkových souborů, přejděte do **MENU** > **Data** > **Totals since** (NABÍDKA > Data > Celkové hodnoty od) a stiskněte START .

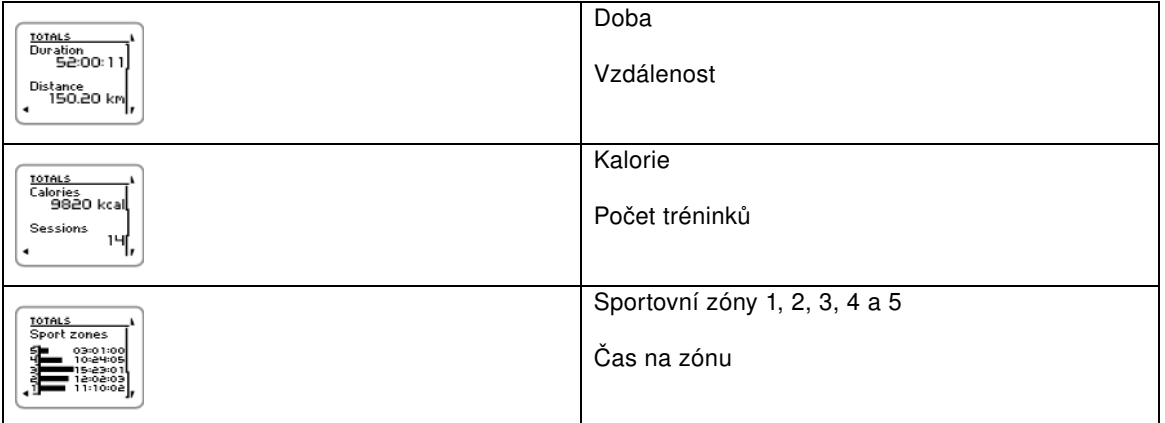

### <span id="page-30-2"></span>**Resetování celkových hodnot**

Chcete-li resetovat celkové hodnoty, vyberte **MENU** > **DATA** > **Reset totals?** (Nabídka > Data > Resetovat celkové hodnoty?) Vyberte **Yes** (Ano) a zobrazí se **Totals reset** (Resetování celkových hodnot) nebo **No** (Ne) a tréninkový počítač se vrátí do nabídky Data.

# <span id="page-31-0"></span>**7. POLARPERSONALTRAINER.COM**

# <span id="page-31-1"></span>**Analyzujte své tréninkové údaje**

Pro dlouhodobé sledování uložte své tréninkové soubory ve webové službě polarpersonaltrainer.com. Zde si můžete prohlédnout podrobné informace o tréninkových údajích a lépe porozumět vašemu tréninku. Kabel USB a software WebSync usnadňují přenos souborů tréninku do webové služby polarpersonaltrainer.com.

*Pro přenos dat použijte kabel USB, který je součásti sady. Pokud použijete jiný kabel USB, dbejte, ať se jedná o kompatibilní USB 2.0 kabel pro USB A-to-mikro B.*

### **Jak nastavit počítač na přenos dat**

- 1. Zaregistrujte se na stránce polarpersonaltrainer.com
- 2. Načtěte si a instalujte software WebSync do aplikace polarpersonaltrainer.com ve vašem stolním počítači.
- 3. Zapněte mikro konektor USB do USB portu v tréninkovém počítači a konektor USB do USB portu vašeho stolního počítače.
- 4. Software WebSync se spustí automaticky a otevře uvítací okno (pro jeho spuštění můžete také poklepat na ikonu WebSync na panelu nástrojů).

Pokud budete chtít přenášet tréninkové údaje, zvolte **Synchronize** (Synchronizovat). Pokud se chcete připojit k tréninkovému počítači a upravit jeho nastavení a upravená nastavení do něj přenést, zvolte **Training Computer** (Tréninkový počítač).

Další informace o přenosu dat a úpravách nastavení tréninkového počítače viz nápověda [WebSync Help](https://www.polarpersonaltrainer.com/help/websync2/en/Polar_WebSync_2.x_Help_EN.htm) [https://www.polarpersonaltrainer.com/help/websync2/en/Polar\_WebSync\_2.x\_Help\_EN.htm].

# <span id="page-31-2"></span>**Využívejte programů vytrvalostního tréninku Polar**

Využívejte hotových programů vytrvalostního tréninku Polar pro běh nebo jízdu na kole, nebo si vytvořte vlastní fázový trénink v aplikaci polarpersonaltrainer.com. Programy přenesete do tréninkového počítače pommocí kabelu USB a softwaru WebSync. Další informace viz sekce nápovědy aplikace [polarpersonaltrainer.com](https://www.polarpersonaltrainer.com/help/en/index.html) [https://www.polarpersonaltrainer.com/help/en/index.html].

Jakmile si program přenesete do tréninkového počítače, otevřete si **MENU** > **PROGRAM** a stiskněte START . Plány tréninku můžete procházet tlačítky UP/DOWN (NAHORU/DOLU) a vybrat si trénink, který chcete absolvovat (například čtvrtek 26.8. Dálkový běh na 20 km). Jakmile budete chtít začít trénovat, stiskněte START .

Další informace o programech vytrvalostního tréninku viz [Tréninkový program Polar Endurance pro běh a](#page-53-0) iízdu na kole (str. 54.

# <span id="page-32-0"></span>**8. NASTAVENÍ**

# <span id="page-32-1"></span>**Nastavení sportovních profilů**

Nastavení sportovních profilů podle vašich individuálních tréninkových potřeb provedete v nabídce **MENU** > **Settings** (Nastavení) > **Sport Profiles** (Sportovní profily). Můžete si například aktivovat snímače, které chcete použít při různých sportech. Jakmile začnete trénovat se sportovním profilem, tréninkový počítač si automaticky zjistí potřebné snímače.

Standardně se v přípravné fázi tréninku zobrazí čtyři sportovní profily: **Running** (Běh), **Cycling (Bike 1)** (Jízda na kole (kolo 1), **Other sport 1** (Jiný sport 1) a **Other sport 2** (Jiný sport 2). Pátý sportovní profil **Cycling (Bike 2)** (Jízda na kole (kolo 2) se v režimu přípravy na trénink standardně nezobrazuje. Můžete si jeho zobrazení v režimu přípravy na trénink jako **Cycling (Bike 2)** (Jízda na kole (kolo 2) nastavit prostřednictvím [Cycling Settings](#page--1-0) (Nastavení jízdy na kole).

*Snímač tepové frekvence je standardně zapnutý při každém sportu a tréninkový počítač začne automaticky vyhledávat jeho signál hned po stisku tlačítka OK v režimu času. Pokud jste si zakoupili sadu, která snímač tepové frekvence neobsahuje, vypněte si ho v* **MENU** *>* **Settings** *(Nastavení) >* **Sport Profiles** *(Sportovní profily) >* **Sport** *>* **Heart rate sensor** *(Snímač tepové frekvence) >* **Off** *(Vypnuto).*

### <span id="page-32-2"></span>**Nastavení běhu**

Chcete-li si zobrazit nebo upravit nastavení sportovního profilu pro běh, zvolte nabídku **MENU** > **Settings** (Nastavení) > **Sport profiles** (Sportovní profily) > **Running** (Běh)

- **Training sounds** (Tréninkové zvuky): Zvolte **Off** (Vypnuté), **Soft** (Tiché), **Loud** (Hlasité) nebo **Very loud** (Velmi hlasité).
- **Heart rate sensor** (Snímač srdeční frekvence): Zvolte **On** (Zapnuto), **Off** (Vypnuto) nebo **Search new** (Vyhledat nový).
- **GPS**: Zvolte **On** (Zapnuto) nebo **Off** (Vynuto).
- **Stride sensor** (Krokový snímač): Zvolte **Off** (Vynuto) nebo **Search new** (Vyhledat nový). Pokud jste si již krokový snímač spárovali, objeví se také možnost **On** (Zapnuto).
- **Stride sensor calibration** (Kalibrace krokového snímače): Zvolte **Calibrate** > **By running** (Kalibrovat > Během) nebo **Set factor** (Nastavit faktor). Další informace o kalibraci viz ???.

*Kalibrace krokového snímače se zobrazí jen tehdy, pokud máte krokový snímač nastaven.*

- **Speed View** (Zobrazení rychlosti): Zvolte **Kilometers per hour** (Kilometry za hodinu) nebo **Minutes per kilometer** (Minut na kilometr). Pokud jste si zvolili anglické jednotky, zvolte **Miles per hour** (mil za hodinu) nebo **Minutes per mile** (minut za míli).
- **Automatic lap** (Automatické nastavení úseku) Zvolte **On** (Zapnuté) nebo **Off** (Vypnuté). Pokud nastavíte automatický úsek na **On** (Zapnuto), zobrazí se **Set automatic lap distance** (Nastavit vzdálenost automatického úseku). Nastavte vzdálenost v kilometrech nebo v mílích.
- **Show in pre-training mode?** (Zobrazit v předtréninkovém režimu?) Zvolte **YES** (ANO) a zobrazí se **Sport shown in pre-training mode** (Sport zobrazen v režimu přípravy tréninku). Když stisknete OK v režimu času, sport se zobrazí v seznamu sportů v režimu přípravy tréninku. Zvolíte-li **No** (Ne), zobrazí se **Sport not shown in pre-training mode** (Sport nezobrazen v režimu přípravy tréninku).
- **Training view numbering** (Číslování náhledů tréninku): Zvolte **On** (Zapnuté) nebo **Off** (Vypnuté). Pokud **Training view numbering** (Číslování tréninkových náhledů) zapnete výběrem **On** (Zapnout), objeví sena několik sekund číslo tréninkového náhledu při procházení seznamu tlačítky UP/DOWN (NAHORU/DOLŮ).
- **Training view** (Náhled tréninku): Zvolte **3 rows** (2 řádky) nebo **2 rows** (3 řádky). Informace o tréninku se zobrazí na dvou nebo třech řádcích, podle toho, co si nastavíte.

*Všechny nové snímače musí být nejprve spárováníy s tréninkovým pčítačem, pak teprve je můžete aktivovat.*

<span id="page-33-0"></span>Další informace o párování nového snímače s tréninkovým počítačem viz [Nový doplněk](#page-42-0) [\(str.](#page-42-0) 43).

# **Nastavení jízdy na kole**

Chcete-li zobrazit nebo upravit nastavení sportovního profilu pro jízdu na kole, zvolte nabídku **MENU** > **Settings** (Nastavení) > **Sport profiles** (Sportovní profily) > **Cycling (Bike1)**/**Cycling2 (Bike 2)** (Jízda na kole (kolo 1/2)

- **Training sounds** (Tréninkové zvuky): Zvolte **Off** (Vypnuté), **Soft** (Tiché), **Loud** (Hlasité) nebo **Very loud** (Velmi hlasité).
- **Heart rate sensor** (Snímač srdeční frekvence): Zvolte **On** (Zapnutý), **Off** (Vypnutý) nebo **Search new** (Vyhledat nový).
- **GPS**: Zvolte **On** (Zapnuto) nebo **Off** (Vypnuto).
- **Bike 1 settings** (Nastavení kola 1) Další informace viz [Bike Settings](#page-33-1) (Nastavení kola) .
- **Speed View** (Zobrazení rychlosti): Zvolte **Kilometers per hour** (Kilometry za hodinu) nebo **Minutes per kilometer** (Minut na kilometr). Pokud jste si zvolili anglické jednotky, zvolte **Miles per hour** (mil za hodinu) nebo **Minutes per mile** (minut za míli).
- **Automatic lap** (Automatický úsek) je nastaven standardně. Po stisku tlačítka OK se zobrazí **Set distance** (Nastavení vzdálenosti). Vzdálenost nastavte v kilometrech nebo mílích a potvrďte tlačítkem OK. Zobrazí se **Automatic lap set to x.x km** (Automatický úsek nastaven na x,x km). Poté si můžete nastavit vypnutí **Off** nebo zapnutí **On** automatického úseku.
- **Show in pre-training mode?** (Zobrazit v režimu přípravy tréninku?) Zvolte **YES** (ANO) a zobrazí se **Sport shown in pre-training mode** (Sport zobrazen v režimu přípravy tréninku). Když stisknete OK v režimu času, sport se zobrazí v seznamu sportů v režimu přípravy tréninku. Zvolte **No** (Ne) a zobrazí se **Sport not shown in pre-training mode** (Sport v režimu přípravy tréniniku nezobrazen).
- **Training view numbering** (Číslování tréninkových náhledů): Zvolte **On** (Zapnuté) nebo **Off** (Vypnuté). Pokud **Training view numbering** (Číslování tréninkových náhledů) zapnete výběrem **On** (Zapnout), objeví sena několik sekund číslo tréninkového náhledu při procházení seznamu tlačítky UP/DOWN (NAHORU/DOLŮ).
- **Training view** (Náhled tréninku): Zvolte **3 rows** (2 řádky) nebo **2 rows** (3 řádky). Tréninkové informace se zobrazí na dvou nebo třech řádcích podle toho, co si vyberete.

### <span id="page-33-1"></span>**Nastavení jízdního kola**

Chcete-li zobrazit nebo upravit nastavení kola, zvolte nabídku **MENU** > **Settings** (Nastavení) > **Sport profiles** (Sportovní profily) > **Cycling (Bike1)**/**Cycling2 (Bike 2)** (Jízda na kole 1/2 (kolo 1/2) > **Bike 1 settings**/**Bike 2 settings** (Nastavení kola 1/2)

- **Speed sensor** (Snímač rychlosti): Zvolte **Off** (Vynuto) nebo **Search new** (Vyhledat nový). Pokud máte již jeden snímač rychlosti spárovaný, objeví se také možnost **On** (Zapnuto).
- **Wheel size** (Velikost kola): Nastavte velikost kola na xxxx mm. Další informace o měření velikosti kola viz [Measuring Wheel Size](#page-33-2) (Měření velikosti kola).
- **Cadence sensor** (Snímač kadence): Zvolte **Off** (Vynuto) nebo **Search new** (Vyhledat nový). Pokud máte již jeden snímač kadence spárovaný, objeví se také možnost **On** (Zapnuto).
- **Autostart**: Nastavte na **Off** (Vypnutý) nebo **On** (Zapnutý). Pokud zvolíte **On** (Zapnutý), zobrazí se**Activate speed sensor YES/NO** (Aktivovat snímač rychlosti ANO/NE). Pokud vyberete **YES** (ANO), zobrazí se **Autostart on** (Autostart zapnutý). Pokud nemáte snímač rychlosti s tréninkovým počítačem spárovaný, objeví se výzva **Speed sensor for bike required** (Je potřeba snímač rychlosti pro kolo) a tréninkový počítač se vrátí do okna **Bike 1 settings**/**Bike 2 settings** (Nastavení kola 1/2). Pokud zvolíte **NO** (NE), zobrazí se **Activation canceled** (Aktivace zrušena).

*Všechny nové snímače je nutné před aktivací spárovat s tréninkovým počítačem.*

<span id="page-33-2"></span>Další informace o párování nového snímače s tréninkovým počítačem viz [Nový doplněk](#page-42-0) [\(str.](#page-42-0) 43). **Měření velikosti kola**

Zvolte **MENU** > **Settings** > **Sport profiles** > **Cycling (Bike 1)/Cycling 2 (Bike 2)** > **Bike 1 settings** > **Wheel**

#### **size** > **Set wheel size**

(Nabídka >Nastavení > Sportovní profily > Cyklistika (bicykl 1)/Cyklistika (bicykl 2) > Nastavení kola 1 > Velikost kola > Nastavit rozměr kola. Nastavení velikosti kola je předpoklad správných informací o cyklistickém výkonu. Velikost kola u jízdního kola lze určit dvěma způsoby:

#### **Metoda 1**

Vyhledejte průměr v palcích nebo v ETRTO vytištěný na kole. Přiřaďte jej k velikosti kola v milimetrech v pravém sloupci tabulky.

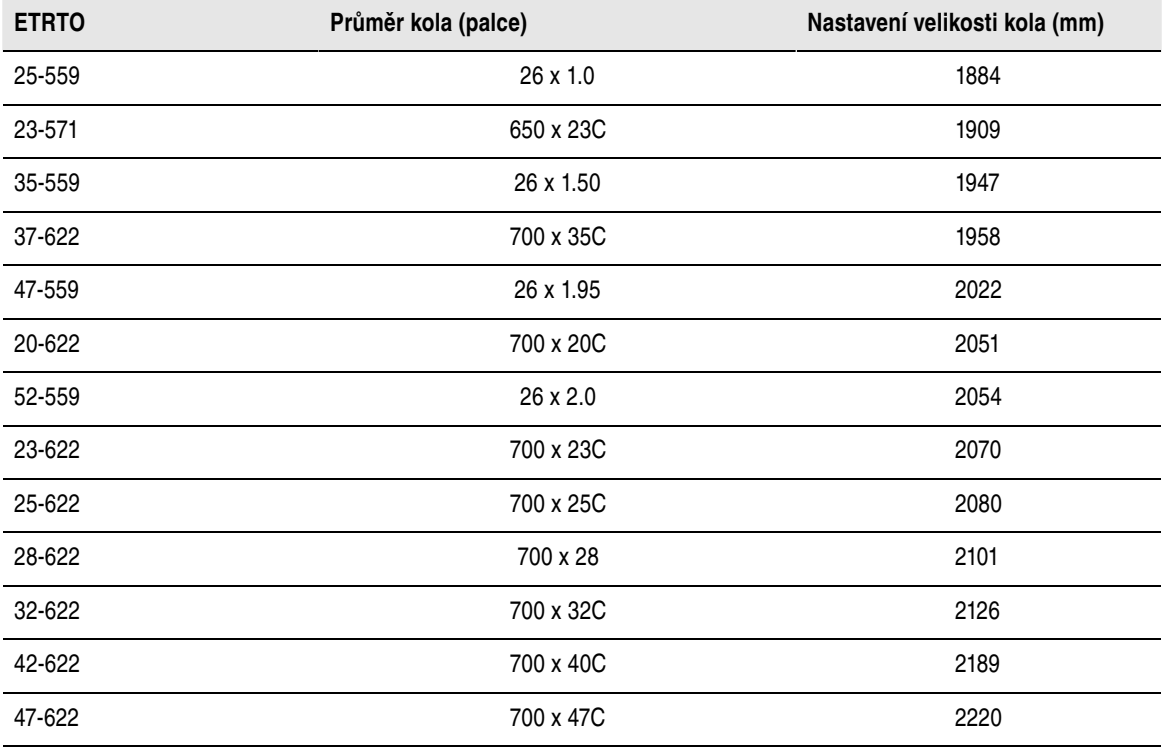

*Velikosti kola v tabulce jsou orientační, protože velikost kola závisí na typu kola a tlaku vzduchu.*

#### **Metoda 2**

Kolo změřte ručně, aby bylo dosaženo co nejpřesnějšího výsledku.

K označení bodu, v němž se kolo dotýká země, použijte ventilek. Bod vyznačte nakreslením čáry na zemi. Otočte jízdní kolo dopředu na rovném povrchu o jednu celou otáčku. Plášť by měl být kolmý k zemi. Na zemi zakreslete další čáru u ventilku k označení celé otáčky. Změřte vzdálenost mezi oběma čarami.

Odečtěte 4 mm, které připadají na vaši hmotnost na jízdním kole, a získáte obvod kola. Tuto hodnotu zadejte do tréninkového počítače.

#### <span id="page-34-0"></span>**Nastavení dalších sportů**

Chcete-li zobrazit nebo upravit nastavení sprotovního profilu pro jiný sport, zvolte nabídku **MENU** > **Settings** (Nastavení) > **Sport profiles** (Sportovní profily) > **Other sport 1**/ **Other sport 2** (Jiný sport1/2)

- **Training sounds** (Tréninkové zvuky): Zvolte **Off** (Vypnuté), **Soft** (Tiché), **Loud** (Hlasité) nebo **Very loud** (Velmi hlasité).
- **Heart rate sensor** (Snímač srdeční frekvence): Zvolte **On** (Zapnuto), **Off** (Vypnuto) nebo **Search new** (Vyhledat nový).
- **GPS**: Zvolte **On** (Zapnuto) nebo **Off** (Vypnuto).

- **Speed View** (Zobrazení rychlosti): Zvolte **Kilometers per hour** (Kilometry za hodinu) nebo **Minutes per kilometer** (Minut na kilometr). Pokud jste si zvolili anglické jednotky, zvolte **Miles per hour** (mil za hodinu) nebo **Minutes per mile** (minut za míli)
- **Automatic lap** (Automatický úsek): Nastavte **On** (Zapnuto) nebo **Off** (Vypnuto). Pokud nastavíte automatický úsek na **On** (Zapnuto), zobrazí se **Set automatic lap distance** (Nastavit vzdálenost automatického úseku). Nastavte vzdálenost v kilometrech nebo v mílích.
- **Show in pre-training mode?** (Zobrazit v předtréninkovém režimu?) Zvolte **YES** (ANO) a zobrazí se **Sport shown in pre-training mode** (Sport zobrazen v režimu přípravy tréninku). Když stisknete OK v režimu času, sport se zobrazí v seznamu sportů v režimu přípravy tréninku. Zvolte **No** (Ne) a zobrazí se **Sport not shown in pre-training mode** (Sport v režimu přípravy tréniniku nezobrazen).
- **Training view numbering** (Číslování tréninkových náhledů): Zvolte **On** (Zapnuté) nebo **Off** (Vypnuté). Pokud **Training view numbering** (Číslování tréninkových náhledů) zapnete výběrem **On** (Zapnout), objeví sena několik sekund číslo tréninkového náhledu při procházení seznamu tlačítky UP/DOWN (NAHORU/DOLŮ).
- **Training view** (Náhled tréninku): Zvolte **3 rows** (2 řádky) nebo **2 rows** (3 řádky). Informace o tréninku se zobrazí na dvou nebo třech řádcích, podle toho, co si nastavíte.

*Všechny nové snímače musí být nejprve spárováníy s tréninkovým pčítačem, pak teprve je můžete aktivovat.*

<span id="page-35-0"></span>Další informace o párování nového snímače s tréninkovým počítačem viz [Nový doplněk](#page-42-0) [\(str.](#page-42-0) 43).

# **Nastavení tepové frekvence**

Chcete-li zobrazit a změnit nastavení tepové frekvence, vyberte **MENU** > **SETTINGS** > **Heart rate settings** .

- **ZoneOptimizer**: Nastavte **On** (Zapnutý) nebo **Off** (Vypnutý).
- **Heart rate view** (Náhled tepové frekvence): Zvolte **Beats per minute** (BPM) (Počet tepů za minutu) nebo **Percent of maximum** (% maxima).
- **Heart rate zone lock** (Zámek zóny tepové frekvence): Zvolte **Heart rate zone lock OFF** (Zámek zóny tepové frekvence, Vypnutý), nebo některou ze zón zamkněte volbou **Zone 1**, **Zone 2**, **Zone 3**, **Zone 4** or **Zone 5** (Zóna 1, 2, 3, 4 nebo 5). Zobrazí se**Zone X locked** (Zóna X zamčena).
- **Sport zones** (Sportovní zóny): Nastavte limity tepové frekvence pro zónu 1, 2, 3, 4 a 5. Další informace o sportovních zónách viz [Sportovní zóny Polar \(str.](#page-46-1) 47). Před úpravou limit zón musíte vypnout funkci ZoneOptimizer. Zobrazí se **To modify zones, first set ZoneOptimizer off** (Chcete-li upravovat zóny, nejprve vypněte funkci Zone Optimizer). Zobrazí se **Set ZoneOptimizer off? YES/NO?** Vyberte **YES** (ANO), Zobrazí se **Zone optimizer off** (ZoneOptimizer Vypnuto). Můžete začít upravovat limity zón.

# <span id="page-35-1"></span>**Nastavení informací o uživateli**

Abyste obdrželi správnou zpětnou vazbu k vašemu výkonu, zadejte do tréninkového počítače přesné informace o uživateli.

Chcete-li prohlížet a upravovat nastavení informací o uživateli, zvolte **MENU** > **Settings** > **User information** > **USER INFORMAT.** (Nabídka > Nastavení > Informace o uživateli). Procházejte seznamem tlačítky UP/DOWN (NAHORU/DOLŮ) a vybranou hodnotu potvrzujte tlačítkem START .

- **Weight** (Tělesná hmotnost): Nastavte svou tělesnou hmotnost v kilogramech nebo librách (kg, lbs).
- **Height** (Výška): Nastavte svou tělesnou výšku v centimetrech (cm) nebo ve stopách a palcích (pokud používáte anglické jednotky)
- **Date of Birth** (Datum narození): Nastavte své datum narození. Pořadí nastavení data narození závisí na časovém režimu, který jste si zvolili. (24 hodinový: den - měsíc - rok / 12h: měsíc - den - rok).
- **Sex** (Pohlaví): Zvolte **Male** (/Mužské) nebo **Female** (Ženské).
- **Activity level** (Úroveň fyzické aktivity): Zvolte **Low (0-1 h/week)** (nízká (0-1 hodina týdně), **Moderate (1-3 h/week)** (střední (2-3 hodiny týdně), **High (3-5 h/week)** (vysoká (3-5 hodin týdně) nebo **Top (5+ h/week)** (maximální (5 a více hodin týdně)

Jedná se o hodnocení dlouhodobé fyzické aktivity. Nastavte alternativu, která nejvíce odpovídá vaší průměrné úrovni fyzické aktivity za poslední tři měsíce. Úroveň fyzické aktivity se používá pro výpočet vašeho energetického výdeje.

- **Top (5+ h/week)** (maximální (víc než 5 hodin týdně): Těžce fyzicky trénujete alespoň 5krát týdně nebo trénujete pro zlepšení výkonu před soutěží.
- **High (3-5 h/week)** (vysoká (3-5 hodin týdně): Těžce trénujete alespoň 3krát týdně, například za týden naběháte 20-50 km nebo strávíte 3-5 hodin srovnatelnou fyzickou aktivitou.
- **Moderate (1-3 h/week)** (střední (1-3 hodiny týdně): Pravidelně se věnujete rekreačnímu sportu, například uběhnete za týden 5-10 km nebo strávíte 1-3 hodiny srovnatelnou fyzickou aktivitou, nebo vaše práce vyžaduje střední fyzickou zátěž.
- **Low (0-1 h/week)** (mírná (0-1 hdina týdně): Pravidelně necvičíte ani těžce fyzicky nepracujete, například se jen procházíte pro potěšení nebo jen příležitostně cvičíte tak, abyste se zadýchali nebo zpotili.
- **Maximum heart rate** (Maximální tepová frekvence): Nastavte si svou maximální tepovou frekvenci, pokud znáte její laboratorní hodnotu. Pokud tuto hodnotu nastavujete poprvé, jako standardní nastavení se zobrazí vaše maximální hodnota tepové frekvence určená podle věku (220-věk). Další informace viz Maximum Heart Rate (HR<sub>max</sub>[\) \(Maximální tepová frekvence \(HR max.\).](#page--1-0)
- OwnIndex(VO<sub>2max</sub>): Nastavte si hodnotu vašeho OwnIndex (VO<sub>2max</sub>). Další informace viz kapitola [OwnIndex](#page--1-0).

# <span id="page-36-0"></span>**Maximální tepová frekvence (HRmax)**

 $HR<sub>max</sub>$ se používá k odhadu energetického výdeje. H $R<sub>max</sub>$  je maximální počet úderů za minutu během maximální fyzické námahy. HR<sub>max</sub> je také užitečné při stanovení intenzity tréninku. Nejpřesnější metodou pro stanovení vaší individuální hodnoty  $HR_{max}$  je provedení testu maximální námahy při cvičení v laboratoři.

#### <span id="page-36-1"></span>**OwnIndex®**

Polar OwnIndex, výsledek [Test fyzické kondice Polar](#page-39-0) [\(str.](#page-39-0) 40), předvídá váš maximální příjem kyslíku (VO<sub>2max</sub>). OwnIndex se obvykle pohybuje mezi 20 a 95 a je srovnatelný s hodnotou VO <sub>2max</sub>, která se běžně používá pro hodnocení aerobní kondice. Mezi faktory, které ovlivňují hodnotu OwnIndex, patří dlouhodobá úroveň fyzické aktivity, tepové frekvence, variabilita tepové frekvence v klidu, pohlaví, věk, výška a tělesná hmotnost. Čím je hodnota OwnIndex vyšší, tím je lepší vaše aerobní fyzická kondice.

# <span id="page-36-2"></span>**Obecná nastavení**

Chcete-li zobrazit nebo změnit obecná nastavení, zvolte nabídku **MENU** > **Settings** (Nastavení) > **General settings** (Obecná nastavení).

- **Sounds** (Zvuky): Zvolte **On** (Zapnuté) nebo **Off** (Vypnuté)
- **Button lock** (Zamknutí tlačítek): Zvolte buď **Manual lock** (Manuální zámek) nebo **Automatic lock** (Automatický zámek)
- **Units** (Jednotky): Zvolte **Metric units (kg, m)** (Metrické jednotky (kg, m) nebo **Imperial units (lbs, ft)** (Anglické jednotky (lbs, ft)
- **Language** (Jazyk): Zvolte **Dansk**, **Deutsch**, **English**, **Español**, **Français**, **Italiano**, **Nederlands**, **Norsk**,**Português**, **Suomi** nebo **Svenska** a potvrďte tlačítkem START .

# <span id="page-36-3"></span>**Nastavení hodinek**

Chcete-li prohlížet nebo upravovat **Watch settings** (Nastavení hodinek), zvolte **Settings** > **Watch settings** (Nastavení > Nastavení hodinek)

- **Alarm** (Budík): Nastavte si opakované buzení na **Off** (Vypnuté), **Once** (Jednou), **Monday to Friday** (Od pondělí do pátku) nebo **Every day** (Každý den)
- **Time** (Čas): Zvolte **Time 1** (Čas 1), **Time 2** (Čas 2) nebo **Time in use** (Aktuální čas)
- **Date** (Datum): **Set date** (Nastavit datum), **Date format** (Formát data) a **Date separator** (Oddělovač data)
- **Week' starting day** (První den v týdnu): Nastavte **Monday** (pondělí), **Saturday** (sobota) nebo **Sunday**

(neděle)

• **Watch face** (Ciferník): Zvolte **Time only** (Jen čas), **Time and logo** (Čas a logo) nebo **Time and event** (Čas a událost) (zobrazí se, pokud jste si nastavili událost v aplikaci polarpersonaltrainer.com a data přenesli do vašeho tréninkového počítače pomocí kabelu USB a softwaru WebSync).

# <span id="page-37-0"></span>**Rychlá nabídka**

Některá nastavení lze upravit tlačítkem klávesové zkratky. **Quick menu** (Rychlou nabídku) můžete zapnout stiskem a podržením tlačítka LIGHT (SVĚTLO) v režimu času, v režimu přípravy tréninku nebo v režimu tréninku. Podle režimu, za kterého jste rychlou nabídku zapnuli, se vám objeví různé možnosti.

# <span id="page-37-1"></span>**Režim času**

V režimu času stiskněte a podržte tlačítko LIGHT (SVĚTLO), aby se vám otevřela **Quick menu** (Rychlá nabídka).

- Zvolte **Lock buttons** (Zamknout tlačítka) a potvrďte tlačítkem START . Pro odemčení tlačítek stiskněte a podržte tlačítko **LIGHT** (SVĚTLO) znovu.
- Select alarm repetition **Alarm** (Zvolit opakování buzení, budík)> **Off** (vypnutý), **Once** (jednou), **Monday to Friday** (od pondělí do pátku) **Every day** (každý den).
- Zvolte **Time in use** (Používaný čas) > **Time 1** (čas 1) nebo **Time 2** (čas 2).

# <span id="page-37-2"></span>**Režim přípravného tréninku**

Pro spuštění režimu přípravy tréninku stiskněte tlačítko START v režimu času. V režimu přípravy tréninku stiskněte a podržte tlačítko LIGHT (SVĚTLO) a otevře se vám **Quick menu** (Rychlá nabídka).

- Úprava nastavení sportovních profilů. Více informací je uvedeno v [Nastavení sportovních profilů](#page-32-1) (str. 33).
- <span id="page-37-3"></span>• Upravte nastavení tepové frekvence. Více informací je uvedeno v [Nastavení tepové frekvence \(str.](#page-35-0) 36).

#### **Režim tréninku**

V režimu času stiskněte a podržte tlačítko LIGHT (SVĚTLO), aby se vám otevřela **Quick menu** (Rychlá nabídka).

- Zvolte **Lock buttons** (Zamknout tlačítka) a potvrďte tlačítkem **START**. Pro odemčení tlačítke stiskněte a podržte tlačítko **LIGHT** (SVĚTLO) znovu.
- Zvolte **Search sensor** (Vyhledat snímač) a tréninkový počítač zahájí vyhledávání snímače.

*Tato možnost se zobrazí jen tehdy, pokud bylo přerušeno spojení s některým snímačem.*

• Zvolte **Calibrate stride sensor** (Kalibrovat krokový snímač), pokud potřebujete provést kalibraci snímače s3+.

*Možnost je dostupná, pouze pokud se používá krokový snímač s3+.*

- Vyberte **Training sounds** (Tréninkové zvuky) a nastavte tréninkové zvuky na **Off** (Vypnuto), **Soft** (Tiché), **Loud** (Hlasité) nebo **Very loud** (Velmi hlasité)
- Vyberte **Set automatic lap off** (Nastavit automatický úsek na Vypnuto) nebo **On** (Zapnuto).
	- *Tato volba je dostupná jen tehdy, pokud jsou k dispozici informace o rychlosti, buď prostřednictvím funkce GPS nebo prostřednictvím volitelného snímače rychlosti CS nebo krokového snímače /s3+ nastaveného pro daný sportovní profil.*
- Po volbě **GPS info** se zobrazí počet viditelných satelitů.
- Zvolte **Show zone limits** (Zobrazit limity zóny), pokud chcete vidět limity tepové frekvence pro danou

sportovní zónu.

*Tato volba je k dispozici pouze se zapnutým snímačem tepové frekvence.*

# <span id="page-39-0"></span>**9. TEST FYZICKÉ KONDICE POLAR**

Test fyzické kondice Polar je snadný a rychlý způsob, jak změřit svou aerobní (kardiovaskulární) zdatnost v klidovém stavu. Výsledek, hodnota Polar OwnIndex, je srovnatelný s maximální spotřebou kyslíku (VO2max), která se běžně používá k hodnocení aerobní kondice. Mezi faktory, které ovlivňují hodnotu OwnIndex, patří dlouhodobá úroveň fyzické aktivity, tepové frekvence, variabilita tepové frekvence v klidu, pohlaví, věk, výška a tělesná hmotnost. Test fyzické kondice Polar byl vypracován pro zdravé dospělé jedince.

Aerobní zdatnost je měřítkem toho, jak funguje kardiovaskulární systém při transportu kyslíku do těla. Čím lepší je vaše aerobní zdatnost, tím silnější je vaše srdce a tím efektivněji pracuje. Dobrá aerobní zdatnost má řadu zdravotních výhod. Pomáhá například při snížení vysokého krevního tlaku a rizika vzniku kardiovaskulárních onemocnění a mrtvice. Pokud chcete zlepšit svou aerobní zdatnost, znatelná změna hodnoty OwnIndex je viditelná v průměru po šesti týdnech pravidelného tréninku. Méně zdatní jednotlivci zaznamenají pokrok ještě rychleji. Čím lepší je vaše aerobní zdatnost, tím menší je zlepšení hodnoty OwnIndex.

Aerobní zdatnost se nejlépe zlepšuje typem tréninku, při kterém jsou zapojeny velké svalové skupiny. Mezi tyto činnosti patří běh, cyklistika, turistika, veslování, plavání, bruslení a běh na lyžích.

Chcete-li sledovat svůj pokrok, začněte měřením hodnoty OwnIndex několikrát během prvních dvou týdnů, a získáte základní hodnotu, a poté test opakujte přibližně jednou za měsíc.

Spolehlivost výsledků testu lze ověřit těmito základními požadavky:

- Test lze provádět kdekoli doma, v kanceláři, ve fitness centru za předpokladu, že testovací prostředí je klidné. Je třeba vyloučit rušivé zvuky (např. televize, rozhlas nebo telefon) a komunikaci s ostatními osobami.
- Test vždy provádějte ve stejném prostředí a ve stejnou hodinu.
- Před provedením testu nejezte těžká jídla a nekuřte po dobu 2–3 hodin.
- V den provedení testu a předchozí den se vyhněte těžké fyzické námaze, konzumaci alkoholu a užívání farmakologických stimulantů.
- <span id="page-39-1"></span>• Je třeba být uvolněný a v klidu. Před zahájením testu si lehněte a odpočívejte 1–3 minuty.

### **Před testem Nasaďte si snímač tepové frekvence**

Další informace viz [Nasazení snímače tepové frekvence \(str.](#page-12-1) 13)

#### **Zadejte informace o uživateli**

Zvolte **MENU** > **Settings** > **User information** (Nabídka > Nastavení > Informace o uživateli)

Pro provedení testu fyzické kondice Polar zadejte v nastavení uživatele vaše osobní uživatelské informace a úroveň dlouhodobé fyzické aktivity.

#### <span id="page-39-2"></span>**Provedení testu**

Zvolte **MENU** > **Fitness test** (Test fyzické kondice) > **Start test** (Zahájit test).

Test začne hned, jak tréninkový počítač nalezne vaši tepovou frekvenci. Postupová lišta signalizuje, že test probíhá. Uvolněte se a omezte tělesný pohyb a komunikaci s dalšími osobami.

Pokud jste v nastavení informací o uživateli nenastavili úroveň dlouhodobé fyzické aktivity, zobrazí se **Set activity level of past 3 months** (Nastavit úroveň aktivity za poslední 3 měsíce). Vyberte **Top** (Nejvyšší), **High** (Vysoká), **Moderate** (Střední) nebo **Low** (Nízká). Více informací o úrovních aktivity naleznete v [Nastavení informací o uživateli \(str.](#page-35-1) 36).

Pokud tréninkový počítač nepřijímá na začátku nebo v průběhu testu údaj o tepové frekvenci, test se nezdařil a zobrazí se **Test failed** (Test se nezdařil), **Check heart rate sensor** (Zkontrolujte vysílač tepové frekvence). Ověřte, zda jsou elektrody snímače tepové frekvence navlhčené a popruh dostatečně přiléhá, poté test spusťte znovu.

Po skončení testu zazní dvakrát zvuková signalizace. Hodnota OwnIndex se zobrazí v podobě číselné hodnoty a hodnocení úrovně. Další informace o hodnocení viz [Fitness Level Classes](#page-40-1) (Třídy úrovně fyzické kondice).

#### **Aktualizujte VO2max?**

- Zvolte **Yes** (Ano) a uložte si hodnotu OwnIndex do vašich uživatelských nastavení a nabídky **OwnIndex results** (Výsledky OwnIndex).
- Zvolte **No** (Ne) jen tehdy, pokud znáte své laboratorní hodnoty VO 2max, a pokud se liší víc než o jednu třídu od výsledku OwnIndex. Vaše hodnota OwnIndex se uloží jen do nabídky **OwnIndex results** (Výsledky OwnIndex). Další informace o vývoji kondice viz [OwnIndex results](#page-41-0) (Výsledky OwnIndex).

Test můžete kdykoliv zastavit tlačítkem **BACK** (ZPĚT). Poté se na několik sekund objeví hlášení **Test canceled** (Test zrušen).

*Po uložení hodnoty OwnIndex se bude tato hodnota používat pro výpočet spálených kalorií.*

### <span id="page-40-1"></span><span id="page-40-0"></span>**Po provedení testu Třídy úrovně fyzické kondice**

**Muži**

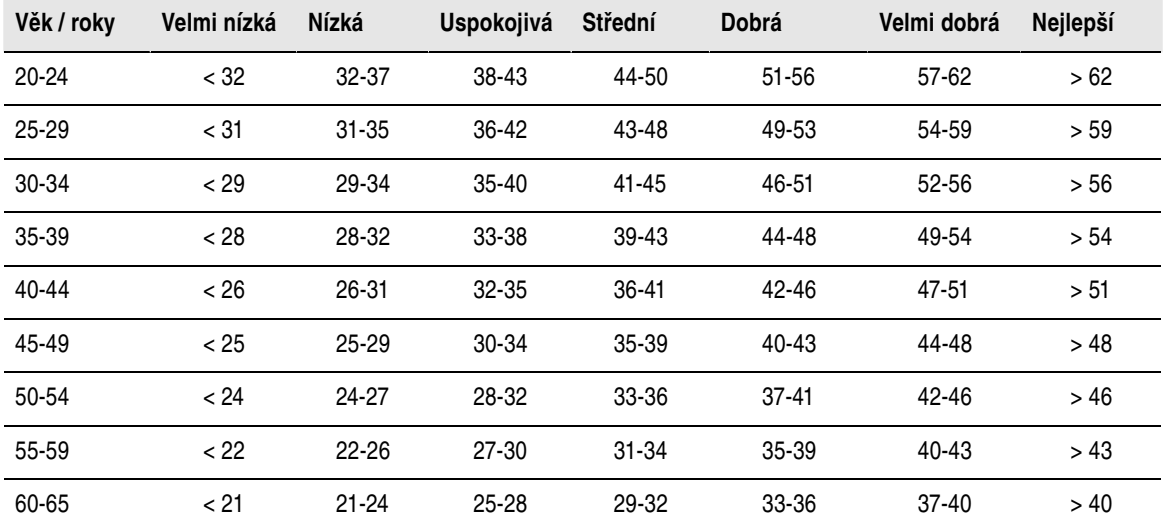

**Ženy**

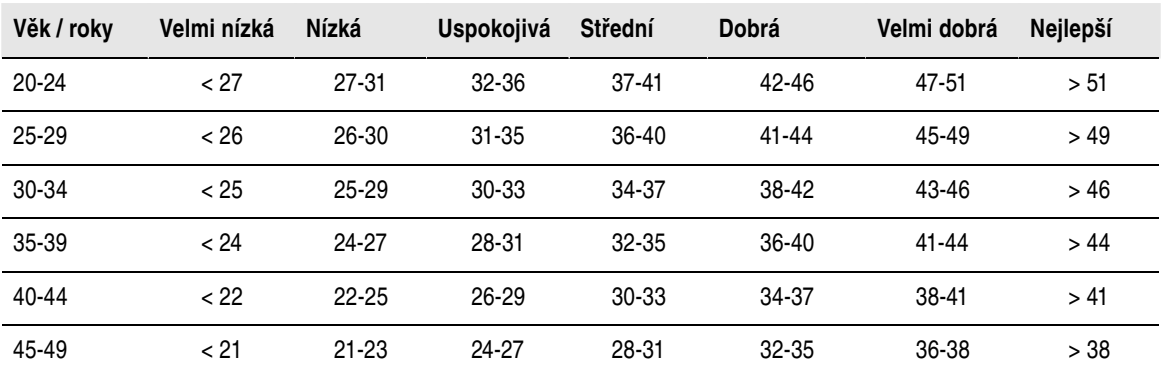

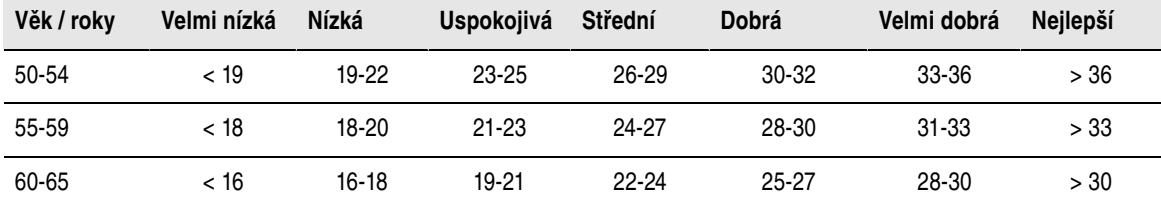

Klasifikace vychází z literární rešerše 62 studií, při nichž byla hodnota VO<sub>2max</sub> měřena přímo u zdravých dospělých jedinců v USA, Kanadě a 7 evropských zemích. Reference: Shvartz E, Reibold RC. Normy pro aerobní zdatnost u mužů a žen ve věku od 6 do 75 let: revize. *Aviat Space Environ Med*; 61:3-11, 1990.

#### <span id="page-41-0"></span>**Výsledky Ownindex**

Zvolte **MENU** > **Fitness test**> **OwnIndex results** (Nabídka > Test kondice > Výsledy OwnIndex).

V nabídce **OwnIndex results** (Výsledky OwnIndex) uvidíte, jak se vaše hodnota OwnIndex vyvíjí. Na displeji je uvedeno až 60 posledních hodnot OwnIndex a příslušná data. V případě zaplnění souboru aktuálními výsledky se nejstarší výsledky automaticky smažou.

#### **Odstraňování hodnoty OwnIndex**

Zvolte **MENU** > **Fitness test**> **OwnIndex results** (Nabídka > Test kondice > Výsledky OwnIndex).

Zvolte hodnotu, kterou chcete odstranit, a stiskněte a podržte tlačítko LIGHT (SVĚTLO) > **Delete OwnIndex (xx) value (Odstranit hodnotu OwnIndex)? YES/NO** (Smazat hodnotu? ANO/NE). Potvrďte tlačítkem START .

#### **Softwarová analýza výsledků OwnIndex**

Když si výsledky testu načtete do aplikace polarpersonaltrainer.com, máte možnost různých způsobů analýzy výsledků a získání podrobnějších informací o vašem pokroku.

# <span id="page-42-0"></span>**10. NOVÝ DOPLNĚK**

# <span id="page-42-1"></span>**Párování nového snímače s tréninkovým počítačem**

Než začnete používat nový snímač, musíte ho svému tréninkovému počítači představit. Tomu se říká párování a trvá to jen několik sekund. Párování zajistí, aby váš tréninkový počítač přijímal data jen z vašeho snímače tepové frekvence, a nerušené skupinové trénování.

Před odchodem na soutěž nebo závod si doma proveďte spárování. Tím zabráníte rušení při přenosu dat. Při párování nového snímače dbejte, aby v dosahu minimálně 40 m nebyl jiný podobný snímač.

# <span id="page-42-2"></span>**Párování nového snímače tepové frekvence s tréninkovým počítačem**

Pokud jste váš tréninkový počítač se snímačem tepové frekvence ještě nepárovali, provede se párování automaticky při zahájení prvního tréninku. Nasaďte si tréninkový počítač a snímač tepové frekvence a nejprve stiskněte tlačítko START . Zobrazí se **Searching for new heart rate sensor** (Hledám nový snímač tepové frekvence). Tréninkový počítač bude hledat signál snímače tepové frekvence. Jakmile tréninkový počítač signál objeví, zobrazí se **Heart rate sensor found** (Snímač tepové frekvence nalezen).

Nasaďte si snímač tepové frekvence a dbejte, ať jste ve vzdálenosti víc než 40 m od jiných snímačů tepové frekvence.

- 1. Otevřete si **Menu** > **Settings** > **Sport profiles** > **Sport** > **Heart rate sensor** > **Search new** (Nabídka > Nastavení > Sportovní profily > Sport > Snímač tepové frekvence > Vyhledat nový) a stiskněte START .
- 2. Tréninkový počítač začne vyhledávat signál snímače tepové frekvence a na displeji se objeví **Searching for new heart rate sensor** (Hledám nový snímač tepové frekvence).
- 3. Jakmile počítač nový snímač najde, zobrazí se hlášení **Heart rate sensor found** (Snímač tepové frekvence nalezen). Párování je dokončeno.
- 4. pokud vyhledávání selže, zobrazí se **Heart rate sensor not found** (Snímač tepové frekvence nenalezen) nebo **Other heart rate sensors interfering. Move further.** (Rušivý vliv jiných krokových snímačů. Vzdalte se z jejich dosahu.), **Try again? YES/NO** (Zkusit znovu? ANO/NE).
- 5. Vyberte **YES** (ANO) a vyhledání se spustí znovu.
- 6. Vyberte **NO** (NE) a vyhledání se zruší.
- 7. Pro návrat do časového režimu stiskněte a podržte tlačítko BACK (ZPĚT).

S tréninkovým počítačem může být spárován maximálně jeden snímač tepové frekvence. Avšak počítač si pamatuje poslední tři párování. Pokud naposledy spárovaný snímač tepové frekvence není dostupný, bude tréninkový počítač přijímat signály z předchozího snímače.

# <span id="page-42-3"></span>**Párování nového snímače rychlosti s tréninkovým počítačem**

Ověřte, zda byl snímač rychlosti správně instalován. Více informací o instalaci snímače rychlosti naleznete v uživatelské příručce ke snímači rychlosti nebo v instruktážním videu na adrese [http://www.polar.com/en/polar\\_community/videos.](http://www.polar.com/en/polar_community/videos)

Na tréninkový počítač můžete připojit dva bicykly. Pro každý bicykl musíte počítač samostatně seznámit s příslušnými snímači. Na každém bicyklu můžete mít jen jeden snímač rychlosti. Pokud máte dva bicykly, mohou oba používat společný snímač rychlosti. Nebo mohou mít každý svůj snímač. Pokud spárujete s tréninkovým počítačem snímač pro bicykl, pro který je již snímač v paměti počítače uložen, nový snímač nahradí ten stávající.

- 1. Otevřete si **MENU** > **Settings** (Nastavení) > **Sport profiles** (Sportovní profily) > **Cycling (Bike 1)**/**Cycling (Bike 2)** (Jízda na kole 1/2 (kolo 1/2) > **Bike 1 settings**/**Bike 2 settings** (Nastavení kola 1/2) > **Speed sensor** (Snímač rychlosti) > **Search new** (Vyhledat nový) a stiskněte START .
- 2. Zobrazí se **Press OK** (START) **to start test drive** (Stiskněte OK a zahajte testovací jízdu).
- 3. Stiskněte START a zobrazí se **Searching for new speed sensor** (Vyhledání nového (Vyhledání nového krokového snímače). Tréninkový počítač začne vyhledávat signál snímače rychlosti. Snímač aktivujte několikerým otočením kola. Blikající červené světlo znamená, že je snímač aktivní.

- 4. Jakmile počítač nový snímač najde, zobrazí **Speed sensor found** (Snímač rychlosti nalezen). Párování je dokončeno.
- 5. Pokud se vyhledání nezdařilo, zobrazí se **Speed sensor not found** (Snímač rychlosti nenalezen) nebo **Other speed sensors interfering. Move further.** (Rušivý vliv jiných krokových snímačů. Vzdalte se z jejich dosahu.), **Try again? YES/NO** (Zkusit znovu? ANO/NE).
- 6. Vyberte **YES** (ANO) a vyhledání se spustí znovu.
- 7. Vyberte **NO** (NE) a vyhledání se zruší.
- <span id="page-43-0"></span>8. Pro návrat do časového režimu stiskněte a podržte tlačítko BACK (ZPĚT).

# **Párování nového snímače kadence s tréninkovým počítačem**

Ověřte, zda byl snímač kadence správně instalován. Více informací o instalaci snímače kadence naleznete v uživatelské příručce ke snímači kadence nebo v instruktážním videu na adrese [http://www.polar.com/en/polar\\_community/videos.](http://www.polar.com/en/polar_community/videos)

Na tréninkový počítač můžete připojit dva bicykly. Pro každý bicykl musíte počítač samostatně seznámit s příslušnými snímači. Na každém bicyklu můžete mít jen jeden snímač kadence. Pokud máte dva bicykly, mohou oba používat společný snímač kadence. Nebo mohou mít každý svůj snímač. Pokud budete párovat nový snímač ke kolu, které už má jeden v paměti, nahradí nový snímač ten starý.

- 1. Otevřete si **MENU** > **Settings** (Nastavení) > **Sport profiles** (Sprotovní profily) > **Cycling (Bike 1)**/**Cycling (Bike 2)** (Jísda na kole 1/2 (kolo 1/2)> **Bike 1 settings**/**Bike 2 settings** (Nastavení kola 1/2) > **Cadence sensor** (Snímač kadence) > **Search new** (Vyhledat nový) a stiskněte START .
- 2. Zobrazí se **Press OK** (START) **to start test drive** (Stiskněte OK a zahajte testovací jízdu).
- 3. Stiskněte START a **Searching for new cadence sensor** (Vyhledání nového (Vyhledání nového krokového snímače). Tréninkový počítač začne vyhledávat signál snímače kadence. Snímač aktivujte několikerým otočením kola. Blikající červené světlo znamená, že je snímač aktivní.
- 4. Po identifikaci nového snímače kadence se zobrazí **Cadence sensor found** (Snímač kadence nalezen). Párování je dokončeno.
- 5. Pokud se vyhledání nezdařilo, zobrazí se **Cadence sensor not found** (Snímač kadence nenalezen) nebo **Other heart rate transmitters interfering. Move further.** (Rušivý vliv jiných krokových snímačů. Vzdalte se z jejich dosahu.), **Try again? YES/NO** (Zkusit znovu? ANO/NE).
- 6. Vyberte **YES** (ANO) a vyhledání se spustí znovu.
- 7. Vyberte **NO** (NE) a vyhledání se zruší.
- <span id="page-43-1"></span>8. Pro návrat do časového režimu stiskněte a podržte tlačítko BACK (ZPĚT).

# **Párování nového krokového snímače s tréninkovým počítačem**

Ověřte, zda byl krokový snímač správně upevněn k obuvi. Více informací o nastavení krokového snímače naleznete v uživatelské příručce ke krokovému snímači nebo v instruktážním videu na adrese [http://www.polar.com/en/polar\\_community/videos.](http://www.polar.com/en/polar_community/videos)

S tréninkovým počítačem může být najednou spárován jen jeden krokový snímač. Pokud spárujete s tréninkovým počítačem nový snímač, tento nový snímač vždy nahradí ten stávající. Krokový snímač lze párovat jen ke sportovnímu profilu Běh.

- 1. Otevřete si **MENU** > **Settings** > **Sport profiles** > **Running** > **Stride sensor** > **Search new** Nabídka > Nastavení > Sportovní profily > Běh > Krokový snímač > Vyhledat nový) a stiskněte START .
- 2. **Zobrazí se Searching for new stride sensor** (Vyhledání nového krokového snímače). Tréninkový počítač začne vyhledávat signál krokového snímače.
- 3. Jakmile ho najde, zobrazí **Stride sensor found** (Krokový snímač nalezen). Párování je dokončeno.
- 4. Pokud se vyhledání nezdařilo, zobrazí se **Stride sensor not found** (Krokový snímač nenalezen) nebo **Other stride sensors interfering. Move further.** (Rušivý vliv jiných krokových snímačů. Vzdalte se z jejich dosahu.), **Try again? YES/NO** (Zkusit znovu? ANO/NE).
- 5. Vyberte **YES** (ANO) a vyhledání se spustí znovu.
- 6. Vyberte **NO** (NE) a vyhledání se zruší.
- <span id="page-44-0"></span>7. Pro návrat do časového režimu stiskněte a podržte tlačítko BACK (ZPĚT).

# **Kalibrace krokového snímače Polar s3+**

Krokový snímač Polar s3+ lze nastavit pouze pro sportovní profil **Running** (Běh).

Kalibrace tohoto snímače zlepšuje přesnost měření rychlosti a vzdálenosti. Krokový snímač se doporučuje kalibrovat před jeho prvním použitím, v případě významných změn vašeho běžeckého stylu nebo v případě výrazné změny polohy krokového snímače na obuvi (např. při použití nové obuvi nebo přesunu snímače z pravé boty na levou botu). Krokový snímač lze kalibrovat zaběhnutím známé přesné vzdálenosti nebo ručním nastavením faktoru kalibrace. Kalibrace by se měla provést při vaší běžné rychlosti běhu. Pokud běháte různou rychlostí, měli byste provést kalibraci pro vaši průměrnou rychlost.

### <span id="page-44-1"></span>**Průvodce kalibrací podle běhu**

*Před kalibrací musíte krokový snímač spárovat s vaším tréninkovým počítačem. Více informací o spárování krokového snímače s tréninkovým počítačem naleznete v [Nový doplněk \(str.](#page-42-0) 43).*

Zkontrolujte, zda je funkce krokového snímače v tréninkovém počítači zapnutá. Stiskněte tlačítko UP (NAHORU) a otevřete **MENU**. Tam zvolte **Settings** > **Sport profiles** > **Running**> **Stride sensor** > **On** (Nastavení > Sportovní profily > Běh > Krokový snímač > Zapnout).

Chcete-li kalibrovat určitou vzdálenost a přejete si podrobný návod, zvolte

- 1. **MENU** > **Settings** > **Sport profiles** > **Running** > **Stride sensor calibration** > **By running** (MENU > Nastavení > Sportovní profily > Běh > Kalibrace krokového snímače > Během). Objeví se volba **Set distance** (Nastavit vzdálenost).
- 2. Upravte nastavení vzdálenosti, kterou chcete uběhnout, a snímač kalibrujte (minimální kalibrační vzdálenost je 400 metrů / 0,3 míle). Stiskněte tlačítko START . Zobrazí se **Stand still until stride sensor is found** (Stůjte v klidu, dokud nebude krokový snímač nalezen).
- 3. Zobrazí se **Press OK** (START) **and run xx.x km/mi** (Stiskněte OK a uběhněte xx.x km/mi). Na startovní čáře stiskněte START a začněte běžet- Vykročte nohou, na které máte krokový snímač, a pravidelnou rychlostí uběhněte nastavenou vzdálenost.
- 4. Zobrazí se **Press OK** (START) **after xx.x km/mi** (Po uběhnutí xx.x km/mi stiskněte OK). Zastavte se přesně na cílové čáře pro přednastavenou vzdálenost a stiskněte tlačítko START .

G) *Jakmile dosáhnete nastavené vzdálenosti, zastavte se přesně na cílové čáře a zůstaňte stát. Provede se kalibrace. Pokud se pohnete dřív, než se zobrazí* **Calibrated to x.xxx** *(Kalibrace na x.xxx provedena), kalibrace se neprovede.*

- 5. V případě úspěšné kalibrace se objeví **Calibrated to x.xxx** (Kalibrace na x.xxx provedena). Použije se nový kalibrační faktor. Zobrazí se otázka **Continue recording?** (Pokračovat v nahrávání?) Pokud chcete s nahráváním tréninku pokračovat, zvolte **Yes** (Ano). Jinak zvolte **No** (Ne).
- 6. Chcete-li kalibraci zrušit, stiskněte tlačítko BACK (ZPĚT), a zobrazí se **Calibration canceled** (Kalibrace zrušena).

#### <span id="page-44-2"></span>**Ruční nastavení kalibračního faktoru**

Kalibrační faktor se vypočítá jako poměr skutečné vzdálenosti a nekalibrované vzdálenosti. Příklad: při zaběhnutí vzdálenosti 1200 m ukazuje tréninkový počítač vzdálenost 1180 m, kalibrační faktor je 1,000. Nový kalibrační faktor vypočtěte následovně: 1.000\*1200/1180 = 1.017. Rozsah kalibračního faktoru během ruční kalibrace je 0,5000–1,500. Pokud definujete faktor kalibrace mimo tento rozsah, kalibrace se neprovede.

Pro ruční kalibraci krokového snímače před tréninkem zvolte

- 1. **Settings** (Nastavení) > **Sport profiles** (Sportovní profily) > **Running** (Běh) > **Stride sensor** (Krokový snímač) > **Set factor** (Nastavit faktor).
- 2. Úprava faktoru. Zobrazí se **Calibrated to x.xx** (Kalibrováno na x.xx).

Kalibrační faktor lze nastavit i během tréninku, pokud při něm budete používat krokový snímač. Stiskněte a podržte tlačítko LIGHT (SVĚTLO) a otevřete si **Quick menu** (Rychlou nabídku), ve které zvolíte **Calibrate stride sensor** > **Set factor** (Kalibrovat krokový snímač > Nastavit faktor). Zobrazí se **Calibrated to x.xx** (Kalibrováno na x.xx) a můžete pokračovat v běhu.

# <span id="page-45-0"></span>**Kalibrace snímače podle zaběhnutí známé vzdálenosti (letmá kalibrace)**

*Před kalibrací musíte krokový snímač spárovat s vaším tréninkovým počítačem. Další informace o párování krokového snímače a tréninkového počítače viz [Nový doplněk \(str.](#page-42-0) 43).*

### **Nastavení správné délky kola**

Pokud netrénujete se stanoveným cílem v podobě vzdálenosti, kterou chcete uběhnout, můžete kdykoliv během tréninku upravit ve snímači délku kola. Stačí uběhnout známou vzdálenost, raději víc než 1000 metrů / 0,62 míle.

Předtím si však zkontrolujte, zda je funkce krokového snímače v tréninkovém počítači zapnuta. V režimu času stiskněte tlačítko UP (NAHORU), otevřete **MENU** a zvolte **Settings** > **Sport profiles** > **Running**> **Stride sensor** > **On** (Nastavení > Sportovní profily > Běh > Krokový snímač > Zapnuto).

- 1. V režimu času stiskněte START a zvolte si jako váš sportovní profil **Running** (Běh). Stiskněte znovu tlačítko START a začněte běžet.
- 2. Na začátku známé vzdálenosti úseku stiskněte START (minimální kalibrační vzdálenosti je 400 metrů). Po zaběhnutí celé vzdálenosti úseku stiskněte START .
- 3. Poté snímač kalibrujte: Stiskněte a podržte tlačítko LIGHT (SVĚTLO) a otevřete si **Quick menu** (Rychlou nabídku). Zvolte možnost **Calibrate stride sensor** (Kalibrovat krokový snímač).
- 4. Zvolte **Set correct lap distance** (Nastavit správnou délku kola). Opravte zobrazenou délku kola o vzdálenost, kterou jste právě uběhli, a stiskněte START . Zobrazí se **Calibrated to x.xxx** (Kalibrováno na x,xxx). Snímač byl nyní zkalibrován a je připraven k funkci.

#### **Nastavení správné vzdálenosti**

Nebo můžete krokový snímač kalibrovat opravou celkové zaznamenané uběhnuté vzdálenosti.

- 1. V režimu času stiskněte START a zvolte si jako váš sportovní profil **Running** (Běh). Opět stiskněte START a začněte běžet.
- 2. Stiskněte a podržte tlačítko LIGHT (SVĚTLO) a otevřete si **Quick menu** (Rychlou nabídku). Zvolte možnost **Calibrate stride sensor** (Kalibrovat krokový snímač).
- 3. Zvolte **Set correct distance** (Nastavit správnou vzdálenost). Opravte zobrazenou vzdálenost o vzdálenost, kterou jste právě uběhli, a stiskněte START . Zobrazí se **Calibrated to x.xxx** (Kalibrováno na x,xxx). Snímač byl nyní zkalibrován a je připraven k funkci.

# <span id="page-46-0"></span>**11. POLAR SMART COACHING**

# <span id="page-46-1"></span>**Sportovní zóny Polar**

Sportovní zóny Polar zavádějí novou úroveň efektivity do tréninku podle tepové frekvence. Trénink je podle procent maximální tepové frekvence rozdělen do pěti sportovních zón. S pomocí sportovních zón lze snadno vybírat a monitorovat intenzitu tréninku.

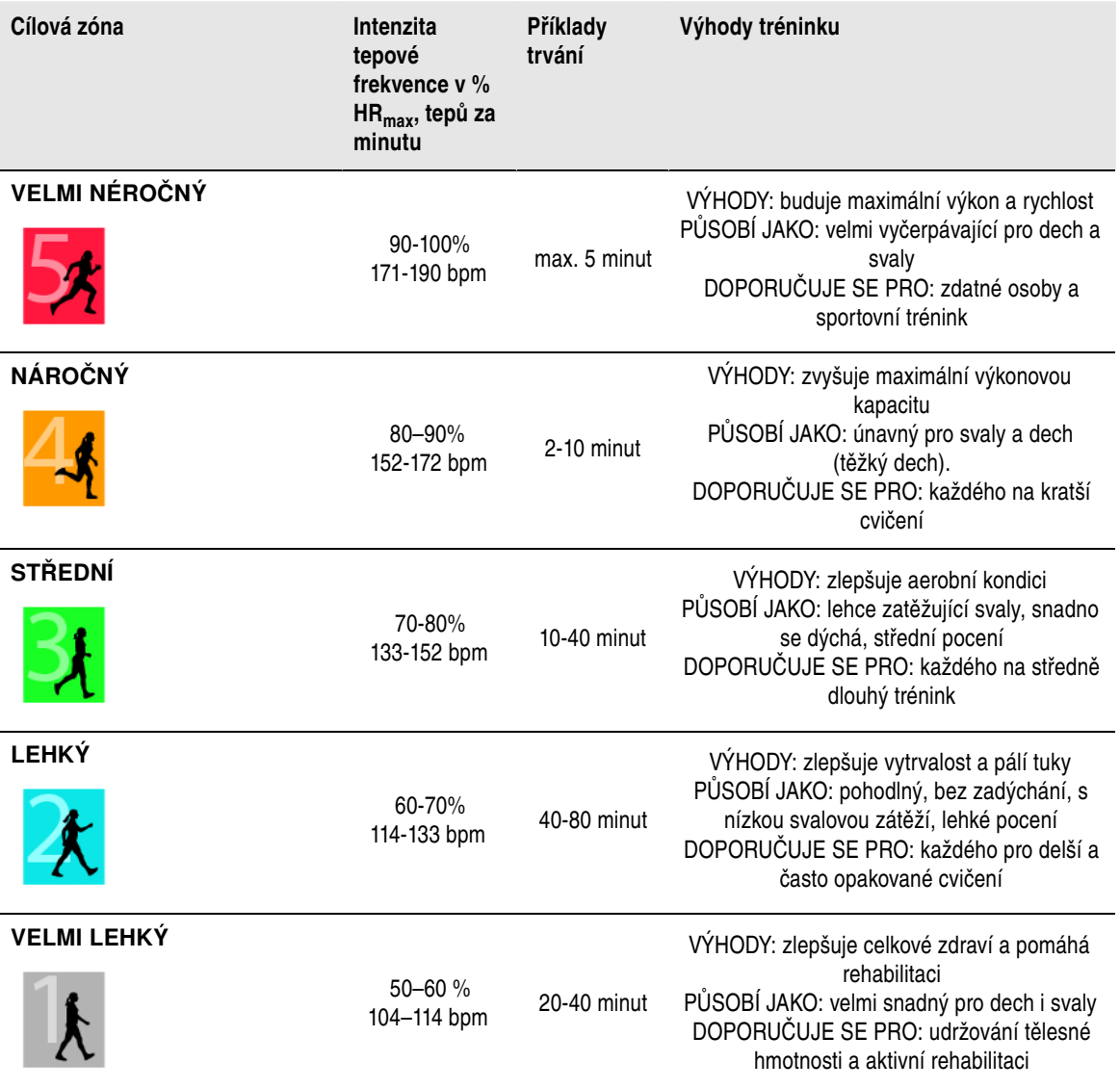

HR<sub>max</sub> = Maximální tepová frekvence (220-věk). Příklad: 30letý jedinec, 220–30=190 bpm.

Trénink v **zóně tepové frekvence 1** se provádí při velmi nízké intenzitě. Hlavní princip tréninku je, že se výkon zlepšuje při následné regeneraci, a nikoli jen během tréninku. Urychlete proces regenerace s tréninkem při velmi nízké intenzitě.

Trénink v **zóně tepové frekvence 2** je pro vytrvalostní trénink, který je nedílnou součástí každého tréninkového programu. Trénink v této zóně je velmi snadný a aerobní. Výsledkem dlouhodobého tréninku v této lehké zóně je efektivní výdej energie. Pokrok bude vyžadovat vytrvalost.

Aerobní výkon se zlepšuje ve **zóně tepové frekvence 3**. Intenzita tréninku je vyšší než ve sportovních zónách 1 a 2, ale přesto je převážně aerobní. Trénink ve sportovní zóně 3 může být například tvořen

intervaly s následnou regenerací. Trénink v této zóně je zejména efektivní pro zlepšení účinnosti krevního oběhu v srdečním svalu a kosterním svalstvu.

Je-li vaším cílem soutěžit s nejvyšším potenciálem, budete muset trénovat v **zóně tepové frekvence 4** a **5**. V těchto zónách cvičíte anaerobně v intervalech do 10 minut. Čím je interval kratší, tím je intenzita vyšší. Velmi důležitá je dostatečná regenerace mezi intervaly. Tréninkový model v zónách 4 a 5 je určen k vytvoření špičkového výkonu.

Cílové zóny tepové frekvence Polar lze upravit pomocí laboratorně změřené hodnoty HR <sub>max</sub> nebo provedením terénního testu k vlastnímu změření hodnoty. Při tréninku v cílové zóně tepové frekvence se pokuste využít celou zónu. Střední zóna je dobrý cíl, ale udržení tepové frekvence neustále přesně na této úrovni není nutné. Tepová frekvence se postupně upravuje podle intenzity tréninku. Například při přechodu z cílové zóny tepové frekvence 1 až 3 se oběhový systém a tepová frekvence upraví asi za 3–minut.

Tepová frekvence reaguje na intenzitu tréninku v závislosti na faktorech jako např. úroveň fyzické kondice a regenerace, jakož i faktorech prostředí. Je důležité dávat pozor na subjektivní pocity únavy a náležitě upravit tréninkový program.

# <span id="page-47-0"></span>**Variabilita tepové frekvence**

Tepová frekvence se liší s každým úderem srdce. Variabilita tepové frekvence (Heart rate variability, HRV) je odchylka intervalů mezi údery, takzvaných R-R intervalů.

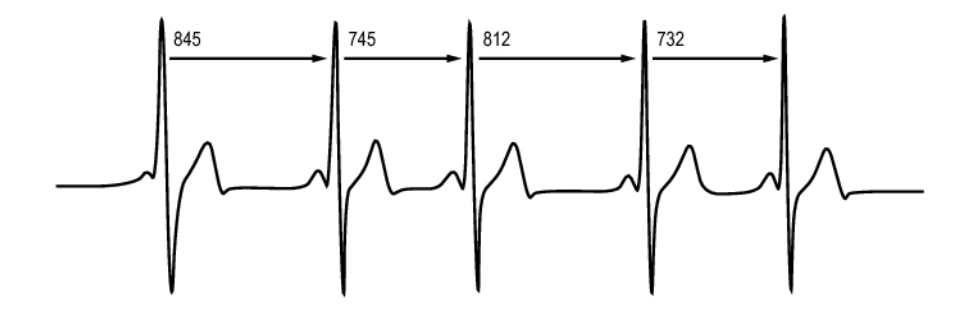

HRV signalizuje kolísání tepové frekvence kolem průměrné tepové frekvence. Průměrná tepová frekvence 60 úderů za minutu (bpm) neznamená, že interval mezi následnými údery srdce je přesně 1,0 s, spíše se může lišit/kolísat v rozmezí od 0,5 do 2,0 s.

Hodnota HRV u dobře trénovaného srdce je v klidu obvykle velká. Mezi další faktory, které ovlivňují HRV, jsou věk, genetika, tělesná poloha, denní čas a zdravotní stav. Během cvičení se hodnota HRV snižuje s růstem tepové frekvence a intenzity cvičení. HRV se také snižuje během období duševního tlaku.

HRV se reguluje autonomním nervstvem. Parasympatická aktivita snižuje tepovou frekvenci a zvyšuje HRV, zatímco sympatická aktivita zvyšuje tepovou frekvenci a snižuje HRV.

<span id="page-47-1"></span>HRV se používá u funkcí OwnIndex a ZoneOptimizer.

# **Polar ZoneOptimizer**

Funkce Polar ZoneOptimizer upravuje vaše sportovní zóny podle informací o vaší osobě včetně variability vaší tepové frekvence. Doporučuje mírnější intenzitu tréninku, pokud je variabilita tepové frekvence nízká, a vyšší intenzitu, pokud je vysoká. Poskytuje také zpětnou vazbu o vašich zónách tepové frekvence v porovnání s vaší normální úrovní.

#### **Výhody funkce ZoneOptimizer**

Každá sportovní zóna má odlišnou fyziologickou odezvu, což je stručně popsáno v části [Sportovní zóny](#page-46-1) [Polar \(str.](#page-46-1) 47). Funkce ZoneOptimizer změří vaše osobní parametry, včetně variability tepové frekvence, a podle nich před každým tréninkem individuálně upraví vaše sportovní zóny.

#### **Měření ZoneOptimizer**

Polar ZoneOptimizer doporučuje při zjištění nízké variability tepové frekvence trénink o nižší intenzitě a při zjištění vysoké variability tepové frekvence trénink o vyšší intenzitě. Také poskytuje zpětnou vazbu v případě, že aktuální limity jsou vyšší, normální nebo nižší než běžná úroveň v porovnání s dřívějším měřením. Zpětnou vazbu ke každodennímu fyziologickému stavu lze získat věnováním pozornosti rychlosti a snadnosti provádění tréninku při doporučených tepových frekvencích.

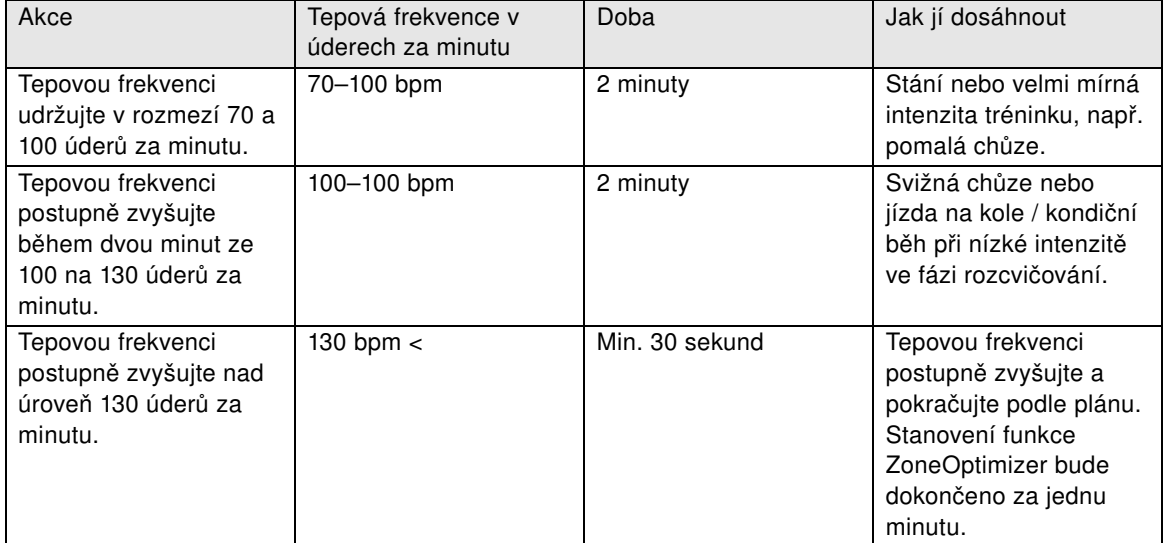

#### **Fáze měření**

Stanovení limitu cílové zóny se provádí ve třech fázích.

- 1. **Existuje příprava na trénink a vysoká variabilita tepové frekvence.** Vzhledem ke značné variabilitě tepové frekvence se jedná o velmi dobrou a citlivou fázi při zjišťování každodenních změn. V absolutních číslech to znamená tepovou frekvenci v rozmezí 70 až 100 úderů za minutu.
- 2. **Rozcvičení, tepová frekvence pomalu stoupá a variabilita tepové frekvence klesá.** Během této fáze začne variabilita tepové frekvence klesat a tělo se připravuje na vyšší intenzitu. V absolutních číslech to znamená tepovou frekvenci v rozmezí 100 až 130 úderů za minutu.
- 3. **Variabilita tepové frekvence se vyrovnává.** Po této fázi zůstane variabilita tepové frekvence na velmi nízké úrovni nebo téměř zmizí. K tomu obvykle dochází asi při 130 a více úderech za minutu. Limity všech zón se aktualizují poté, co tepová frekvence byla nepřetržitě, alespoň 30 sekund, nad horním limitem fáze 2 (130 úderů za minutu / 75 % HR $_{\text{max}}$ ).

V průvodci k funkci ZoneOptimizer se běžně pracuje s absolutními čísly (70-100-130 úderů za minutu), ale dvě nejvyšší čísla se mění, pokud osobní HR<sub>max</sub> je velmi nízké. Horní limit druhé fáze, který je běžně 130 úderů za minutu, je omezen tak, aby nepřekročil 75 % HR $_{max}$ . To se provádí automaticky bez vašeho zásahu.

ZoneOptimizer umožňuje různé doby trvání fáze 1 (příprava na trénink, tepová frekvence v rozmezí 70–100 úderů za minutu) a fáze 2 (rozcvičení, tepová frekvence v rozmezí 100–130 úderů za minutu). Doporučená minimální doba trvání k úspěšnému stanovení limitů je 2 minuty ve fázi 1, 2 minuty ve fázi 2 a půlminuta a více ve fázi 3.

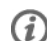

*Funkce ZoneOptimizer je určena pro použití zdravými osobami. Některé zdravotní podmínky mohou vyvolat*

*neúspěšné stanovení ZoneOptimizer na základě variability tepové frekvence nebo poskytnout nižší cílové hodnoty intenzity. Mezi tyto podmínky patří vysoký krevní tlak, srdeční arytmie a určité léky.*

# <span id="page-49-0"></span>**Maximální tepová frekvence**

Maximální tepová frekvence (HR<sub>max</sub>) je maximální počet úderů za minutu (bpm) během maximální fyzické námahy. Je individuální a závisí na věku, dědičných faktorech a úrovni fyzické kondice. Také se liší podle typu prováděného sportu.  $HR_{max}$  se také používá při stanovení intenzity tréninku.

### **Stanovení maximální tepové frekvence**

Hodnotu HR<sub>max</sub> lze stanovit několika způsoby.

- Nejpřesnější způsob je klinické změření vaší hodnoty HR<sub>max</sub>, které se obvykle provádí na testu chůze na páse nebo testu jízdy na kole pod dozorem kardiologa nebo fyziologa.
- Svou hodnotu HR<sub>max</sub> si také můžete změřit v terénu ve spolupráci s vaším tréninkovým partnerem.
- Hodnotu HR<sub>max</sub> lze také odhadnout pomocí tohoto vzorce: 220 věk, přestože výzkum ukazuje, že tato metoda není velmi přesná, zejména u starších lidí nebo lidí, kteří si udržovali dobrou fyzickou kondici po mnoho let.

Pokud jste v minulých týdnech podstoupili náročný trénink a jste si vědomi, že dokážete bezpečně dosáhnout maximální tepové frekvence, můžete test ke stanovení HR <sub>max</sub> provést bezpečně sami. Při provádění testu se doporučuje mít tréninkového partnera. Pokud si nejste jistí, před podstoupením testu se poraďte s lékařem.

Zde je příklad jednoduchého testu.

**Krok 1:** Rozcvičujte se 15 minut na rovné ploše do vytvoření obvyklého tréninkového tempa.

**Krok 2:** Vyberte si svah nebo schodiště, jejichž zdolání vám zabere delší dobu než 2 minuty. Vyběhněte do svahu/po schodech při maximálním tempu, které jste schopni si udržet na 20 minut. Vraťte se k úpatí svahu / na začátek schodiště.

**Krok 3:** Vyběhněte do svahu/schodů znovu při tempu, které jste schopni si udržet na vzdálenost asi 3 kilometry. Poznamenejte si nejvyšší tepovou frekvenci. Maximální tepová frekvence je pravděpodobně o 10 úderů vyšší než zaznamenaná hodnota.

**Krok 4:** Seběhněte dolů ze svahu a umožněte pokles tepové frekvence na 30–40 úderů za minutu.

**Krok 5:** Vyběhněte do svahu/schodů znovu při tempu, které jste schopni si udržet asi po dobu 1 minuty. Pokuste se vyběhnout do poloviny svahu/schodů. Poznamenejte si nejvyšší tepovou frekvenci. Takto přibližně zjistíte svou maximální tepovou frekvenci. Tuto hodnotu použijte jako maximální tepovou frekvenci pro nastavení tréninkových zón.

<span id="page-49-1"></span>**Krok 6:** Zajistěte si správné uvolnění, minimálně po dobu 10 minut.

# **Kadence běhu a délka kroku**

Kadence\* je počet úderů, kterými chodidlo s krokovým snímačem\* udeří do země za jednu minutu.

Délka kroku\* je průměrná délka jednoho kroku. Jedná se o vzdálenost mezi pravým a levým chodidlem, které je v kontaktu se zemí.

Rychlost běhu = 2 \* délka kroku \* kadence

Běh lze zrychlit dvěma způsoby: pohybováním chodidly při vyšší kadenci nebo delšími kroky.

Špičkoví dálkoví běžci typicky dosahují vysoké kadence 85–95. Při běhu do svahu jsou typické hodnoty kadence nižší. Při běhu ze svahu jsou vyšší. Běžci upravují délku kroku, aby získali vyšší rychlost: délka kroku se s rostoucí rychlostí zvyšuje.

Přesto jednou z nejběžnějších chyb, kterých se běžci nováčci dopouštějí, je nadměrný počet kroků.

Nejefektivnější délka kroku je přirozená délka – taková, která je nejpohodlnější. Při závodech poběžíte rychleji tím, že posílíte svaly nohou, aby vás posouvaly dopředu delším krokem.

Je třeba rovněž pracovat na maximalizaci účinnosti kadence. Kadence se nezvyšuje snadno, při správném tréninku však budete schopni si ji udržet po celou vzdálenost běhu a maximalizovat svůj výkon. K rozvoji kadence je zapotřebí trénink nervosvalových spojů, a to přiměřeně často. Dobrým začátkem je týdenní trénink kadence. Do zbývající části týdne zahrňte práci na kadenci. Do zbývající části týdne zahrňte práci na kadenci. Při dlouhém běhu můžete občas zahrnout rychlejší kadenci.

Správný způsob zlepšení délky kroku je podstoupení specifického silového tréninku, např. běh do svahu, běh v měkkém písku nebo běh do schodů. Šestitýdenní trénink včetně silového tréninku by měl znamenat výrazné zlepšení délky kroku a v kombinaci s rychlejší prací nohou (krátké kroky při nejlepším tempu 5 km) také výrazná zlepšení celkové rychlosti.

<span id="page-50-0"></span>\*Požadován volitelný krokový snímač s3+.

# **Running Index (index běhu) Polar**

Funkce Running Index nabízí snadný způsob monitorování změny výkonu. Výkon (jak rychle a snadno běžíte daným tempem) je přímo ovlivněn aerobní kondicí (VO<sub>2max</sub>) a úsporností pohybu při tréninku (jak efektivně vaše tělo běží), a Running Index (index běhu) je právě měření tohoto vlivu). Průběžným záznamem Running Index lze monitorovat svůj pokrok. Zlepšení znamená, že běh při daném tempu vyžaduje menší úsilí nebo že vaše tempo je rychlejší při dané úrovni námahy. Funkce Running Index taková zlepšení vypočítává. Running Index také poskytuje každodenní informace o úrovni běžeckého výkonu, která se může v jednotlivých dnech lišit.

Výhody funkce Running Index:

- zdůrazňuje kladný účinek správného tréninku a dnů odpočinku.
- monitoruje fyzickou zdatnost a vývoj výkonu při různých úrovních tepové frekvence nejen během maximálního výkonu.
- optimální rychlost běhu lze stanovit porovnáním indexů běhu z různých typů tréninku.
- klade důraz na pokrok docílený lepší běžeckou technikou a úrovní fyzické kondice.

Running Index se vypočítává během každého tréninku, pokud je zaznamenán signál snímače tepové frekvence a krokového snímače s3+ nebo GPS snímače G3/G5\* a platí tyto požadavky:

- rychlost by měla být 6 km/h / 3,75 mil/h nebo rychlejší a minimální doba trvání 12 minut.
- tepová frekvence by měla být alespoň 40% vaší HRR (rezervy tepové frekvence). Rezerva tepové frekvence je rozdíl mezi maximální tepovou frekvencí ( $HR_{max}$ ) a klidovou tepovou frekvencí ( $HR_{rest}$ )

#### **Příklad**:

Osoba s hodnotou  $HR_{max}$ 190 bpm a  $HR_{rest}$  60 bpm 40% (190-60) + 60 = 112 bpm (tepová frekvence by měla být nejméně 112 bpm)

*Pro přesný trénink srdce potřebujete znát svou hodnotu HRmax a HRrest. Pokud používáte odhad hodnoty HRmax, jsou hodnoty tepové frekvence pro trénink také odhady.*

Krokový snímač musí být kalibrován. Výpočet začne zahájením záznamu tréninku. Během tréninku lze například jednou zastavit na semaforu bez přerušení výpočtu.

Na konci zobrazí tréninkový počítač hodnotu Running Index a výsledek uloží v oddíle Tréninkové soubory. Váš výsledek porovnejte s tabulkou níže. Pomocí softwaru lze monitorovat a analyzovat zlepšení hodnot Running Index podle času a různých rychlostí běhu. Nebo lze porovnat hodnoty z různých tréninků a analyzovat je v krátkodobém a dlouhodobém horizontu.

#### **Krátkodobá analýza**

**Muži**

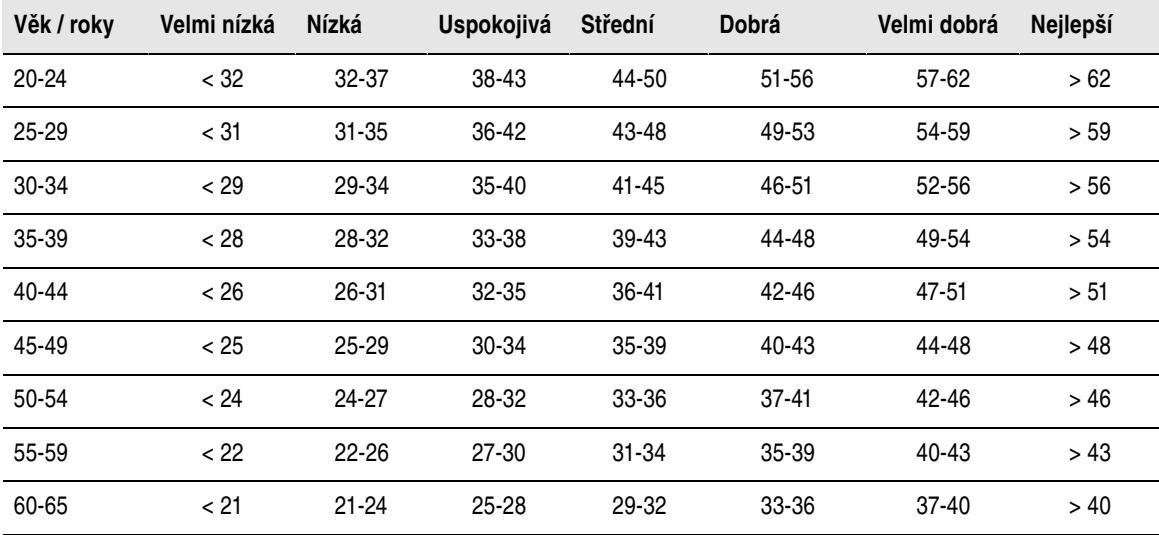

#### **Ženy**

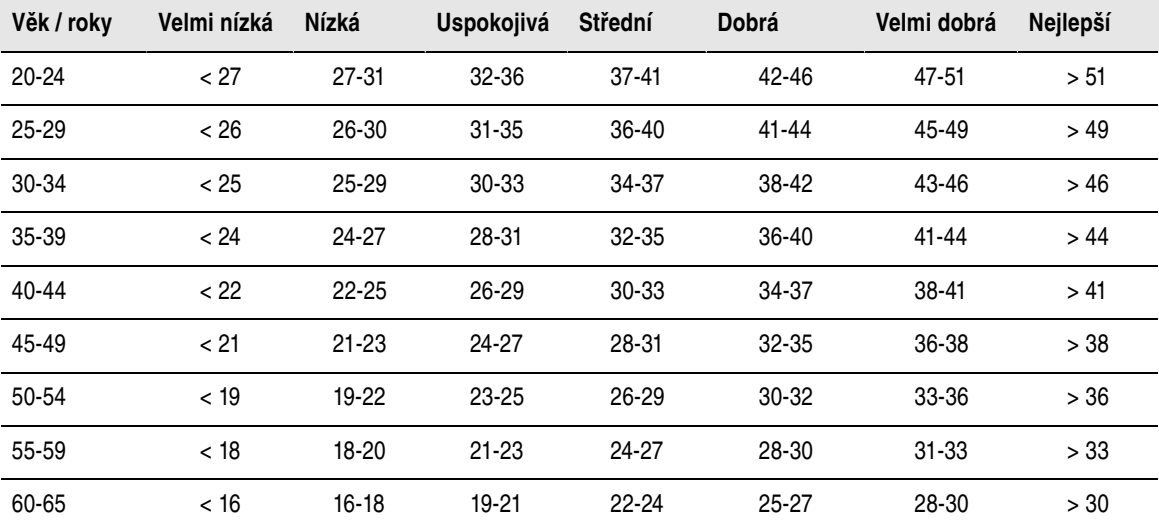

Klasifikace vychází z literární rešerše 62 studií, při nichž byla hodnota VO<sub>2max</sub> měřena přímo u zdravých dospělých jedinců v USA, Kanadě a 7 evropských zemích. Reference: Shvartz E, Reibold RC. Normy pro aerobní zdatnost u mužů a žen ve věku od 6 do 75 let: revize. *Aviat Space Environ Med*; 61:3-11, 1990.

Z důvodu změn podmínek běhu, např. odlišnost povrchu, běh do svahu, vliv větru nebo teploty, může docházet k denním odchylkám hodnot Running Index.

### **Dlouhodobá analýza**

Jednoduché hodnoty Running Index tvoří trend, který předpovídá váš úspěch v běhu na určitou vzdálenost.

Následující tabulka je odhadem doby, které běžec může dosáhnout při maximálním výkonu u určité vzdálenosti. Při interpretaci tabulky použijte dlouhodobý průměr hodnoty Running Index. **Předikce je nejlepší u hodnot Running Index, které byly obdrženy při podmínkách rychlosti a běhu podobných cílovému výkonu.**

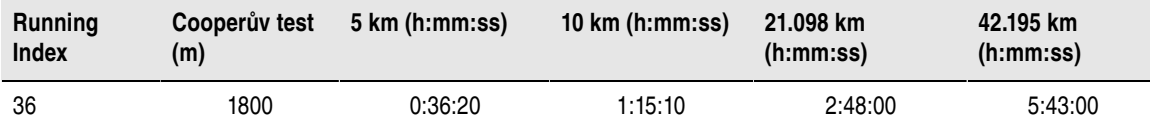

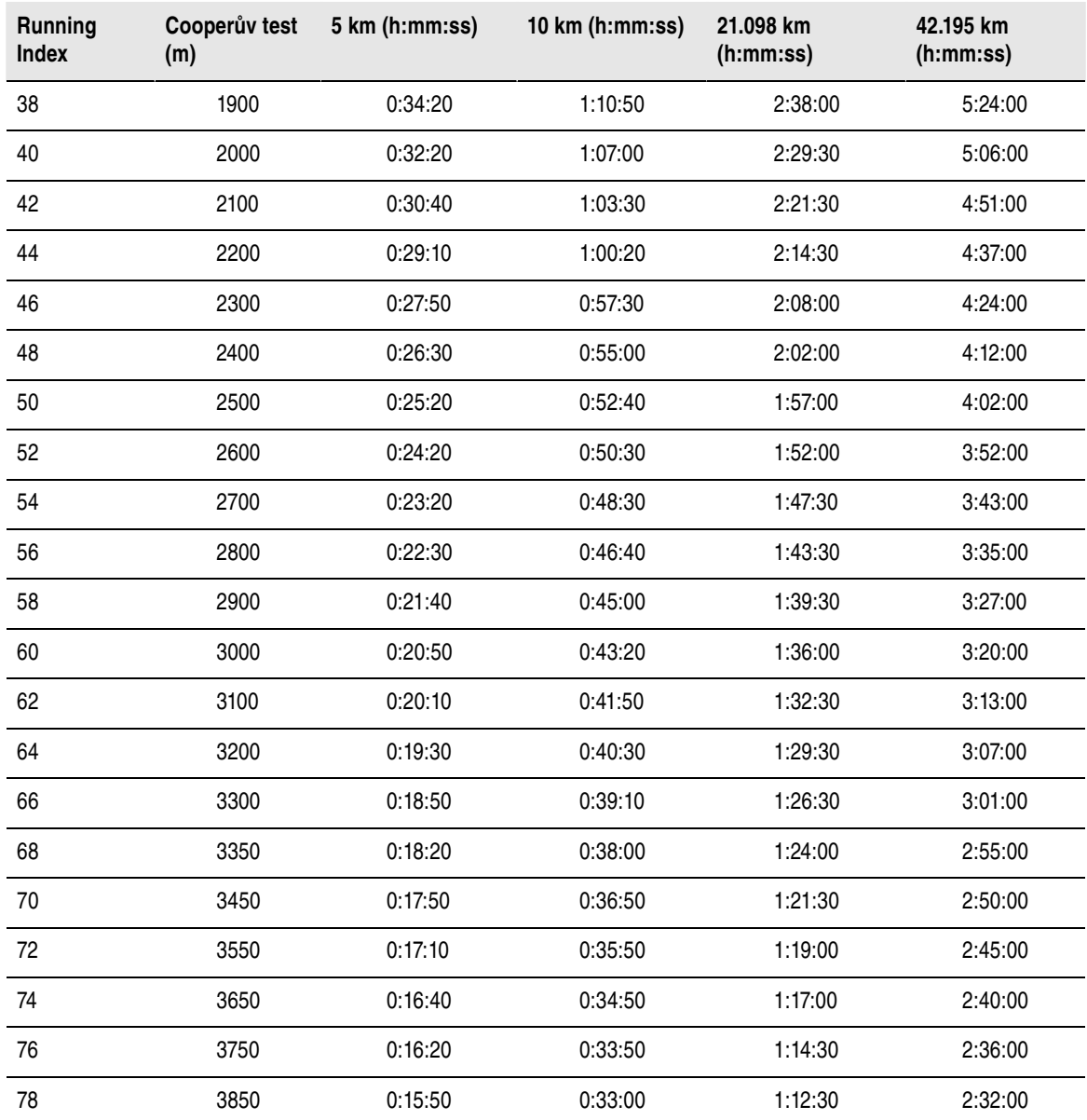

# <span id="page-52-0"></span>**Funkce Training Load (tréninková zátěž) Polar**

Funkce tréninkové zátěže v náhledu kalendáře na stránce polarpersonaltrainer.com vám pohodlně sdělí informace o náročnosti vašeho tréninku a o čase potřebném pro úplnou regeneraci. Tato funkce vám sdělí, zda u vás došlo k dostatečné regeneraci pro další trénink, čímž vám pomůže nalézt rovnováhu mezi odpočinkem a tréninkem. Na stránce polarpersonaltrainer.com můžete kontrolovat svou celkovou pracovní zátěž, optimalizovat svůj trénink a monitorovat vývoj výkonu.

Funkce Training Load zohledňuje různé faktory, které mají vliv na tréninkovou zátěž a čas regenerace, např. tepová frekvence během tréninku, doba trvání tréninku a vaše individuální faktory, jako jsou pohlaví, věk, výška a hmotnost. Průběžné sledování tréninkové zátěže a regenerace vám pomůže rozpoznat osobní limity, vyhnout se nadměrnému nebo nedostatečnému tréninku a přizpůsobit intenzitu a dobu tréninku vlastním denním a týdenním cílům.

Funkce Training Load vám pomůže kontrolovat vaši celkovou pracovní zátěž, optimalizovat váš trénink a monitorovat vývoj výkonu. Díky této funkci lze navzájem porovnávat různé typy tréninku a nalézt dokonalou rovnováhu mezi odpočinkem a tréninkem.

<span id="page-53-0"></span>Více informací o funkci Training Load naleznete v části Nápověda na stránce polarpersonaltrainer.com.

# **Tréninkový program Polar Endurance pro běh a jízdu na kole**

Společnost Polar vytvořila přizpůsobené tréninkové programy Endurance pro běh a jízdu na kole, které jsou dostupné na stránce polarpersonaltrainer.com. Získáte individuálně upravený tréninkový program optimální pro vaši aktuální úroveň fyzické zdatnosti.

Tréninkové programy Endurance jsou pro vás ideální, pokud běh či jízda na kole tvoří vaši hlavní náplň kondičního tréninku. Programy Endurance zlepšují kardiovaskulární fyzickou kondici a nejsou zaměřeny na žádný sportovní závod.

Tréninkové programy Endurance jsou nepřetržité, tj. program pokračuje až do požadavku přerušení. Tréninkový program je průvodcem správným tréninkem tím, že stanovuje objem tréninku, jeho intenzitu a zařazení ve všední dny pro optimální zlepšení kondice.

S funkcí Polar ZoneOptimizer spolupracuje tréninkový program, což znamená, že jednotlivé tréninky jsou upravovány podle vašich osobních sportovních zón, jak je určil ZoneOptimizer. Více informací je uvedeno v [Polar ZoneOptimizer \(str.](#page-47-1) 48).

#### **Vhodná startovní úroveň programu pro každého**

Úroveň programu je třeba znát před volbou vhodného tréninkového modulu. Stanovení úrovně programu lze provést:

- automaticky s pomocí předchozích tréninků na stránce polarpersonaltrainer.com
- nebo s pomocí krátkého dotazníku, který bude třeba vyplnit.

Obecné programy jsou tvořeny 4týdenními tréninkovými moduly. Tréninkový modul na úrovni 1 je nejméně náročný a modul na úrovni 20 je nejnáročnější. Kroky mezi úrovněmi 1–20 jsou lineární, což znamená, že fyzickou kondici lze zlepšovat postupně (například z úrovně 7 na úroveň 8 atd.).

Tréninkové moduly a vaše tréninková aktivita jsou propojené, aby se náročnost tréninkových modulů zvyšovala s růstem vaší tréninkové aktivity a rovněž snižovala s poklesem vaší tréninkové aktivity.

Stupeň pro začátečníky je tvořen úrovněmi 1–5. V tomto stupni obsahuje 4týdenní tréninkový modul převážně střednědobý a dlouhodobý trénink; intervalové tréninky jsou zadány od úrovně 5 výše.

Střední stupeň je tvořen úrovněmi 6–10. V tomto stupni obsahuje 4týdenní tréninkový modul převážně střednědobý, dlouhodobý a intervalový trénink; tempo tréninky jsou zadány od úrovně 11 výše.

Pokročilý stupeň je tvořen úrovněmi 11–20. V tomto stupni obsahuje 4týdenní tréninkový modul převážně střednědobý, dlouhodobý, intervalový a tempo trénink; jednoduché tréninky jsou zadány od úrovně 12 výše.

Více informací o tréninkových programech Polar Endurance naleznete v části Nápověda na stránce polarpersonaltrainer.com.

# <span id="page-54-0"></span>**12. DŮLEŽITÉ INFORMACE**

# <span id="page-54-1"></span>**Péče o výrobek**

S tréninkovým počítačem Polar je třeba zacházet s náležitou péčí - jako s každým jiným elektronickým zařízením. Níže uvedená doporučení vám pomohou splnit požadavky záruky a užívat si tento výrobek po mnoho nadcházejících let.

# **Tréninkový počítač**

Svůj tréninkový počítač uchovávejte v čistotě. Nečistoty z něj otírejte vlhkým papírovým ubrouskem. Pro zachování nepropustnosti pro vodu nedávejte tréninkový počítač do tlakové myčky nebo pračky. *Počítač neponořujte do vody*. K čištění nikdy nepoužívejte alkohol nebo brusné materiály, jako např. drátěnky či chemické čisticí prostředky.

Po každém použití USB portu tréninkového počítače zkontrolujte vizuálně, zda na těsnícím zadním víku krytu a zadní stěně nejsou chlupy, prach nebo jiné nečistoty. Jakoukoliv nečistotu jemně otřete. Na čištění nepoužívejte ostré nástroje, které by mohly poškrábat plastové součásti.

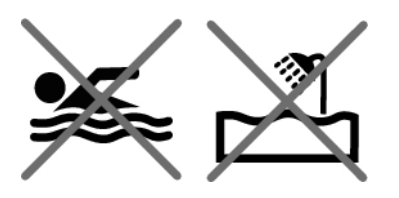

*Nevhodné pro koupání nebo plavání. Chráněné proti rozstřikům a dešti. Tréninkový počítač neponořujte do vody. Hustý déšť může bránit příjmu signálu GPS.*

Rozsah provozní teploty je od -10 °C do +50 °C.

Pokud budete jednotku RC3 GPS používat v extrémních podmínkách (vysoká vlhkost a prudké změny teploty), může dojít ke kondenzaci vody uvnitř jednotky. Kondenzát jednotku nepoškodí a voda se po čase odpaří. Pokud byste chtěli odpařování urychlit, otevřete kryt USB, aby mohla jednotka větrat. Poté nezapomeňte kryt USB řádně uzavřít, aby byla zajištěna vodotěsnost jednotky.

#### **Snímac tepové frekvence**

Konektor: Po každém použití odpojte konektor vysílače od popruhu a osušte měkkým ručníkem. V případě potřeby očistěte konektor neagresivním mýdlovým roztokem. K čištění nikdy nepoužívejte alkohol nebo brusné materiály (jako např. drátěnky či chemické čisticí prostředky).

Popruh: Popruh opláchněte pod tekoucí vodou, pověste a nechte uschnout. V případě potřeby očistěte popruh neagresivním mýdlovým roztokem. Nepoužívejte zvlhčující mýdla, protože mohou na popruhu zanechávat zbytky. Popruh nemáchejte, nežehlete, nepoužívejte chemická čistidla a bělidla. Popruh nenatahujte ani nepřehýbejte v místech uložení elektrod.

*Čtěte pokyny pro praní na štítku popruhu.*

#### **Snímač rychlost CS s technologií W.I.N.D., Snímač kadence CS s technologií W.I.N.D. a krokový snímač s3+**

Snímače čistěte jemným mýdlem a vodním roztokem a oplachujte čistou vodou. Pro zachování nepropustnosti pro vodu nedávejte snímače do tlakové myčky nebo pračky. *Snímač rychlosti CS, snímač kadence CS ani krokový snímač s3+ neponořujte do vody* . K čištění nikdy nepoužívejte alkohol nebo brusné materiály, jako např. drátěnky či chemické čisticí prostředky.

Chraňte snímače před prudkými nárazy, jelikož mohou poškodit jednotky čidel.

#### **Skladování**

Tréninkový počítač a snímače skladujte na chladném suchém místě. Neskladujte je ve vlhkém prostředí, v neprodyšném materiálu (igelitový sáček či sportovní taška), ani ve vodivém materiálu (vlhký ručník). Nevystavujte dlouhodobě tréninkový počítač přímému slunečnímu záření, např. ponecháním v autě či na rámu kola.

Doporučuje se skladovat tréninkový počítač zčásti nebo zcela dobitý. Při skladování se baterie pomalu vybíjí. Pokud hodláte skladovat tréninkový počítač několik měsíců, doporučuje se ho po pár měsících dobít. Tím se prodlouží životnost baterie.

Popruh a konektor osušte a skladujte odděleně, abyste maximálně prodloužili životnost baterie snímače tepové frekvence. Snímač tepové frekvence uchovávejte na chladném suchém místě. Aby snímač neoxidoval, neskladujte ho vlhký v neprodyšném obalu jako je sportovní taška. Snímač tepové frekvence nevystavujte po dlouhou dobu přímému slunečnímu záření.

#### <span id="page-55-0"></span>**Servis**

Během dvouletého záručního období doporučujeme, aby servis vašeho přístroje prováděla pouze autorizovaná servisní centra Polar. Záruka se nevztahuje na poškození obalu či poškození v důsledku provedení servisem neautorizovaným společností Polar Electro. Další informace viz [Omezená](#page-62-0) [mezinárodní záruka Polar Guarantee \(str.](#page-62-0) 63).

Kontaktní údaje a adresy všech servisních center Polar naleznete na stránce [www.polar.com/support](http://www.polar.com/support) [http://www.polar.com/support] a webových stránkách jednotlivých zemí.

Zaregistrujte svůj produkt Polar na adrese [http://register.polar.fi/ a](http://register.polar.fi/) tím zajistíte, že budeme moci neustále vylepšovat naše produkty a služby a budeme schopni lépe vyhovět vašim potřebám.

*Uživatelské jméno pro váš účet Polar Account je vždy vaše e-mailová adresa. Stejné uživatelské jméno a heslo platí pro registraci produktu od společnosti Polar, na webových stránkách polarpersonaltrainer.com a na diskusním fóru a pro registraci zpravodaje společnosti Polar.*

# <span id="page-55-1"></span>**Baterie**

**Tréninkový počítač Polar RC3 GPS** má vestavěnou dobíjecí baterii. Počt dobíjení těchto baterií je omezen. Po 300 dobitích se výrazně snižuje kapacita baterie. Počet cyklů dobíjení je také ovlivněn používáním a provozními podmínkami.

Společnost Polar doporučuje minimalizovat možné účinky odpadu na životní prostředí a lidské zdraví dodržováním místních předpisů pro likvidaci odpadu a pokud možno využívat oddělený sběr elektronických zařízení pro odevzdání baterie, která dosloužila. Tento produkt nelikvidujte do netříděného domovního odpadu.

**Snímač tepové frekvencePolar H3** obsahuje baterii, kterou si může uživatel sám vyměnit. Samostatnou výměnu baterie proveďte přesně podle pokynů v kapitole [Výměna baterie snímače tepové frekvence.](#page--1-0)

Baterie **snímače rychlosti CS s technologií W.I.N.D.** a **snímače kadence CS s technologií W.I.N.D.** nelze vyměňovat. Snímače jsou v zapečetěném provedení od společnosti Polar pro maximalizaci jejich mechanické životnosti a spolehlivosti. Snímače jsou napájeny bateriemi o dlouhé životnosti. Pro nákup nového snímače kontaktujte vaše autorizované servisní centrum Polar nebo vašeho prodejce.

Informace o baterii **krokového snímače Polar s3+** naleznete v uživatelské příručce k tomuto snímači.

*Baterie uchovávejte mimo dosah dětí. Při požití ihned kontaktujte lékaře. Baterie je třeba řádně zlikvidovat v souladu s místními předpisy.*

#### <span id="page-55-2"></span>**Výměna baterie snímače tepové frekvence**

Samostatnou výměnu baterie snímače tepové frekvence proveďte s pečlivým dodržením níže uvedených instrukcí:

Při výměně baterií ověřte, zda těsnicí kroužek není poškozen, v tomto případě je nutné jej vyměnit za nový. Soupravy těsnicích kroužků/baterií lze zakoupit u dobře vybavených prodejců společnosti Polar a autorizovaných servisů Polar. V USA a Kanadě jsou od autorizovaných servisních center Polar k dostání další těsnicí kroužky. V USA jsou soupravy těsnicích kroužků/baterií k dostání na adrese www.shoppolar.com.

Při manipulaci s novou, plně nabitou baterií zamezte spínání kontaktů, tj. současně na obou stranách pomocí kovu nebo elektricky vodivých nástrojů, např. pinzet. Tím může dojít ke zkratování baterie, a tedy rychlejšímu vybití. Zkratováním se baterie obvykle nepoškozuje, ale může dojít ke snížení kapacity a životnosti baterie.

#### **Výměna baterie snímače tepové frekvence**

- 1. Otevřete kryt baterie sponkou na poruhu.
- 2. Vložte baterii záporným pólem (-) ven. ZKontrolujte zasunutí těsnícího kroužku do zářezu pro zajištění vodotěsnosti.
- 3. Nasaďte okraj krytu pouzdra baterie do štěrbiny na konektoru a zatlačte zpět na místo. Musí se ozvat slyšitelné zacvaknutí.

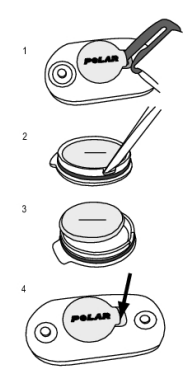

# T Nebezpečí výbuchu v případě výměny baterie za nesprávný typ.

# <span id="page-56-0"></span>**Bezpečnostní opatření**

Tréninkový počítač Polar RC3 GPS zobrazuje ukazatele vašeho výkonu. Tréninkový počítač ukazuje úroveň fyzické zátěže a potřebu odpočinku během a po cvičení. Měří tepovou frekvenci, rychlost a vzdálenost. Měří také kadenci při běhu pomocí krokového snímače s3+ a kadenci otáček kola při jízdě na kole snímačem kadence CS s technologií W.I.N.D.. K žádnému jinému účelu nemá sloužit.

Tréninkový počítač není určen k měření prostředí, která vyžadují profesionální nebo průmyslová přesná zařízení.

### <span id="page-56-1"></span>**Interference v průběhu tréninku Elektromagnetická interference a tréninkové vybavení**

V blízkosti elektrických zařízení může docházet k rušení. Při tréninku s tréninkovým počítačem mohou interferenci způsobit také základnové stanice WLAN. Aby se zamezilo chybnému odečtu nebo nesprávnému fungování, udržujte zařízení v bezpečné vzdálenosti od možných zdrojů rušení.

Tréninkové vybavení s elektronickými nebo elektrickými součástmi, jako např. LED displeji, pohony a elektrickými brzdami, může vyvolat interferenční rušivé signály. K vyřešení problémů zkuste následující:

- 1. Popruh snímače tepové frekvence sejměte z hrudníku a tréninkové vybavení používejte jako obvykle.
- 2. Tréninkový počítač přemísťujte v okolí, dokud nenaleznete oblast, v níž se nezobrazují žádné cizí signály nebo v níž nebliká symbol srdce. Interference je často nejhorší přímo před displejovým panelem vybavení, zatímco levá či pravá strana displeje rušení relativně vůbec nepodléhá.
- 3. Připojte si popruh snímače tepové frekvence zpět na hruď a udržujte tréninkový počítač co nejvíce v nerušené zóně.

Pokud tréninkový počítač stále nefunguje, toto vybavení může být na bezdrátové měření tepové frekvence elektricky příliš hlučné. Více informací naleznete na stránce [www.polar.com/support](http://www.polar.com/support) [http://www.polar.com/support].

RC3 GPS obsahuje magnetické součásti. Může přitahovat kovové předměty a jeho magnetické pole

může rušit kompas. Pro zamezení rušení se doporučuje nosit kompas na paži (v úrovni hrudníku) a RC3 GPS na zápěstí. Do blízkosti RC3 GPS nedávejte kreditní karty a další magnetická úložná média, protože by mohlo dojít k vymazání informací na nich.

### <span id="page-57-0"></span>**Omezení rizik při tréninku**

Trénink může představovat určité riziko. Před započetím pravidelného tréninkového programu se doporučuje odpovědět na následující otázky o svém zdravotním stavu. Pokud na některou z těchto otázek odpovíte kladně, doporučujeme se před započetím libovolného programu poradit s lékařem.

- Byl/a jste po posledních pět let fyzicky neaktivní?
- Máte vysoký krevní tlak či vysoký cholesterol?
- Berete nějaké léky na srdce či krevní tlak?
- Máte v anamnéze nějaké dýchací potíže?
- Máte symptomy nějakého onemocnění?
- Zotavujete se ze závažného onemocnění či z lékařského zákroku?
- Používáte kardiostimulátor či jiné implantované elektronické zařízení?
- Jste kuřák/kuřačka?
- Jste těhotná?

Upozorňujeme, že kromě zátěže cvičení mohou tepovou frekvenci ovlivnit také léky na srdeční onemocnění, krevní tlak, psychický stav, astma, dýchání, atd. a energetické nápoje, alkohol a nikotin.

#### Je důležité v průběhu cvičení vnímat reakce vlastního těla. **Pokud při cvičení cítíte neočekávanou bolest nebo extrémní únavu, doporučuje se cvičení přerušit a pokračovat s nižší intenzitou.**

**Upozornění!** Tréninkové počítače Polar mohou používat i lidé s kardiostimulátorem. Teoreticky by nemělo docházet k vzájemnému rušení. V praxi neexistují žádné údaje o tom, že by někdo rušení zaznamenal. Avšak nemůžeme poskytnout oficiální záruku vhodnosti kombinace našeho produktu se všemi druhy kardiostimulátorů nebo jiných implantovaných elektronických zařízení, protože je jich příliš mnoho druhů. Pokud máte jakékoliv pochybnosti nebo pocítíte neobvyklé pocity, poraďte se s lékařem nebo výrobcem vašeho elektronického implantátu, který bude schopen určit bezpečnost používání tréninkového počítače ve vašem konkrétním případě.

**Pokud jste alergičtí na nějakou látku, která se dostane do styku s vaší pokožkou, nebo pokud máte podezření na alergii v důsledku používání tohoto výrobku,** zkontrolujte materiály uvedené v části [Technické údaje \(str.](#page-57-1) 58). Chcete-li se vyhnout podráždění pokožky snímačem tepové frekvence, noste jej přes tričko, ale tričko pod elektrodami dobře navlhčete, aby přístroj fungoval bezchybně.

Vaše bezpečnost je pro nás důležitá. Tvar krokového snímače s3+ má při svém provedení minimalizovat možnost zachycení o nějaký předmět. V každém případě dávejte pozor při běhu s krokovým snímačem například přes křoviny.

*Kombinovaný vliv vlhkosti a intenzivního tření může způsobit sedření černé barvy z povrchu snímače, a hrozí poskvrnění oděvů světlých barev. Pokud na svou pokožku používáte parfém či repelent, musíte zabránit kontaktu těchto přípravků s tréninkovým počítačem nebo snímačem tepové frekvence.*

# <span id="page-57-1"></span>**Technické údaje**

#### **Tréninkový počítač**

Typ baterie: Dobíjecí baterie 250 mAH Li-Pol

Provozní teplota:  $-10^{\circ}$ C až  $+50^{\circ}$ C/14°F až 122°F

Baterii nelze vyměňovat Výdrž baterie: až 12 hodin trvalého používání se zapnutou funkcí GPS Materiály tréninkového počítače: Čočka PMMA s tvrdou povrchovou úpravou, těleso tréninkovéh počítače (ABS+GF)+TPU / (PC+ABS)+GF / (TPU+PC) +TPU / ABS+PC / hliník / nerez ocel

Materiály zápěstního popruhu a přezky: Polyurethan (TPU) a nerez ocel

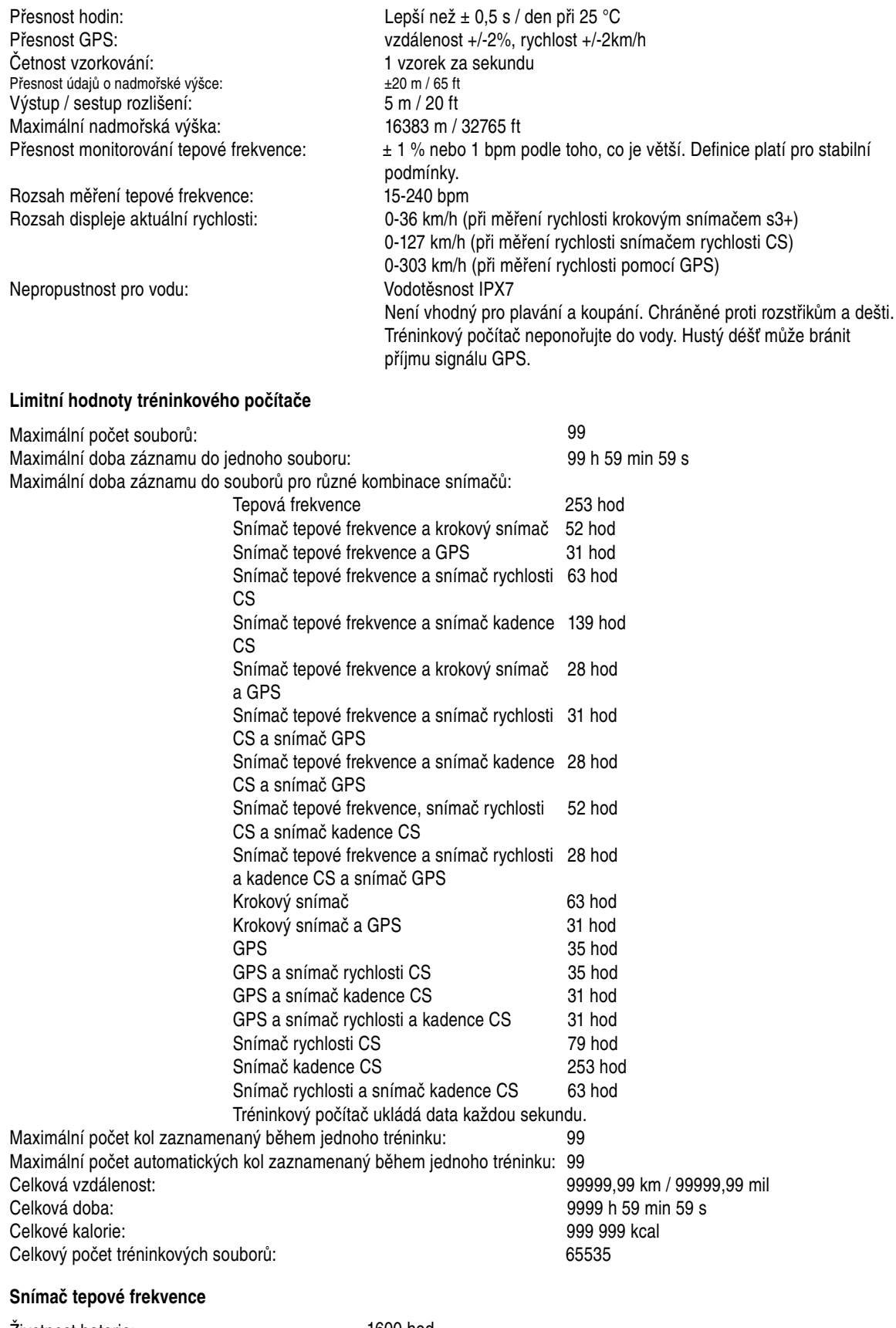

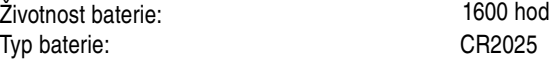

Materiál konektoru: ABS

Těsnicí kroužek baterie: O-kroužek 20,0 x 0,90 Materiál silikon Provozní teplota:  $-10^{\circ}$ C až +50°C/14°F až 122°F Materiál popruhu: 38% polyamid, 29% polyuretan, 20% elastan, 13% polyester Voděodolnost: 30 m (Vhodný pro koupání a plavání). Snímač tepové frekvence Polar H3 neměří tepovou frekvenci ve vodě.

Tréninkový počítač Polar RC3 GPS používá mimo jiné tyto patentované technologie:

- Technologie OwnIndex ® pro test fyzické kondice.
- Osobní výpočet kalorií OwnCal®.

#### **Software Polar WebSync a USB kabel**

Systémové požadavky: Operační systém: Microsoft Windows XP/Vista/7 nebo Mac OS X 10.5 (Intel) nebo novější Internetové připojení Volný USB port pro připojení USB kabelu

#### **Voděodolnost**

Voděodolnost výrobků Polar je testována podle mezinárodní normy IEC 60529 IPX7 (1 m, 30 min, 20 ºC). Výrobky jsou rozděleny do čtyř různých kategorií podle voděodolnosti. Kategorii voděodolnosti zkontrolujte na zadní části výrobku Polar a porovnejte ji s tabulkou níže. Upozorňujeme, že tyto definice nutně neplatí pro výrobky jiných výrobců.

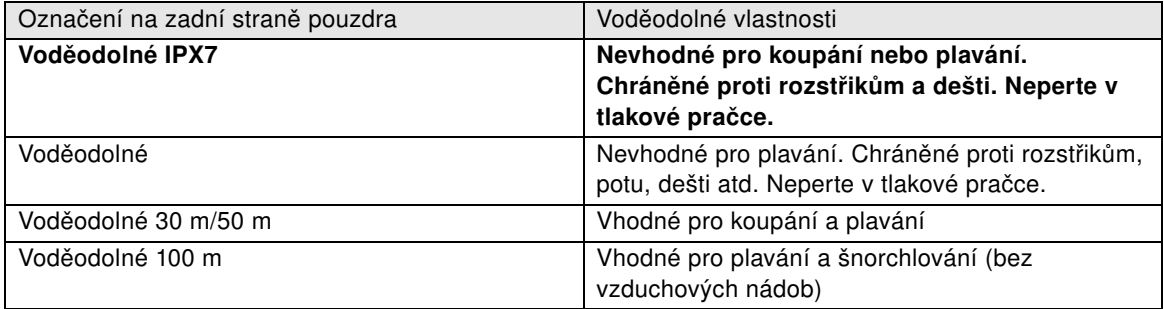

# <span id="page-59-0"></span>**Často kladené otázky**

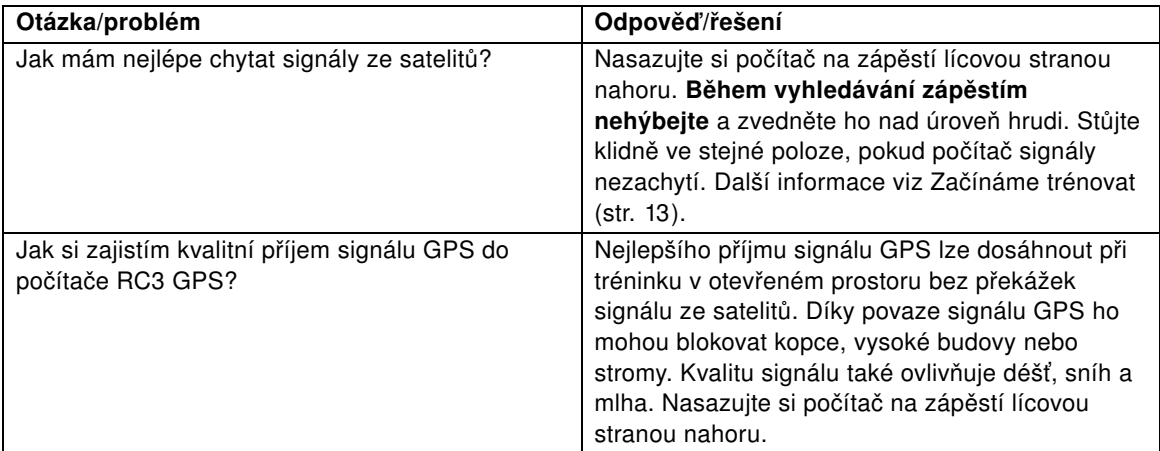

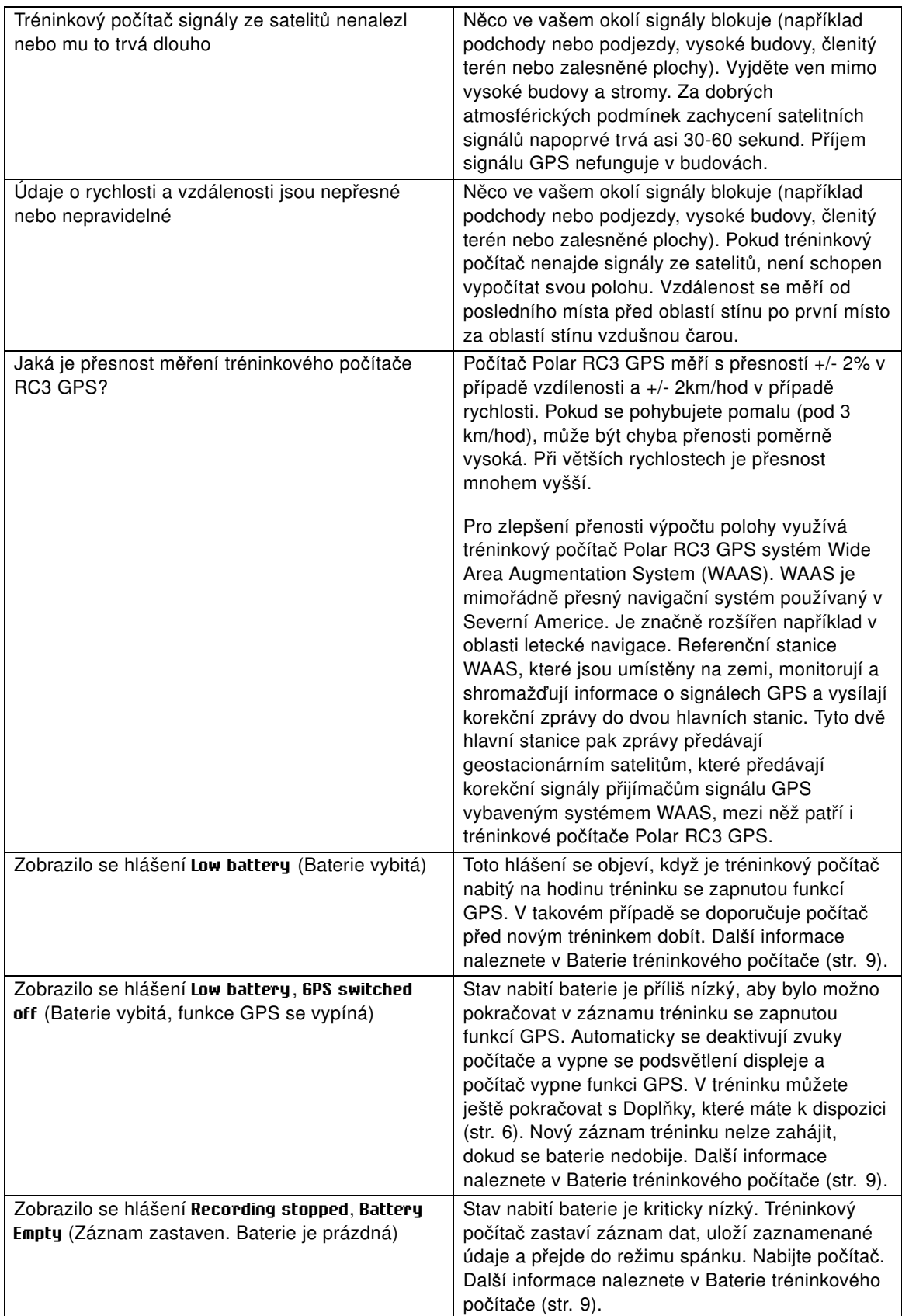

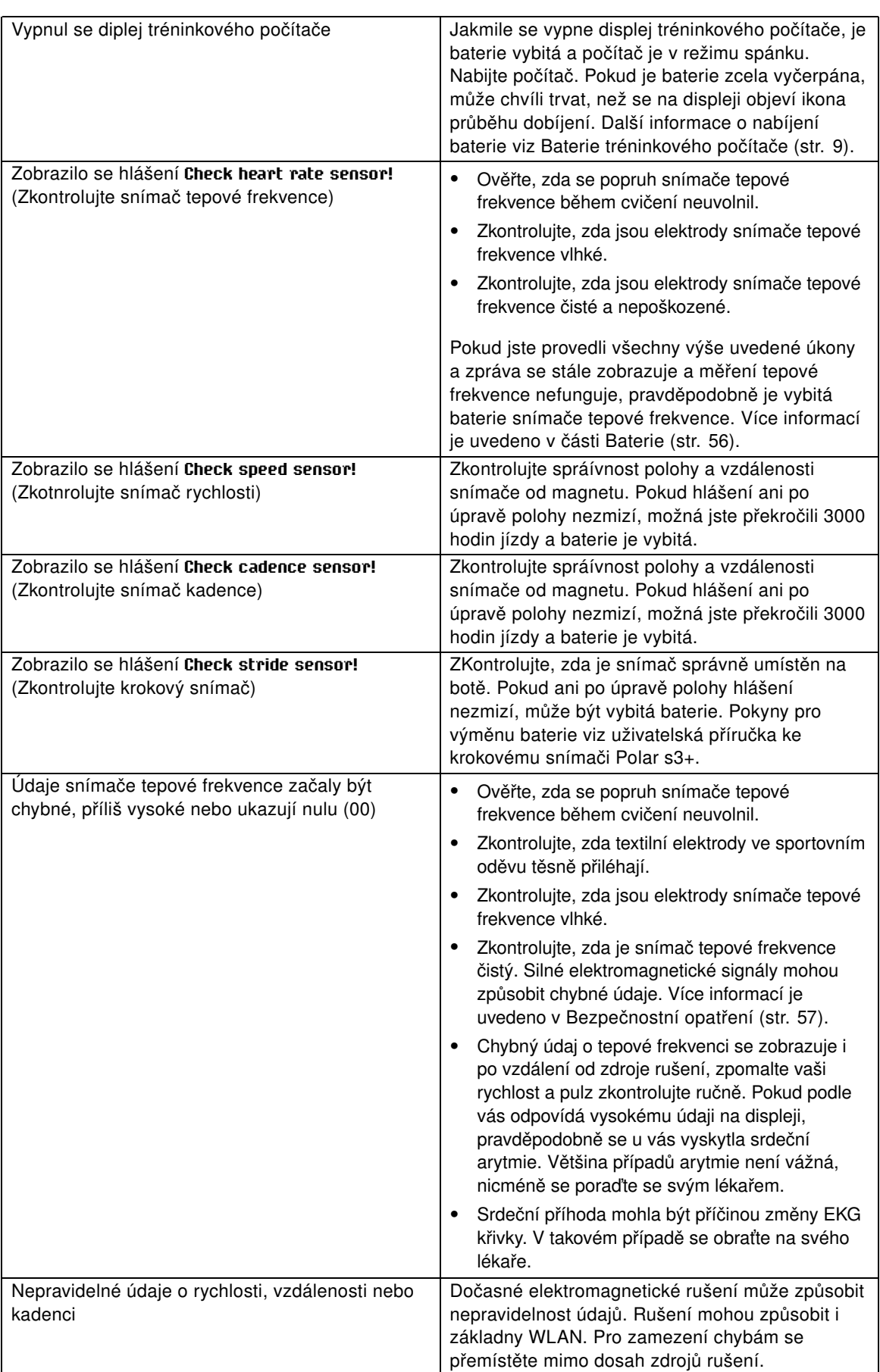

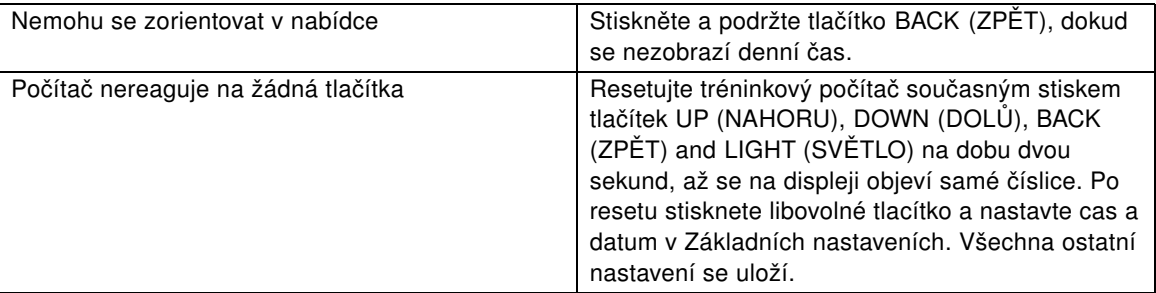

# <span id="page-62-0"></span>**Omezená mezinárodní záruka Polar Guarantee**

- Tato záruka nemá vliv na zákonná práva spotřebitele v rámci příslušného národního práva, ani na zákonná práva spotřebitele proti prodejci, která vyplývají z kupní/prodejní smlouvy.
- Tato omezená mezinárodní záruka Polar Guarantee byla vydána společnosti Polar Electro Inc. pro spotřebitele, kteří si zakoupili tento produkt v USA či Kanadě. Tato mezinárodní záruka Polar byla vydána společností Polar Electro Oy pro spotřebitele, kteří si tento produkt zakoupili v jiné zemi.
- Společnost Polar Electro Oy/Polar Electro Inc. garantuje původnímu spotřebiteli/kupci tohoto zařízení, že produkt nebude projevovat vady na materiálu či zpracování po dva (2) roky od data koupě.
- **Platební doklad z původní koupě je vaším důkazem o koupi!**
- Záruka se nevztahuje na baterii, běžné opotřebení, poškození v důsledku nesprávného použití, zneužití, nehody či nerespektování bezpečnostních opatření; nesprávné údržby, komerčního použití, na rozbité či poškrábané obaly/displeje, pásku na rukávě, elastický popruh a vybavení Polar.
- Záruka se nevztahuje na jakékoliv poškození, ztráty, výlohy či výdaje, přímé, nepřímé či náhodné, zvláštní, vyplývající z produktu či v souvislosti s ním.
- Na položky zakoupené z druhé ruky se dvouletá (2 roky) záruka nevztahuje, pokud není jinak stanoveno místními zákony.
- Během záručního období bude produkt opraven či vyměněn v jakémkoliv servisním centru Polar bez ohledu na stát, v němž byl původně zakoupen.

Záruka vztahující se na veškeré produkty bude omezena na státy, v nichž byl produkt původně uveden na trh.

# $\epsilon$

Tento produkt odpovídá standardům Směrnice 1999/5/ES a 2011/65/EU. Příslušné Prohlášení o shodě je k dispozici na adrese [www.polar.com/support](http://www.polar.com/support) [http://www.polar.com/support].

Právní informace jsou dostupné na adrese [www.polar.com/support](http://www.polar.com/support) [http://www.polar.com/support].

Konkrétní informace o certifikaci a shodě pro výrobek RC3 GPS najdete v nabídce **MENU** > **Settings** (Nastavení) > **General settings** (Obecná nastavení), po stisku a podržení tlačítka LIGHT (SVĚTLO) po dobu dvou sekund.

# ⊠

Tento přeškrtnutý odpadový kontejner na kolečkách značí, že produkty společnosti Polar jsou elektronická zařízení a spadají pod Směrnici Evropského parlamentu a Rady 2012/19/EU o odpadních elektrických a elektronických zařízeních (WEEE) a baterie a akumulátory používané v produktech spadají pod Směrnici Evropského parlamentu a Rady 2006/66/ES o bateriích a akumulátorech a odpadních bateriích a akumulátorech. Tyto produkty a baterie/akumulátory uvnitř zařízení Polar by tedy měly být likvidovány v zemích Evropské unie odděleně. Společnost Polar doporučuje minimalizovat možné účinky odpadu na životní prostředí a lidské zdraví také mimo Evropskou unii dodržováním místních předpisů pro likvidaci odpadu a pokud možno využívat oddělený sběr elektronických zařízení pro produkty, sběr baterií

a akumulátorů pro baterie a akumulátory.

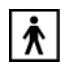

Toto označení značí, že produkt je chráněn proti elektrickým šokům.

Společnost Polar Electro Oy je držitelem certifikátu ISO 9001:2008.

© 2013 Polar Electro Oy, FI-90440 KEMPELE, Finsko. Všechna práva vyhrazena. Žádnou část této příručky nelze použít či reprodukovat v jakékoliv formě či jakýmkoliv způsobem bez písemného souhlasu společnosti Polar Electro Oy.

Názvy a loga v této příručce nebo v balení tohoto produktu jsou registrovanými ochrannými známkami společnosti Polar Electro Oy. Názvy a loga označená symbolem ® v této příručce nebo v balení tohoto produktu jsou registrovanými ochrannými známkami společnosti Polar Electro Oy. Windows je registrovaná ochranná známka společnosti Microsoft Corporation a Mac OS je registrovaná ochranná známka Apple Inc.

# <span id="page-63-0"></span>**Prohlášení o zodpovědnosti**

- Materiál v této příručce slouží pouze k informativním účelům. Produkty, které popisuje, mohou být bez předchozího upozornění změněny vzhledem ke kontinuálnímu rozvojovému programu výrobce.
- Společnost Polar Electro Inc./Polar Electro Oy nečiní prohlášení nebo záruky týkající se této příručky nebo produktů v ní uvedených.
- Společnost Polar Electro Inc./Polar Electro Oy neodpovídá za žádné škody, ztráty, výlohy či výdaje, přímé, nepřímé či náhodné, následné či zvláštní, týkající se či vyplývající z použití tohoto materiálu nebo produktů v něm uvedených.

Tento výrobek je chráněn následujícími patenty: FI 111514B, DE19781642T1, GB2326240, HK1016857, US6277080, US20070082789, EP1795128, US20090278734, EP2116862, FI114202, US6537227, EP1147790, HK1040065, FI115289, EP1127544, US6540686, HK1041188, FI 110303, US6104947, EP0748185, JP3831410, FI20105796, US20120010478, EP2407217, EP08879081.1, US13/139541, WO2010072883, US6584344, US2011021419, EP2280770. Další patentové žádosti jsou v jednání.

Výrobce: Polar Electro Oy Professorintie 5 FI-90440 KEMPELE Tel +358 8 5202 100 Fax +358 8 5202 300 [www.polar.com](http://www.polar.com) [http://www.polar.com]

3.0 CS 05/2013

# <span id="page-64-0"></span>**REJSTŘÍK**

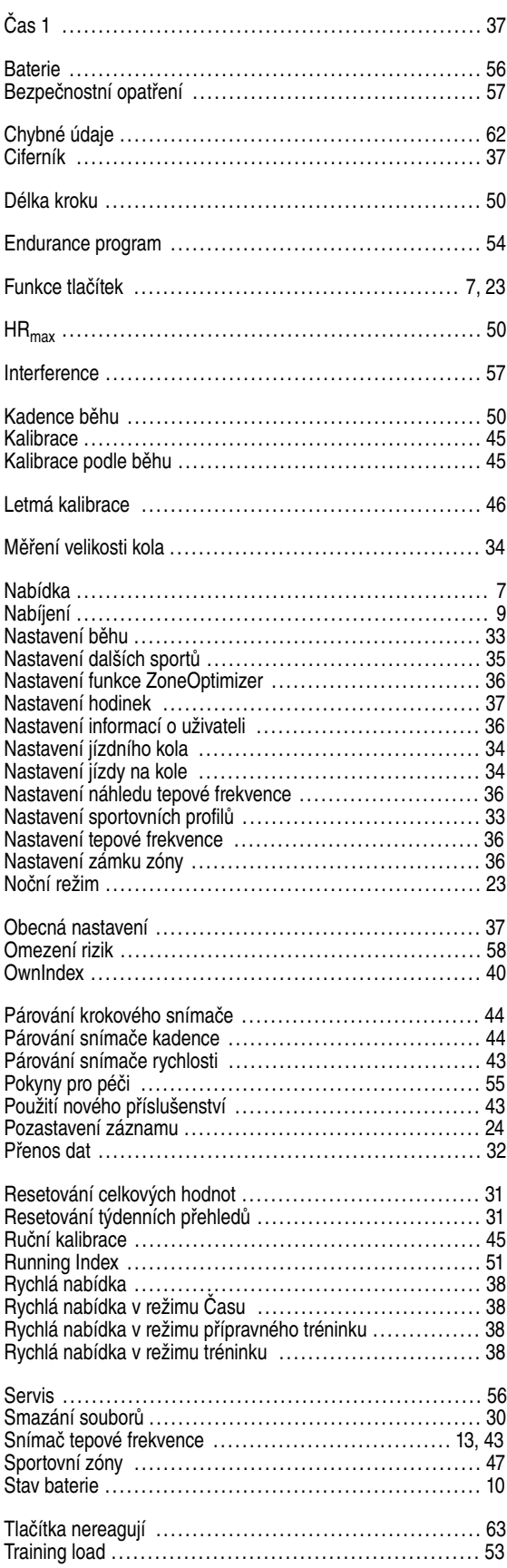

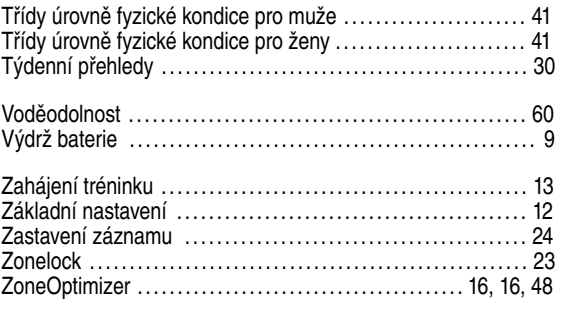